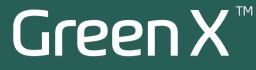

# User manual

Model : PHT-75CHS Version : 1.15

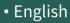

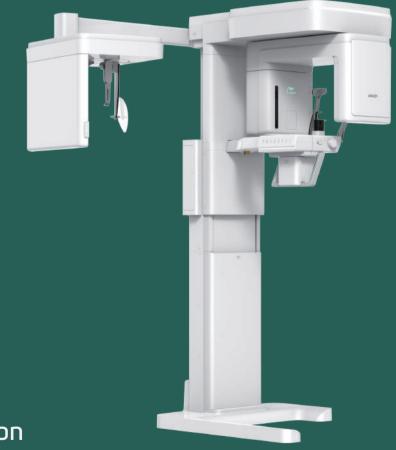

## Full version

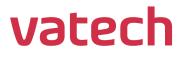

https://stomshop.pro/

https://stomshop.pro/

## Notice

Thank you for purchasing the **Green X<sup>™</sup> (Model: PHT-75CHS)** extra-oral imaging system.

**Green X<sup>™</sup> (Model: PHT-75CHS)** is one of the manufacturer's Green CT product series for aiding dental professionals in providing excellent care in a safe environment that promotes healing.

**Green X<sup>™</sup> (Model: PHT-75CHS)** is an advanced digital diagnostic system that incorporates PANO, CEPH (Optional), CBCT, and 3D MODEL Scan imaging capabilities into a single system.

This manual describes how to operate the **Green X<sup>™</sup> (Model: PHT-75CHS)** system. It is recommended that you thoroughly familiarize yourself with this manual to effectively use this equipment.

Observe all cautions, safety messages, and warnings in this manual.

Due to constant technological improvement, the manual may not contain the most updated information and is subject to change without prior notice to the persons concerned. For further information not covered in this manual, please contact us at:

VATECH Co., Ltd.

Phone: +82-1588-9510

E-mail: gcs@vatech.com

This document is originally written in English.

Green X<sup>™</sup> (Model: PHT-75CHS) is referred to as "equipment" in this manual.

Manual Name: Green X<sup>™</sup> (Model: PHT-75CHS) User Manual

Version: 1.15

Publication Date: 2022-07

Document Number: VDH-UM-085(A)

## **Table of Contents**

| Notice      |                |                                        | v  |
|-------------|----------------|----------------------------------------|----|
| Table of Co | ontents        |                                        | vi |
| 1.          | Introduction   |                                        | 10 |
|             | 1.1            | Overview                               | 10 |
|             | 1.2            | Indications for Use                    | 10 |
|             | 1.3            | Intended Purposes                      | 11 |
|             | 1.4            | Intended User Profiles                 | 12 |
|             | 1.5            | Contraindications                      | 12 |
| 2.          | General Infor  | mation                                 | 14 |
|             | 2.1            | Manufacturer's Liability               | 14 |
|             | 2.2            | Owner and Operator's Obligations       | 14 |
|             | 2.3            | Conventions in this Manual             | 15 |
|             | 2.4            | Marks and Symbols                      | 16 |
| 3.          | Warnings and   | d Precautions                          | 20 |
|             | 3.1            | General Safety Guidelines              | 20 |
|             | 3.2            | Electricity-related Safety Precautions | 24 |
|             | 3.3            | Radiation Safety                       | 26 |
|             | 3.4            | Warnings                               | 27 |
| 4.          | Imaging Syst   | em Overview                            | 30 |
|             | 4.1            | System Components                      |    |
|             | 4.2            | Features                               |    |
|             | 4.3            | Imaging System Options                 | 31 |
|             | 4.4            | Standards and Regulations              | 31 |
|             | 4.5            | Operating Principles                   | 32 |
|             | 4.6            | Imaging System Configuration           | 33 |
|             | 4.7            | Equipment Overview                     | 35 |
| 5.          | Imaging Soft   | ware Overview                          | 43 |
|             | 5.1            | PC Specifications (Recommended)        | 43 |
|             | 5.2            | EzDent-i                               | 44 |
|             | 5.3            | Console Software                       | 45 |
| 6.          | Getting Starte | ed                                     | 49 |

|     | 6.1                        | Turning on the Equipment                 |     |  |
|-----|----------------------------|------------------------------------------|-----|--|
|     | 6.2                        | Running the Image Viewer (EzDent-i)      | 50  |  |
| 7.  | How to Acquire PANO Images |                                          | 55  |  |
|     | 7.1                        | PANO Imaging Program Overview            | 55  |  |
|     | 7.2                        | Configuring Exposure Settings            | 61  |  |
|     | 7.3                        | Patient Positioning                      | 70  |  |
|     | 7.4                        | Taking an X-ray Exposure                 | 81  |  |
|     | 7.5                        | After an X-ray exposure                  | 82  |  |
|     | 7.6                        | Checking Images                          | 82  |  |
| 8.  | How to A                   | cquire CEPH Images (Optional)            | 84  |  |
|     | 8.1                        | CEPH Imaging Program Overview            | 84  |  |
|     | 8.2                        | Configuring Exposure Settings            | 86  |  |
|     | 8.3                        | Patient Positioning                      | 89  |  |
|     | 8.4                        | Taking an X-ray Exposure                 | 99  |  |
|     | 8.5                        | After an X-ray Exposure                  | 100 |  |
|     | 8.6                        | Checking Images                          | 100 |  |
| 9.  | How to A                   | How to Acquire CBCT Images               |     |  |
|     | 9.1                        | CBCT Imaging Program Overview            |     |  |
|     | 9.2                        | Configuring Exposure Settings            | 106 |  |
|     | 9.3                        | Acquiring a Double Scan Image (Optional) | 111 |  |
|     | 9.4                        | Taking a Scout Image (Optional)          | 116 |  |
|     | 9.5                        | Patient Positioning                      | 120 |  |
|     | 9.6                        | Taking an X-ray Exposure                 | 128 |  |
|     | 9.7                        | After an X-ray Exposure                  |     |  |
|     | 9.8                        | Checking Images                          | 129 |  |
| 10. | How to A                   | cquire 3D Model Scan Images              | 131 |  |
|     | 10.1                       | 3D Model Scan Imaging Program Overview   |     |  |
|     | 10.2                       | Configuring Exposure Settings            | 132 |  |
|     | 10.3                       | MODEL Positioning                        | 134 |  |
|     | 10.4                       | Taking an X-ray Exposure                 | 135 |  |
|     | 10.5                       | Checking the Captured Images             | 136 |  |
| 11. | Troublesh                  | nooting                                  | 138 |  |
|     | 11.1                       | Troubleshooting                          |     |  |
|     | 11.2                       | Error Codes                              | 139 |  |

| 12. | Cleaning and | Cleaning and Disinfection                       |     |
|-----|--------------|-------------------------------------------------|-----|
|     | 12.1         | Cleaning                                        | 145 |
|     | 12.2         | Disinfection                                    | 146 |
| 13. | Maintenance  |                                                 | 148 |
|     | 13.1         | Regular Maintenance                             | 148 |
|     | 13.2         | Maintenance Task Checklist                      | 149 |
|     | 13.3         | QA Test                                         | 150 |
|     | 13.4         | Phantom Kit Contents                            | 150 |
|     | 13.5         | QA Test Procedure                               | 152 |
| 14. | Disposing of | Disposing of the Equipment                      |     |
| 15. | Technical Sp | Technical Specifications                        |     |
|     | 15.1         | Mechanical Specifications                       |     |
|     | 15.2         | Technical Specifications                        | 168 |
|     | 15.3         | Electrical Specifications                       | 174 |
|     | 15.4         | Environmental Specifications                    | 175 |
| 16. | Appendices   |                                                 | 177 |
|     | 16.1         | Recommended X-ray Exposure Tables               |     |
|     | 16.2         | X-ray Dose Data                                 | 188 |
|     | 16.3         | Electromagnetic Compatibility (EMC) Information | 206 |
|     | 16.4         | Acquiring Images for Pediatric Dental Patients  | 208 |
|     | 16.5         | Abbreviations                                   | 219 |

## This Page Intentionally Left Blank

## 1. Introduction

#### 1.1 Overview

**Green X<sup>™</sup> (Model: PHT-75CHS)** is an advanced 4-in-1 digital X-ray imaging system that incorporates PANO, CEPH (Optional), CBCT, and 3D MODEL Scan imaging capabilities into a single system.

**Green X<sup>TM</sup> (Model: PHT-75CHS)**, a digital radiographic imaging system, acquires and processes multi-FOV diagnostic images for dentists. Designed explicitly for dental radiography, **Green X<sup>TM</sup> (Model: PHT-75CHS)** is a complete digital X-ray system equipped with imaging viewers, an X-ray generator, and a dedicated SSXI detector.

The digital CBCT system is based on a CMOS digital X-ray detector. The CMOS CT detector is used to capture 3D radiographic images of the head, neck, oral surgery, implant, and orthodontic treatment.

**Green X<sup>TM</sup>(Model: PHT-75CHS)** can also acquire 2D diagnostic image data in conventional panoramic and cephalometric modes.

## 1.2 Indications for Use

**Green X<sup>TM</sup> (Model: PHT-75CHS)** is intended to produce panoramic, cephalometric, or 3D digital x-ray images. It provides diagnostic details of the dento-maxillofacial, sinus, TMJ, and ENT for adult and pediatric patients. The system also utilizes carpal images for orthodontic treatment. The device is to be operated by healthcare professionals.

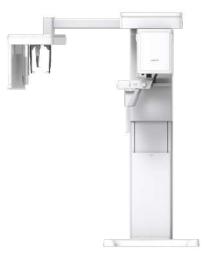

### 1.3 Intended Purposes

- Determination of the extent of lesions, tumors, cysts, etc., which cannot be adequately visualized on plain films
- · Diagnosis of foreign bodies or displaced roots involving the maxillary sinus
- · Diagnosis of bone diseases, cysts, etc., affecting the temporomandibular joints
- Identifying the relationship of the inferior dental canal to a tooth/lesion that is to be removed
- Assessment of fractures on maxilla, mandible, condylar neck, and fractures of teeth where plain film imaging is equivocal
- Visualization of the 3D anatomy of the alveolar clefts
- Diagnosis of un-erupted teeth impacted teeth and odontomas
- Diagnosis of root resorption of teeth
- Assessment of cleft palate
- Diagnosis of CRS (chronic rhinosinusitis)
- Assessment of complex root canal anatomy
- Diagnosis of periapical pathology
- Diagnosis of vertical root fracture
- Examinations of the airways for measuring the volume and dimensions of air passages
- Planning any surgery where a 3D analysis of the jaw is required
- Storing Plaster Casts in 3D data

## 1.4 Intended User Profiles

| Considerations | Requirement Description                                                                                                    |
|----------------|----------------------------------------------------------------------------------------------------|
| Education      | <ul> <li>Licensed dentists or dental hygienists, radiologists, and<br/>graduates of relevant bachelor's degrees (national<br/>qualifications)</li> </ul>                                                         |
|                | <ul> <li>Understanding the treatment and diagnosis of dental<br/>disease</li> </ul>                                                                                                    |
| Knowledge      | <ul> <li>Understanding the terms and guidance of hardware and<br/>software of a diagnostic medical radiation device and<br/>recognizing device connection, installation, and operating<br/>conditions</li> </ul> |
| Language       | <ul> <li>Understanding how to use manuals (English/Korean) or</li> </ul>                                                                                                    |
| understanding  | <ul> <li>Understanding other languages provided</li> </ul>                                                                                                    |
|                | <ul> <li>Understanding the objectives and effects of the diagnosis<br/>and treatment of dental disease using diagnostic medical<br/>radiation devices</li> </ul>                                                 |
| Experience     | <ul> <li>Understanding of the normal operation of diagnostic<br/>medical radiation equipment</li> </ul>                                                                                                    |
|                | <ul> <li>Understanding the contents of the User Manual</li> </ul>                                                                                                    |
|                |                                                                                                    |
| IMPORTANT      | Only qualified personnel must use X-ray CBCT (dentists, dental hygienists, or radiologists).                                                                                                    |

## 1.5 Contraindications

DO NOT use this device other than the intended purpose. There are no other contraindications to it since the technology is at a controllable level in accordance with global standards.

# This Page Intentionally Left Blank

## 2. General Information

## 2.1 Manufacturer's Liability

The manufacturers and retailers of this X-ray equipment assume responsibility for the safe and healthy operation of this product only when:

- A VATECH-authorized technician has installed the equipment.
- The equipment has been installed by all the cautions and conditions required for installation.
- The good VATECH-approved equipment and components have always been used.
- A VATECH-authorized agent has performed all maintenance and repairs.
- The User Manual has typically used the equipment.
- The equipment damage or malfunction is not the result of an error on the part of the owner or the operator.

## 2.2 Owner and Operator's Obligations

- The owner of this equipment shall perform constancy tests at regular intervals to ensure patient and operator safety. Local X-ray safety regulations must perform these tests.
- The owner of this equipment shall perform regular inspection and maintenance of the mechanical and electrical components in this equipment to ensure safe and consistent operation (IEC 60601-1).
- The owner of this equipment shall ensure inspection and cleaning work is performed by the maintenance schedule outlined in **Chapter 12: Cleaning and Disinfection**.

## 2.3 Conventions in this Manual

The following symbols are used throughout this manual. Make sure that you fully understand each symbol and follow the instructions accompanied.

To prevent physical injury and damage to the equipment, please observe all warnings and safety information included in this document.

| WARNING   | WARNING               | Indicates information that should be<br>followed with the utmost care. Failure to<br>comply with a warning may result in severe<br>damage to the equipment or physical injury<br>to the operator and patient. |  |
|-----------|-----------------------|----------------------------------------------------------------------------------------------------|--|
|           | CAUTION               | Indicates a situation that demands prompt<br>and careful action, a specific remedy, or<br>emergency attention.                                                                                                |  |
| IMPORTANT | IMPORTANT             | Indicates a situation or action that could potentially cause problems to the equipment and its operation.                                                                                                    |  |
| NOTICE    |                       | Emphasizes essential information or provides useful tips and hints.                                                                                                    |  |
|           | RADIATION             | Indicates a possible danger from radiation exposure.                                                                                                    |  |
|           |                       | Indicates a component that must be replaced for each new patient.                                                                                                    |  |
|           | ESD<br>susceptibility | Indicates that an item is susceptible to damage from electrostatic discharges.                                                                                                    |  |

## 2.4 Marks and Symbols

| Symbols        | Description                                                                                                    | Location                                    |
|----------------|----------------------------------------------------------------------------------------------------|---------------------------------------------|
| 4              | Dangerous voltage                                                                                                    | Powerboard<br>/Inverter board<br>/Monoblock |
|                | Protective earth (Ground)                                                                                                    | Column                                      |
| 0              | Off (power: disconnected to the <b>Main Power Switch</b> )                                                                                                    | Main Power<br>Switch                        |
|                | On (power: connected to the <b>Main Power Switch</b> )                                                                                                    | Main Power<br>Switch                        |
| $\sim$         | Alternate current                                                                                                    | Label                                       |
| Ŕ              | Type B Applied Equipment<br>(IEC 60601-1: Degree of protection against<br>leakage current and electric shock: Class 1<br>equipment)                                   | Label                                       |
|                | Radiation hazard                                                                                                    | Label                                       |
| EC REP         | Indicates the authorized representative in the European Community.                                                                                                    | Label                                       |
| <b>CE</b> 2460 | The CE symbol indicates that this product<br>complies with the European Directive for<br>Medical Devices 93/42/EEC as amended by<br>2007/47/EC as a class IIb device. | Label                                       |
| E476672        | UL mark No. E476672                                                                                                    | Label                                       |
| Rx Only        | Caution: Federal law restricts this device to sale by or on the order of a licensed healthcare practitioner.                                                          | Label                                       |

| Symbols               | Description                                                                                                    | Location                    |
|-----------------------|----------------------------------------------------------------------------------------------------|-----------------------------|
|                       | Addresses where the equipment was manufactured.                                                                                                   | Label                       |
|                       | Indicates that electrical and electronic<br>equipment must not be disposed of as<br>unsorted municipal waste and must be<br>collected separately. | Label                       |
|                       | Warns ESD hazard.                                                                                                    | MCU board<br>/Board package |
| CLASS 1 LASER PRODUCT | Indicates that this equipment is classified as a CLASS 1 LASER PRODUCT by IEC 60825-1 ED. 3 regulations.                                          | Label                       |
|                       | Indicates that the user needs to refer to the <b>User Manual</b> .                                                                                | Label                       |
| $\sim$                | Indicates the date of manufacture.                                                                                                    | Label                       |
| SN                    | Indicates the manufacturer's serial number to identify the specific equipment.                                                                    | Label                       |

### 2.4.1 Label Locations

The label is attached on the right side of the equipment, and it consists of 5 parts, as below.

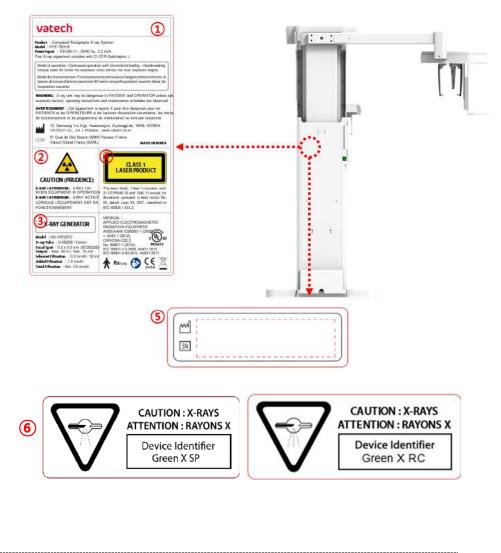

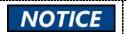

The design and contents of the labels may be different in some countries based on local regulations and standards

| No. | Item                                                                                                    |
|-----|----------------------------------------------------------------------------------------------------|
| 1   | Main Label                                                                                                    |
| 2   | CAUTION Label - X-ray / Attention: X-ray on when equipment in operation.                                                                                                    |
| 3   | X-RAY GENERATOR Label<br>: 1.6 kW Generator                                                                                                    |
| 4   | CLASS 1 LASER PRODUCT Label                                                                                                    |
| 5   | Manufacturer Label<br>: The date of manufacture / Serial Number                                                                                                    |
| 6   | <ul> <li>Device Identifier Label (For Canada only)</li> <li>In Canada, the Model is distinguished by Green X RC</li> <li>And Green X SP.</li> <li>Green X RC: CEPH included</li> <li>Green X SP: CEPH not included</li> </ul> |

## 3. Warnings and Precautions

| Follow all warnings and safety instructions in this manual to assure a safe operation.                                                                           |
|----------------------------------------------------------------------------------------------------|
| Follow precautions and conduct regular inspections to work safely around the X-ray equipment. Ignoring the precautions may endanger both patients and operators. |

## 3.1 General Safety Guidelines

#### **Operator Qualifications**

This equipment must be operated by a qualified person trained for the operation procedure. To operate the equipment, the operator must:

- Read and understand the User Manual.
- Have full knowledge of the structure and functions of the equipment.
- Recognize problems in the equipment and implement appropriate solutions to resolve the issues.

#### **General Safety Precautions**

- Follow the instructions specified in this manual to ensure the safety of both the patient and the operator.
- The operator must always maintain vocal/visual contact with the patient during imaging.
- Do not open or remove the cover panels on this equipment. Always have a trained and authorized service technician to inspect and maintain this equipment.
- Do not place any heavy objects on this equipment at any time.
- Do not place any objects within this equipment's field of operation. It may cause property damage.
- Do not push or pull the equipment. Overbalances of the equipment may cause the risk of physical injuries or property damage.
- The operator must instruct the patient to remain still until the equipment arm has stopped moving and the reset motion is completed.
- Observe all local fire regulations. Always keep a fire extinguisher near the equipment.
- The operator of this equipment must be familiar with this equipment's emergency protocols.

- Ensure that this equipment is always kept away from water, moisture, or foreign substances.
- If this product is exposed to water, moisture, or a foreign substance, immediately turn off the main power of the equipment and contact your VATECH technical support representative.
- If there are signs of oil leakage, immediately cease all operations of this equipment and contact your VATECH technical support representative.
- External equipment intended for connection to signal input, signal output, or other connectors, shall comply with relevant IEC Standard (e.g., IEC 60950 for IT equipment and IEC 60601-1 series for medical electrical equipment).
- Also, all such combination-system-shall comply with the standard IEC 60601-1, and IEC 60601-1-1 harmonized national standard or the combination. If in doubt, contact a qualified technician or your local representative.
- Any person or organization that installs an external door interlock switch is responsible for ensuring that it has a radiation indicator or equivalent alarm system to show the state of the current.
- Any serious incident that has occurred in relation to the device should be reported to the manufacturer and the competent authority of the member state in which the user and/or patient is established.

#### **Ventilation**

- Do not block the equipment's ventilation slot. Blocking the slot may lead to overheating and equipment malfunction.
- Do not spray a cleaning product into the ventilation slot. The air-sprayed liquid may damage the electrical and mechanical components inside. Use a soft cloth to disinfect the ventilation slot.
- Leave enough space around the PC system to avoid overheating.

#### **Hygiene**

| Turn off the equipment before you start cleaning.                                                                                  |
|----------------------------------------------------------------------------------------------------|
| Do not use a spray-type cleaner on the equipment.<br>Spraying liquids may cause a fire and bring other<br>damage to the equipment. |

- Clean the handle frame with a non-alcoholic product when the patient leaves the X-ray room.
- Clean the removable accessories that directly contact the patients, such as the bite and temple support, using a non-alcoholic product.
- Clean the equipment's surface with a soft fabric damped in a non-alcoholic product.
- Always provide a new sanitary vinyl cover for each patient to prevent transmissible diseases.

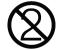

#### Condensation

 Condensation can occur inside the equipment when the temperature difference is great between the outside and inside of the X-ray shielding room, where the equipment is installed. To avoid condensation, store the equipment at room temperature.

#### Cooling

- Allow the X-ray tube to cool down before starting the next X-ray exposure. The continuous operation without a cooling time may cause an overload.
  - Mode of operation: non-continuous operation (NFPA 70: long time operation) - needs waiting time (at least 60 times the exposure time) before the next exposure begins
  - Column operation time: Max. 2 min. On / 18 min. Off (Ratio 1:9)
- The X-ray exposure stops, and an error message is displayed on the control panel when the tube head temperature rises to 60 °C (140 °F). The equipment starts working again when the tube head temperature drops to 58 °C (136.4 °F).
- The fan (optional) is automatically turned on when the tube head reaches the pre-defined temperature level: 40 °C (104 °F). You can change the temperature setting for the fan.

#### Turning the Equipment On / Adjusting Equipment's Height

 Ensure that the patient does not stand near the equipment when the staff is turning on the system or adjusting the equipment's height to avoid injuries from the rotating unit or vertical frame's movement.

#### **Conducting Emergency Stop**

 Press the emergency stop switch when you detect a problem with the equipment during the operation. The equipment will stop as you press the switch. The emergency stop switch is located under the handle frame. If the problem is resolved, turn the switch in the direction of the arrow to reboot the system.

#### **Trouble-Free Operation**

- Never use this equipment in an environment that is susceptible to explosion.
- Always operate the equipment within a temperature range of 10 °C to 35 °C (50 °F to 95 °F) for safe operation. Image quality may deteriorate if the equipment is operated outside of this range.
- Always allow the equipment enough time to warm up (while switched on) if exposed to temperatures below 10 °C (50 °F).
- Only perform X-rays of patients if the system is in full working order.
- Always ensure that equipment movement is not obstructed by the patient's clothing, a medical device (such as a wheelchair), or the patient.
- Do not leave the patient unattended around the equipment.
- Remove all radio-controlled devices, mobile phones, etc., from the X-ray room before image acquisition as these objects may cause the equipment to malfunction.

#### Modifying the Equipment

- Modifying the equipment in any way which may affect the safety of the operator, patients, or other persons is prohibited by law.
- No part of this equipment is serviceable by the operator. A VATECH qualified service technician must perform all maintenance and repair of this equipment.
- This product may only be operated with original VATECH accessories or thirdparty accessories expressly approved by VATECH.

## 3.2 Electricity-related Safety Precautions

**WARNING** To avoid the risk of electric shock, this equipment must only be connected to supply mains with protective earth.

- Check the status of the power source, PC, and cables before operating the equipment.
- Ensure that Main Power Switch is set off when the equipment is not in use.
- Always disconnect the power supply before cleaning the equipment.
- Always keep electrical cords away from hot appliances or radiators.
- Do not place the PC or peripheral equipment connected to the PC near the patient.
- The equipment and PC should be connected to a common protective earth.
- Never overload the equipment's circuit by sharing it with too many appliances.
- Use the same power circuit for the PC and the equipment.

#### Combining this equipment with other devices

- Do not connect this equipment to devices that are not designated as a part of the system.
- Do not connect this equipment to a Multiple Portable Socket-Outlet (MPSO) or extension cord, which is not provided with the equipment.

#### **Electromagnetic compatibility**

- This X-ray equipment complies with IEC standard 60601-1-2.
- Medical electrical equipment is subject to special Electromagnetic Compatibility (EMC) preventive measures. It must be installed and operated as specified in EMC information.
- If high-voltage, radio link, or MRI systems are located within 5 m of the unit, please observe the specifications stated in the installation requirements.
- Portable Radio Frequency (RF) communications equipment may interfere with medical electrical equipment. Therefore, mobile wireless phones in medical offices or hospital environments must be prohibited.
- For more details, refer to 16.3 Electromagnetic Compatibility (EMC) Information.
- Please also observe the Electro-Static Discharge (ESD) protective measures described.

#### Static Discharge

 Without observing ESD protective measures, connector pins or sockets bearing ESD warning labels must not be touched or interconnected.

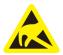

Electrostatic discharge (ESD)

#### ESD protective measures include

- Procedures for preventing electrostatic charge build-up (e.g., temperature control, humidification, conductive floor coverings, and non-synthetic clothing)
- Electrostatic discharge of your own body with the frame of the equipment, the protective ground wire, or large metallic objects
- Use of the wristband for grounding

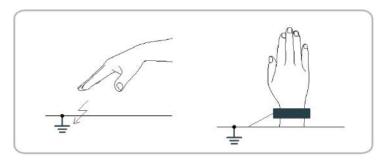

## 3.3 Radiation Safety

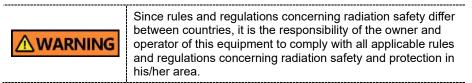

- This equipment must be housed inside an X-ray shielded room.
- The operator must remain outside a shielded room during X-ray exposure to protect himself/herself from radiation.
- During imaging, the operator must maintain vocal/visual contact with the patient from outside the shielded area.
- The operator should continuously check the status of the patient and the equipment during imaging.
- During imaging, the operator should be at least 2 m (6 feet) away from the equipment.
- The operator must immediately stop imaging if the equipment malfunctions.
- During X-ray exposure, the patient must wear a lead apron with neck and thyroid protection.
- Children and pregnant women must consult with a doctor before X-ray exposure.

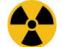

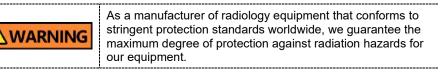

## 3.4 Warnings

The following warning statements should be obeyed with the utmost care. Failure to follow these warnings may cause severe damage to the equipment or physical injuries to the patient and the operator.

| WARNING | <ul> <li>X-ray equipment is hazardous to the patient and the<br/>operator if proper exposure safety measures and<br/>operating instructions are not observed.</li> </ul>                                                                                                    |
|---------|----------------------------------------------------------------------------------------------------|
|         | <ul> <li>It is essential to read this User Manual carefully and<br/>abide by all warnings and cautions stated.</li> </ul>                                                                                                    |
|         | <ul> <li>The 3D image should not be used for screening examinations. Each exam must be justified by demonstrating that the benefits outweigh the risk.</li> <li>Where it is likely that evaluation of soft tissues will be required as part of the patient's radiological assessment, conventional medical CT or MR should be used instead of dental cone beam imaging.</li> </ul>                         |
|         | Green X (Model: PHT-75CHS) system, like other<br>medical equipment, uses high-frequency electrical<br>signals that can interfere with implantable devices such<br>as pacemakers and Implantable Cardioverter<br>Defibrillators (ICDs). If the patient has such an<br>implantable device, you should be aware of any<br>interference in its operation and immediately power off<br>the Dental X-ray system. |
|         | <ul> <li>Green X (Model: PHT-75CHS) system is designed to<br/>withstand the effects of defibrillation. However, when<br/>possible, disconnect the Dental X-ray system during<br/>defibrillation since a malfunction of the safety controls<br/>could otherwise result in electrical burns for the patient.</li> </ul>                                                                                      |
|         | Federal law restricts this device to sale by or on the order of<br>a dentist or with the descriptive designation of any other<br>practitioner licensed by the law of the State in which he<br>practices using or order the use of the device.                                                                                                    |

#### Lasers

- The system incorporates Class 1 laser products. The light localizers used in this
  product are intended for correct patient positioning and must not be used for any
  other purpose.
- Advise the patient not to look directly at the laser beam for maximum safety.
- While adjusting the patient, ensure that the laser beam is not directed at the patient's eyes.
- Wavelength: 650 nm, Radiant power: Max. 039 mW

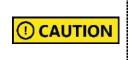

Risk of eye injury! Do not use this equipment with any other laser sources, and do not make any changes to the settings or processes described in these operating instructions.

#### Cleaning

- Never expose this equipment to liquids, mists, or sprays. Exposing this equipment to liquids may cause an electric shock or otherwise damage the system.
- Do not use spray cleaners on this equipment, as this could cause a fire.

#### **During the Operation**

- Never use this equipment in an environment that is susceptible to explosion.
- Do not place flammable materials near this equipment.
- Do not operate the PC while the equipment is operating. Failure to comply with this instruction may result in system malfunction.
- Immediately stop imaging if the equipment malfunctions in any way.
- If a problem occurs during imaging, press the red Emergency Stop Switch to immediately stop all moving parts and cut off all power to the equipment's electrical components.
- Never touch the patient while he or she is touching the SIP/SOP connectors.
- The medical electrical equipment or system should not be used adjacent to or stacked with other equipment. If adjacent or stacked use is necessary, the medical electrical equipment or medical electrical system should be observed to verify normal operation in the configuration in which it will be used.
- The use of accessories and cables other than those specified, except cables sold by VATECH of the medical electrical equipment or medical electrical system as replacement parts for internal components, may result in increased EMISSIONS or decreased IMMUNITY EQUIPMENT or SYSTEM.

#### In case of an electrical fire

 Use only fire extinguishers designed for electrical fires to extinguish fires on this equipment.

Liquid extinguishers, such as those which use water, could damage the equipment and cause physical injury.

Unplug the equipment's power cable before extinguishing any fire.

#### Installation

- To avoid improperly balanced equipment, install the device on a flat surface to maintain stability.
- If the equipment is not stable, property damage and personal injury may occur.
- Do not push or pull the equipment.
- An authorized technician should only install equipment, complying with proper installation procedures.

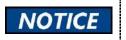

For further details on installation, refer to the **Green X<sup>™</sup>** (Model: PHT-75CHS) Installation Manual.

#### **Security Capabilities**

- It is recommended to install and operate EzDent-i SW within a secure operating environment that allows only authorized users to access a system network equipped with Windows built-in firewall, Windows Defender antispyware tools, and other commonly used 3<sup>rd</sup> party security tools and application systems.
- The latest updates for anti-virus software and a firewall are recommended.
- The software can be updated by the manufacturer only. Unauthorized software update through a third party, not the manufacturer, is prohibited. Please contact the manufacturer for cybersecurity issues related to the software and medical devices.

#### 3.4.1 Side Effects

 X-ray imaging exam should be performed only after careful consideration of the patient's health needs. The operator must understand the well-known risks which can occur during the X-ray exposure and minimize them by preventing unnecessary radiation exposure for patients.

## 4. Imaging System Overview

## 4.1 System Components

- Green X (Model: PHT-75CHS) X-ray equipment
- PC system
- Console Software: PANO, CEPH (Optional), CBCT, and 3D MODEL Scan
- EzDent-i: 2D viewer and patient management software
- Ez3D-i: 3D viewer software

### 4.2 Features

- Multi-FOV support: Selectable FOV among Double Scan(16x15), 16x9, 12x9, 8x8, 8x5. 5x5, and 4x4 (cm)
- Endo Mode: the option that provides high-resolution 3D images essential for root canal treatment, including nerves, pulp structure, and blood vessels inside the tooth.
- Double Scan: Algorithm to reconstruct large FOV CT images by stitching upper and lower FOV CT images
- Insight PAN is a multi-image acquisition option that reconstructs the panoramic image into multiple focal images in depth regions. Its main purpose is to diagnose depth regions, which cannot be confirmed with ordinary panoramic. The option also provides images of user-specified areas in Console software.
- The multi-imaging solution for Accurate Diagnostics
- Conventional 2D (PANO and CEPH) image acquisition
- 3D scanning for Plaster Cast with FOV 8x8 (cm)
- Control Panel implemented for easy use
- DICOM (Digital Imaging Communication in Medicine) format supported
- Differentiated Console Software Interface
- MAR(Metal Artifact Reduction) supported

## 4.3 Imaging System Options

| Configuration | Item       | Sensor    |             |
|---------------|------------|-----------|-------------|
| SP            | PANO +CBCT | PANO/CBCT | Xmaru1314CF |
| RC            | PANO +CBCT | PANO/CBCT | Xmaru1314CF |
|               | +CEPH      | CEPH      | Xmaru2602CF |

## 4.4 Standards and Regulations

#### Standards

**Green X (Model: PHT-75CHS)** is designed and developed to comply with the following international standards and regulations:

MEDICAL - APPLIED ELECTROMAGNETIC RADIATION EQUIPMENT

AS TO ELECTRICAL SHOCK, FIRE, AND MECHANICAL

HAZARDS ONLY IN ACCORDANCE WITH

ANSI/AAMI ES60601-1 (2005) + AMD 1 (2012), CAN/CSA-C22.2 No. 60601-1 (2014),

IEC 60601-1-3:2008, AMD1:2013, IEC 60601-2-63:2012, AMD1:2017

- 21 CFR 1020.30, 31, 33
- NEMA Standard publication PS 3.1-3.18

| <b>C E</b><br>2460 | This is Class IIb equipment and obtained CE marking in<br>April 2007 for regulations compliance in accordance with<br>the revised European Union's MDD (Medical Devices<br>Directive) 93/42 EEC.                                                                                                 |
|--------------------|----------------------------------------------------------------------------------------------------|
| CULUE<br>E476672   | MEDICAL - APPLIED ELECTROMAGNETIC<br>RADIATION EQUIPMENT AS TO ELECTRICAL<br>SHOCK, FIRE, AND MECHANICAL HAZARDS ONLY<br>IN ACCORDANCE WITH ANSI/AAMI ES60601-1 (2005)<br>+ AMD 1 (2012), CAN/CSA-C22.2 No. 60601-1<br>(2014), IEC 60601-1-3:2008, AMD1:2013, IEC 60601-2-<br>63:2012, AMD1:2017 |

#### Classifications (IEC 60601-1 6.1)

- The degree of protection against water ingress: Ordinary Equipment: IPX0
- The degree of protection against electric shock: Class 1 equipment, Type B applied parts (chinrest, bite and cover, nasal positioner and cover, ear rod and cap, carpus plate).

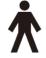

## 4.5 Operating Principles

X-ray is emitted when a high voltage is supplied to the X-ray tube assembly, which frees electrons from the cathode.

They hit anode to produce an X-ray. The machine acquires images by emitting X-rays continuously and rotates on the human tooth at different angles.

Images are acquired, computed, and recompiled to reproduce 2D or 3D images.

## 4.6 Imaging System Configuration

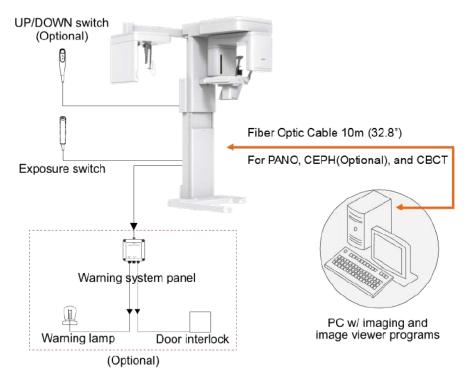

4. Imaging System Overview

## PC Signal Input/Output

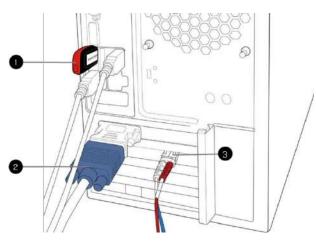

| No. | Item                            |  |
|-----|---------------------------------|--|
| 1   | 3D viewer License Key           |  |
| 2   | Video output                    |  |
| 3   | Fiber optic cable (Data in/out) |  |

4. Imaging System Overview

Green X<sup>™</sup> (Model: PHT-75CHS) User Manual

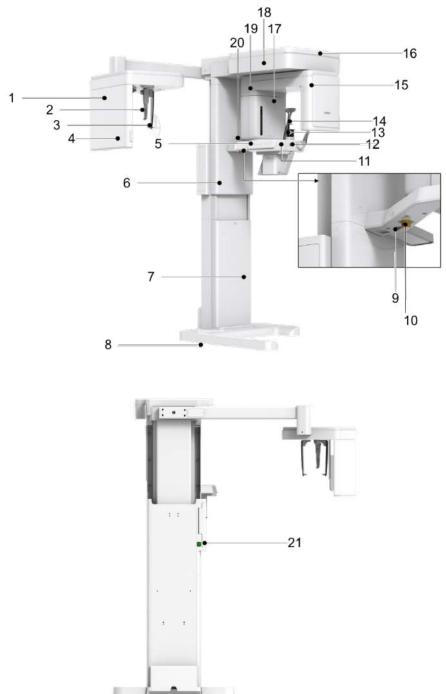

## 4. Imaging System Overview

| No. | Item                                    | Description                                                                                                    |
|-----|-----------------------------------------|----------------------------------------------------------------------------------------------------|
| 1   | X-ray Detector for<br>CEPH (Optional)   | Xmaru2602CF for CEPH imaging sensor.                                                                                      |
| 2   | Nasal Positioner                        | Corrects the patient's position for the CEPH imaging procedure.                                                           |
| 3   | Ear Rods                                | Secures the patient's head during CEPH imaging.                                                                           |
| 4   | Column UP/DOWN<br>button<br>(CEPH Part) | Adjusts the column's height                                                                                               |
| 5   | Control Panel                           | Controls the laser beam, rotating unit, and column's height. For more information, go to <b>4.7.1 Control Panel</b> .     |
| 6   | Column UP/DOWN<br>Switch (optional)     | Adjusts the column's height                                                                                               |
| 7   | Column                                  | Supports the whole part of the equipment.                                                                                 |
| 8   | Base (Optional)                         | Balances the equipment and maintains its safety.                                                                          |
| 9   | D-Sub Connector                         | Serves as the input signal port for the <b>column</b><br><b>up/down</b> switch.                                           |
| 10  | Emergency Stop<br>Switch                | Stops the equipment in an emergency. For more information, go to <b>4.7.2 Emergency Stop Switch</b> .                     |
| 11  | Canine Teeth Beam<br>Lever              | Changes the canine beam's location to align the beam with the patient's Frankfurt line(plane).                            |
| 12  | Temple Supports<br>OPEN/CLOSE Knob      | Opens or closes the temple supports.                                                                                      |
| 13  | Chinrest                                | Places the patient's chin for the imaging procedure.                                                                      |
| 14  | Temple Supports                         | Holds the patient's head in position for PANO and CBCT imaging.                                                           |
| 15  | X-ray Detector<br>for PANO/CBCT         | Xmaru1314CF for PANO and CBCT imaging sensor.                                                                             |
| 16  | LED Lamp                                | <ul> <li>Indicates the X-ray exposure status.</li> <li>Green: X-ray is on standby</li> <li>Yellow: X-ray is on</li> </ul> |
| 17  | X-ray Generator                         | The X-ray tube where the X-ray is produced.                                                                               |
| 18  | Vertical Frame                          | Holds the rotating units                                                                                                  |
| 19  | Rotating Unit                           | Rotates around the patient's head to acquire an X-ray image.                                                              |
| 20  | Enclosed Component<br>Storage           | Stores bites, chinrest, and other accessories.                                                                            |
| 21  | Main Power Switch                       | Turns on or off the equipment.                                                                                            |

## 4.7.1 Control Panel

On the control panel, you can set or changes the options for:

- The column's height
- Chinrest's height (for CBCT mode only)
- Laser Beam on/off
- Horizontal beam's location (for Panoramic mode only)
- The Rotating unit's position

The control panel also indicates:

The X-ray exposure status

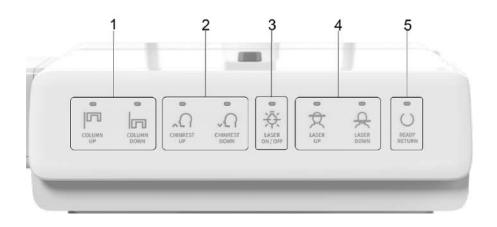

| No. | Buttons                    | Description                                                                                                    |
|-----|----------------------------|----------------------------------------------------------------------------------------------------|
| 1   | Column UP/DOWN<br>Button   | Adjusts the column's height by moving the moving column up and down.                                                     |
| 2   | Chinrest UP/DOWN<br>Button | Adjusts the chinrest's height for the CBCT imaging.                                                                      |
| 3   | Laser ON/OFF<br>Button     | Turns on or off the laser beams for patient positioning.                                                                 |
| 4   | Laser UP/DOWN<br>Button    | Adjusts the horizontal beam's location for the panoramic imaging.                                                        |
| 5   | Ready/Return<br>Button     | Indicates that the X-ray is ready for exposure with the LED.<br>Moves the rotating unit's position to its initial place. |

## 4.7.2 Emergency Stop Switch

Press the **emergency stop switch** to stop the equipment in an emergency. The switch is located under the handle frame. As you press the switch, the equipment will stop.

To restart the system after the problem is resolved, turn the switch until it pops up.

An emergency may include the following situations but is not limited to:

- Continuing X-ray emission (when the exposure switch is not pressed)
- Physical injuries of the patient
- Damages to the equipment and other properties.

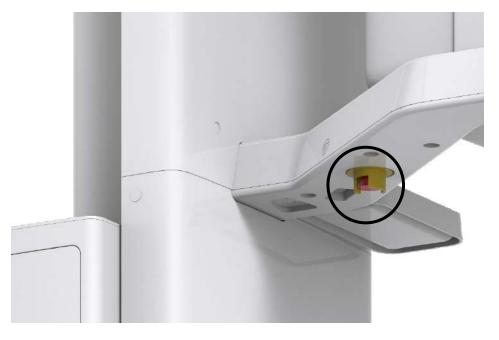

## 4.7.3 Exposure Switch

The **exposure switch** allows the operator to control image acquisition from outside of the X-ray room.

Press and hold the **exposure switch** down until acquisition is completed. Premature release of the **exposure switch** will abort image acquisition.

Pressing the exposure switch activates the LED indicator to turn yellow. This color indicates that the X-ray is being emitted.

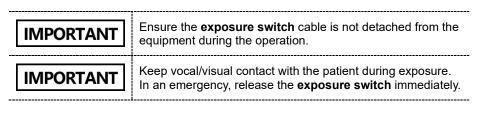

#### 4.7.4 Accessories

The following accessories are used to position the patient and support the equipment. The accessories that have contact with the patient must be disinfected between each patient. For more information about cleaning accessories, go to **Chapter 12. Cleaning and Disinfection**.

| Accessory             | Descriptions                                                                       | Materials                                                      |
|-----------------------|------------------------------------------------------------------------------------|----------------------------------------------------------------|
|                       | Normal Bite<br>- For PANO and CBCT normal<br>patients                              | PC (Polycarbonate)                                             |
|                       | Special Bite A<br>- For PANO TMJ and Sinus<br>modes<br>- For CBCT TMJ patients     | PC (Polycarbonate)                                             |
| ŝ?                    | Special Bite B<br>- For PANO edentulous<br>patients                                | PC (Polycarbonate)                                             |
|                       | Normal Chinrest<br>- For Normal Bite<br>- For CBCT Double scan<br>mode((Mandible). | ABS (Acrylonitrile butadiene styrene) copolymer                |
|                       | Temple Supports (1 set)                                                            | Temple Supports: PA(Polyamide)<br>Temple Support Pad: Silicone |
|                       | Ear Rods (1 set)                                                                   | Silicone                                                       |
|                       | Nasal Positioner Cover<br>- For CEPH                                               | Silicone                                                       |
|                       | Carpus Plate                                                                       | PC (Polycarbonate)                                             |
| Factoria from<br>IIII | Sanitary Vinyl Covers<br>(disposable) for the Bite                                 | PP+PE                                                          |

| Accessory     | Descriptions                                                                | Materials                                       |
|---------------|-----------------------------------------------------------------------------|-------------------------------------------------|
| $\mathcal{O}$ | Protractor (1 set)<br>- For positioning the patient's<br>body in CEPH mode. | PC (Polycarbonate)                              |
| ¢ð            | Model Scan Jig                                                              | ABS (Acrylonitrile butadiene styrene) copolymer |
|               | Up/Down Switch and Holder                                                   | ABS (Acrylonitrile butadiene styrene) copolymer |
|               | Wall Bracket                                                                | SPCC                                            |

4. Imaging System Overview

# This Page Intentionally Left Blank

Three programs are included in this equipment to acquire, process, and view the image:

- EzDent-i 2D viewer and patient management software
- Ez3D-i 3D viewer software
- Console software: PANO, CEPH (Optional), CBCT, and 3D MODEL Scan

# 5.1 PC Specifications (Recommended)

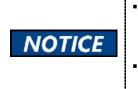

The PC system plays a vital role in image processing and verification. Set up the PC environment to meet the following specifications. An unsatisfactory PC environment can lower the image quality. Ensure that patients do not stand near the equipment and PC.

| Item                  | Specifications                               |
|-----------------------|----------------------------------------------|
| CPU                   | Intel Xeon W-2223 3.6 GHz 4 Core Processor   |
| RAM                   | 16 GB DDR4 2666 ECC Registered RAM or larger |
| HDD                   | 1 TB SATA                                    |
| Graphics board        | ZOTAC GAMING GTX1660Ti 6GB or greater        |
| Ethernet Interface    | Integrated Intel I218LM PCIe GbE             |
| Serial Port (RS232)   | NEXT-SL601 PCI-E                             |
| Power Supply          | ≥ 700 Watts (90% efficient)                  |
|                       | 2 PCI Express Gen3 x 16 Slots                |
|                       | 1 PCI Express Gen3 x 8 Slot                  |
| Slots                 | 1 PCI Express Gen2 x 4 Slot                  |
|                       | 1 PCI Express Gen2 x 1 Slot                  |
|                       | 1 PCI Slot                                   |
| CD/DVD drive          | DVD-ROM, DVD+/-RW, Blu-Ray                   |
| Monitor               | 19" 1280x1024 screen resolution              |
| Operating System      | Windows 10                                   |
| Recommended<br>System | HP Z4G4                                      |

## 5.2 EzDent-i

**EzDent-i** is imaging software that manages patient images to make faster and more accurate diagnoses. **EzDent-i**, linked with the console software and 3D viewer, makes it convenient for the operator to use and process necessary images. Various functions enable the acquired images to be processed quickly and conveniently from the console software.

| NOTICE | Please refer to <b>EzDent-i User Manual</b> for more information.                                                                                                    |
|--------|----------------------------------------------------------------------------------------------------|
| NOTICE | <ul> <li>Security Capabilities</li> <li>It is recommended to install and operate EzDent-i SW within a secure operating environment that allows only authorized users to access a system network equipped with Windows built-in firewall, Windows Defender antispyware tools, and other commonly used 3<sup>rd</sup> party security tools and application systems.</li> <li>The latest updates for anti-virus software and a firewall are recommended.</li> <li>The software can be updated by the manufacturer only. Unauthorized software update through a third party, not the manufacturer, is prohibited. For cybersecurity issues related to the software and medical devices, please contact the manufacturer.</li> </ul> |

# 5.3 Console Software

Using the console software, you can set and change exposure parameters.

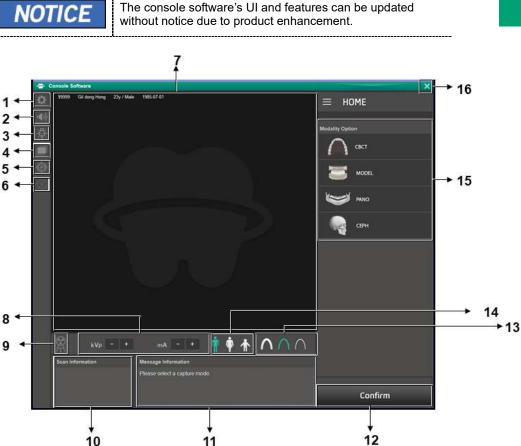

| No. | ltem                               | Description                                                                                                    |  |
|-----|------------------------------------|----------------------------------------------------------------------------------------------------|--|
| 1   | Settings button                    | Sets X-ray exposure parameters and user environments such as language and auto-save option.                                                                                                    |  |
| 2   | Volume button                      | Adjusts the guide message's volumes and deep sound during the X-ray exposure.                                                                                                    |  |
| 3   | Laser Beam<br>ON/OFF button        | Turns on or off the laser beams. The button is enabled after clicking the <b>confirm</b> button.                                                                                                    |  |
| 4   | Manual<br>Reconstruction<br>button | <ul> <li>Performs a manual image reconstruction after automatic reconstruction fails.</li> <li><u>To perform a manual reconstruction</u>: <ol> <li>Click the manual reconstruction button.</li> <li>Select a modality.</li> <li>Click Search.</li> <li>Select an image for reconstruction.</li> </ol> </li> <li>Click the manual reconstruction button again.</li> </ul>                                       |  |
| 5   | Phantom button                     | <ul> <li>Captures a phantom image.</li> <li><u>To capture a phantom image</u>: <ol> <li>Click the <b>phantom button</b>.</li> <li>Select a modality and click <b>Capture</b>.</li> <li>Set exposure parameters and place a phantom jig.</li> <li>Click <b>Ready</b>.</li> <li>Press the <b>exposure switch</b>.</li> </ol></li></ul>                                                                           |  |
| 6   | <b>Test Rotation</b><br>button     | <ul> <li>Performs a test rotation to check if the equipment touches the patient's body before an X-ray exposure.</li> <li>1) To start a test rotation:</li> <li>2) Ask the patient to enter the unit.</li> <li>3) Select a modality.</li> <li>4) Click Confirm.</li> <li>5) Click the test rotation button. After clicking, the button turns green.</li> <li>6) Click the laser beam On/Off button.</li> </ul> |  |

|                  | Item                                      | Description                                                                                            |                                                                                                    |                                                           |                                                             |
|------------------|-------------------------------------------|----------------------------------------------------------------------------------------------------|----------------------------------------------------------------------------------------------------|-----------------------------------------------------------|-------------------------------------------------------------|
| 7                | Patient<br>Information<br>window          | Displays the selected patient information.                                                             |                                                                                                    |                                                           |                                                             |
| 8                | Tube Voltage<br>and Current<br>Adjustment | Adjusts a tube voltage and current.                                                                    |                                                                                                    |                                                           |                                                             |
| 9                | X-ray indicator                           | Indicates whether the X-ray is on. <ul> <li>Gray: X-ray is off</li> <li>Orange: X-ray is on</li> </ul> |                                                                                                    |                                                           |                                                             |
| 10               | Scan<br>Information<br>window             |                                                                                                    | mated DAP (Dose<br>time after config                                                                                  |                                                           |                                                             |
| 11               | Guide Message<br>window                   | Displays text                                                                                          | instructions for th                                                                                                   | e user.                                                   |                                                             |
|                  | Confirm                                   | Confirm                                                                                                | Confirms the selected.                                                                                                | e exposure s                                              | ettings you                                                 |
| 12 /Ready button |                                           | Ready                                                                                                  | exposure.                                                                                                    | ne system rea<br>This button ap                           | pears after                                                 |
|                  |                                           |                                                                                                    | clicking the                                                                                                    | confirm but                                               | ion.                                                        |
|                  |                                           | age and head<br>X-ray intensit                                                                         | l of X-ray intensit<br>d circumference.<br>y selection guide                                                          | y according to<br>See the table                           | o the patient<br>below for ar                               |
|                  |                                           | age and head                                                                                           | l of X-ray intensit<br>d circumference.                                                                               | y according to<br>See the table                           | o the patient<br>below for ar                               |
|                  |                                           | age and head<br>X-ray intensit                                                                         | l of X-ray intensit<br>d circumference.<br>y selection guide<br>Average Head                                          | y according to<br>See the table                           | o the patient<br>below for a                                |
|                  |                                           | age and head<br>X-ray intensit                                                                         | l of X-ray intensit<br>d circumference.<br>y selection guide<br>Average Head                                          | y according to<br>See the table<br>Range (cm)             | o the patient<br>below for a<br>X-ray Intensit              |
|                  |                                           | age and head<br>X-ray intensit                                                                         | l of X-ray intensit<br>d circumference.<br>y selection guide<br>Average Head<br>Circumference (cm)                    | v according to<br>See the table<br>Range (cm)<br>>53±3    | the patient<br>below for an<br>X-ray Intensit<br>Hard       |
|                  |                                           | age and head<br>X-ray intensit                                                                         | l of X-ray intensit<br>d circumference.<br>y selection guide<br>Average Head<br>Circumference (cm)                    | Range (cm)<br>>53±3                                       | X-ray Intensity<br>Hard                                     |
|                  |                                           | age and head<br>X-ray intensit                                                                         | l of X-ray intensit<br>d circumference.<br>y selection guide<br>Average Head<br>Circumference (cm)                    | Range (cm)<br>>53±3<br><53±3<br><53±3                     | X-ray Intensit<br>Hard<br>Soft                              |
|                  |                                           | age and head<br>X-ray intensit<br>Age Group<br>Child                                                   | l of X-ray intensity<br>d circumference.<br>y selection guide<br>Average Head<br>Circumference (cm)<br>53±3           | Range (cm)           >53±3           53±3           <53±3 | X-ray Intensity<br>Hard<br>Normal<br>Soft<br>Hard           |
| 13               | X-ray intensity                           | age and head<br>X-ray intensit<br>Age Group<br>Child                                                   | l of X-ray intensity<br>d circumference.<br>y selection guide<br>Average Head<br>Circumference (cm)<br>53±3           | Range (cm)<br>>53±3<br>53±3<br><53±3<br>>56±3<br>56±3     | X-ray Intensity<br>Hard<br>Normal<br>Soft<br>Hard<br>Normal |
| 13               | X-ray intensity                           | age and head<br>X-ray intensit<br>Age Group<br>Child                                                   | l of X-ray intensity<br>d circumference. S<br>y selection guide<br>Average Head<br>Circumference (cm)<br>53±3<br>56±3 | Range (cm)<br>>53±3<br>53±3<br><53±3<br>>56±3<br>56±3     | X-ray Intensity<br>Hard<br>Normal<br>Soft<br>Hard<br>Normal |

| No. | Item                            | Description                                                                   |              |                                                   |         |  |
|-----|---------------------------------|-------------------------------------------------------------------------------|--------------|---------------------------------------------------|---------|--|
|     |                                 |                                                                               |              | ccording to the person<br>le below for the patier |         |  |
|     |                                 | Gender /                                                                      | Age Group    | VATECH's Standard                                 |         |  |
|     |                                 | С                                                                             | hild         | 2 ~ 12 years of age                               |         |  |
|     |                                 | Adult                                                                         | Man          | > 12 years of age                                 |         |  |
|     |                                 | Addit                                                                         | Woman        | > 12 years of age                                 |         |  |
| 14  | 1 Patient type                  | 4 Patient type                                                                | <b>*</b>     | Man (Adul                                         |         |  |
|     |                                 |                                                                               | Woman (A     | dult)<br>ler Age 12)                              |         |  |
| 15  | Modality<br>Selection<br>button | Selects an imaging option: PANO, CEPH (Optional),<br>CBCT, and 3D MODEL Scan. |              |                                                   | ional), |  |
| 16  | EXIT button                     | Leaves the                                                                    | console soft | ware.                                             |         |  |

# 6. Getting Started

# 6.1 Turning on the Equipment

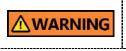

Ensure that the patient does not stand near the equipment when you are turning the system on. The patient can get injured by moving the rotating unit.

To turn on the equipment:

1. Press the main power switch located behind the column.

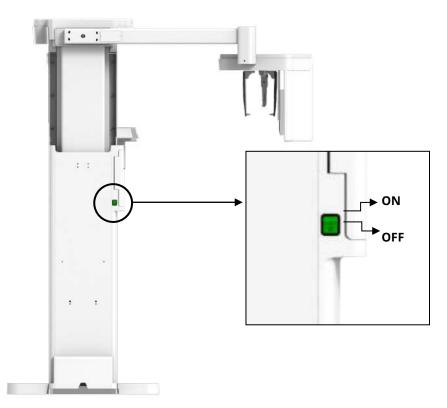

2. Check if the green light comes on the LED light in front of the rotating unit.

# 6.2 Running the Image Viewer (EzDent-i)

The Imaging Program is interfaced with **EzDent-i**, and the user can analyze the image acquired from the Console Software easily and rapidly. On your desktop, double-click **the EzDent-i** icon. The **EzDent-i** main window will be displayed.

| NOTICE | For further details on this subject, refer to the <b>EzDent-i User Manual</b> .                                                                                                    |
|--------|----------------------------------------------------------------------------------------------------|
| NOTICE | <ul> <li>Security Capabilities</li> <li>It is recommended to install and operate EzDent-i SW within a secure operating environment that allows only authorized users to access a system network equipped with Windows built-in firewall, Windows Defender antispyware tools, and other commonly used 3<sup>rd</sup> party security tools and application systems.</li> <li>The latest updates for anti-virus software and a firewall are recommended.</li> <li>The software can be updated by the manufacturer only. Unauthorized software update through a third party, not the manufacturer, is prohibited. For cybersecurity issues related to the software and medical devices, please contact the manufacturer.</li> </ul> |
| NOTICE | For <b>Green X (Model: PHT-75CHS)</b> dental computed<br>tomography X-ray system, both 3D viewer ( <b>Ez3D-i</b> ) and<br>Console Software are being accessed through 2D viewer<br>( <b>EzDent-i</b> ) SW. 3D viewer and Console Software do not<br>have an image storage capacity of their own, and both<br>programs will not be able to keep patient information.                                                                                                    |

# 6.2.1 Creating a New Patient Record

To create a new patient record with **EzDent-i**:

| EzDent-I                                                                           |                  |                                                  |                                                                             |                 |
|------------------------------------------------------------------------------------|------------------|--------------------------------------------------|-----------------------------------------------------------------------------|-----------------|
| Main Menu<br>EzDent-i                                                              |                  | iuisition 👘 📢                                    | IEWER CONSULT                                                               | <u>/ REPORT</u> |
| SEARCH<br>Scorch +<br>RECENT PATIENTS LIST<br>Recently Acquired<br>Recently Viewed |                  | Chart No.<br>Name<br>Gender/Age<br>Date of Birth | 202191029_103203<br>Koo HyunJun<br>Male/47Y6M<br>1974-08-15<br>More Details | O Date          |
|                                                                                    | Chart No.        | Name                                             | Date of Birth                                                               |                 |
| DOCTOR                                                                             | 20191029_103203  | Koo HyunJun                                      | 1974-08-15                                                                  |                 |
| All                                                                                | 20191029_103621  | HyunJun Koo                                      | 1974-08-15                                                                  |                 |
|                                                                                    | 20191029_103722  | Hyun koo                                         | 2019-01-01                                                                  |                 |
|                                                                                    | 202191029_103203 | Koo HyunJun                                      | 1974-08-15                                                                  |                 |

**EzDent-i Main Window** 

1. Select the **PATIENT** tab and click After clicking the button, a dialog box appears as below.

|           | Chart No.*    | 202191029_10320 | 13         |    |
|-----------|---------------|-----------------|------------|----|
|           |               | Last Name       | First Name |    |
|           | Name*         | Koo             | Hyunikin   |    |
| PHOTO     | Gender        | Male            |            | ₹  |
|           |               | Year            | Month      | Ďa |
|           | Date of Birth | 1974 🔻 8        | • 15       |    |
| Doctor 1  | None          | • Doct          | or 2 None  | Ŷ  |
| Social ID |               |                 |            |    |
| Phone     |               |                 |            |    |
| Mobile    |               |                 |            |    |
| E-Mail    |               |                 |            |    |
| Zip Cade  |               |                 |            |    |
| Address   | 1             |                 |            |    |

- 2. In the dialog box, fill out **Chart No**. and **Name**. If necessary, fill out other areas such as social ID and mobile.
- 3. Click Add

to save the new patient record.

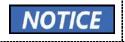

The chart number and name are required fields. You cannot leave them as blanks.

### 6.2.2 Retrieving Patient Record

To retrieve the patient record saved in EzDent-i:

1. Go to the search box and enter the patient's name or chart number.

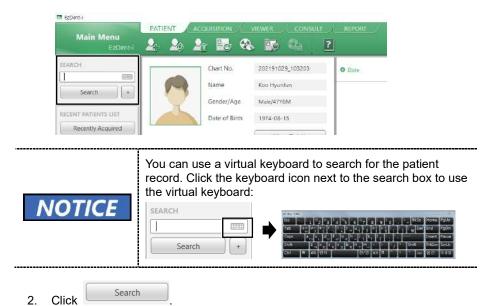

3. Check and double-click the patient record with the matching chart number or name.

| EzDent-I              |                  |                   | In the second second second second second second second second second second second second second second second | 18 0004404040 |
|-----------------------|------------------|-------------------|----------------------------------------------------------------------------------------------------|---------------|
| Main Menu<br>EzDent-i |                  | nuisimon<br>P 📴 😪 | viewer / consult                                                                                                | A REPORT      |
| EARCH                 |                  | Chart No.         | 202191029_103203                                                                                                | O Date        |
| Search (+)            |                  | Name              | Koo Hyunlun                                                                                                    |               |
| Search [+]            |                  | Gender/Age        | Male/47Y6M                                                                                                    |               |
| ECENT PATIENTS LIST   |                  | Date of Birth     | 1974-08-15                                                                                                    |               |
| Recently Acquired     |                  |                   | More Details                                                                                                    |               |
|                       | Chart No.        | Name              | Date of Birth                                                                                                   | 1             |
| NOCTOR                | 20191029_103203  | Koo HyunJun       | 1974-08-15                                                                                                    |               |
| All 👻                 | 20191029_103621  | HyunJun Koo       | 1974-08-15                                                                                                    |               |
|                       | 20191029_103722  | Hyun koo          | 2019-01-01                                                                                                    | 1             |
|                       | 202191029_103203 | Koo HyunJun       | 1974-08-15                                                                                                    |               |

## 6.2.3 Initiating the Console Software

To initiate the console software:

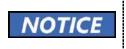

Before starting the console software, you must create new patient information. Go to **6.2.1 Creating a New Patient Information** for more information.

- 1. Search and select the patient record.
- 2. Click the ACQUISITION tab.

|                       | PATIENT | COUISMON   |                  |        |
|-----------------------|---------|------------|------------------|--------|
| Main Menu<br>EzDent-i | 2 20    | <u>}</u>   | s 😳 🕰 🗍          | ?      |
| SEARCH                |         | Chart No.  | 202191029_103203 | O Date |
| Search +              | R       | Name       | Koo HyunJun      |        |
|                       |         | Gender/Age | Male/47Y6M       |        |

3. Select a modality you want to capture the image with. The displayed options can be different depending on your equipment's option.

|                       | PATIENT |  | ACQUISITION VIE |  | VIEWER |  |  |
|-----------------------|---------|--|-----------------|--|--------|--|--|
| Main Menu<br>EaDanc-i |         |  |                 |  | 2      |  |  |
| EANCH                 |         |  |                 |  |        |  |  |
|                       |         |  |                 |  |        |  |  |
| Search +              |         |  |                 |  |        |  |  |
| CT .                  |         |  |                 |  |        |  |  |
| Peniorama             |         |  |                 |  |        |  |  |
| Cephalo               |         |  |                 |  |        |  |  |
| Others                |         |  |                 |  |        |  |  |

# This Page Intentionally Left Blank

# 7. How to Acquire PANO Images

# 7.1 PANO Imaging Program Overview

#### Result Images

It provides 2D panoramic images.

#### Image Acquisition Method

It reconstructs U-shaped arch data to a single 2D image utilizing multiple images taken with the X-ray beam scanning specific oral & maxillofacial regions at different angles.

#### Examination Programs

It is classified as below based on the ROI (Region of Interest).

| Examination<br>Type | Arch Selection                                           | ROI      | Example  |  |
|---------------------|----------------------------------------------------------|----------|----------|--|
|                     | Arch Selection Narrow Normal Wide Orthogonal Child Child |          | Right    |  |
|                     |                                                          | Front    |          |  |
| PANO<br>Examination |                                                          | Left     |          |  |
| Examination         |                                                          | Standard | Standard |  |
|                     | Child                                                    | Right    |          |  |
|                     | Chila                                                    | Front    |          |  |
| PANO<br>Examination | Child                                                    | Left     |          |  |

## 7. How to Acquire PANO Images

| Examination<br>Type                    | Arch Selection | ROI                             | Example |
|----------------------------------------|----------------|---------------------------------|---------|
|                                        |                | Standard                        |         |
|                                        |                | Right                           |         |
|                                        |                | Front                           |         |
|                                        |                | Left                            |         |
|                                        | Orthogonal     | Bitewing Right*                 |         |
|                                        |                | Standard                        |         |
|                                        |                | Bitewing Left*                  |         |
|                                        |                | Bitewing*                       |         |
| PANO<br>Examination                    | Orthogonal     | Bitewing Incisor*<br>(Optional) |         |
| PANO<br>Examination<br>(Insight PAN**) | Normal         | -                               |         |

| Examination<br>Type    | Arch Selection | ROI                        | Example     |
|------------------------|----------------|----------------------------|-------------|
|                        | Child          | -                          |             |
|                        |                | TMJ LAT Open               | 1           |
|                        |                | TMJ LAT Close              |             |
| SPECIAL<br>Examination | N/A            | TMJ PA Open<br>(Optional)  | <b>N</b> 77 |
|                        |                | TMJ PA Close<br>(Optional) |             |
|                        |                | Sinus LAT<br>(Optional)    |             |
|                        |                | Sinus PA                   | 4           |

\* Bitewing imaging mode is activated only when Orthogonal is selected in Arch Selection.

\*\* When InsightPAN is selected, the user can freely change the exposure areas (FOV) with mouse control and drag.

## Main Imaging Programs

| Examination<br>Type | Arch<br>Selection | ROI      | Description & Sample Image                                                                                                    |
|---------------------|-------------------|----------|----------------------------------------------------------------------------------------------------|
|                     | Narrow            | Standard | A panoramic imaging mode for<br>patients with a V-shaped arch<br>trajectory.<br>(Typically for some females)                                                |
|                     | Normal            | Standard | A panoramic imaging mode for<br>adult patients with a typical arch<br>trajectory.                                                                           |
| PANO<br>Examination | Wide              | Standard | A panoramic imaging mode for the patients with a square-shaped arch trajectory. (Typically for some males)                                                  |
|                     | Child             | Standard | A panoramic imaging mode for<br>child trajectory.<br>(Less X-ray exposure than the<br>Normal mode by more than 40%)                                         |
|                     | Orthogonal        | Standard | A panoramic imaging mode to<br>minimize the overlapped region of<br>the teeth from the X-ray exposure,<br>which is beamed perpendicularly<br>between teeth. |

Green X<sup>™</sup> (Model: PHT-75CHS) User Manual

| Examination<br>Type    | Arch<br>Selection | ROI                                                     | Description & Sample Image                                                                                                    |
|------------------------|-------------------|---------------------------------------------------------|----------------------------------------------------------------------------------------------------|
|                        |                   |                                                         | A panoramic imaging mode to<br>acquire an image only for the<br>region of interest through the<br>orthogonal trajectory.                                    |
|                        |                   | Bitewing**<br>(Bitewing<br>Incisor mode<br>is Optional) | (Pros: less X-ray exposure than the<br>Normal mode. /Cons: TMJ and<br>some parts of the maxillary sinus<br>cannot be acquired.)                             |
|                        |                   | TMJ LAT<br>Open/Close                                   | An imaging mode to acquire a<br>lateral image of the TMJ, in which<br>the X-ray beam is directed on the<br>lateral TMJ region.<br>(TMJ Open and Close)      |
| SPECIAL<br>Examination | N/A               | TMJ PA<br>Open/Close<br>(Optional)                      | An imaging mode to acquire a TMJ<br>image, in which the X-ray beam is<br>directed on the frontal TMJ, with the<br>patient's mouth open fully and<br>closed. |
|                        |                   | Sinus LAT<br>(Optional)                                 | A special imaging mode to acquire<br>a Sinus image, in which an X-ray<br>beam is directed on the lateral<br>region of the maxillary sinus.                  |

### 7. How to Acquire PANO Images

| Examination<br>Type | Arch<br>Selection | ROI      | Description & Sample Image                                                                                                    |
|---------------------|-------------------|----------|----------------------------------------------------------------------------------------------------|
|                     |                   |          | A special imaging mode to acquire<br>a Sinus image, in which an X-ray<br>beam is directed at the frontal<br>region of the maxillary sinus. |
|                     |                   | Sinus PA |                                                                                                    |

\*\* Bitewing imaging mode is activated only when Orthogonal is selected in Arch Selection.

English

# 7. How to Acquire PANO Images

# 7.2 Configuring Exposure Settings

Before configuring the exposure setting, finish the steps in **Chapter 6. Getting Started.** 

| IMPORTANT | <ul> <li>Patient Motion Detection is featured in Green X; it is designed to protect patients from the rotating unit's sudden movement during the exposure parameter configuration.</li> <li>When the system detects a patient inside of the equipment during the configuration, it will halt the procedure, and the following audio message will be played: "During the system preparation, a patient has been detected at the imaging location."</li> <li>Guide the patient out of the equipment to a safe location, then restart the image capture program.</li> </ul> |
|-----------|----------------------------------------------------------------------------------------------------|
| IMPORTANT | Patient motion detection is disabled in certain countries, including the United States. For more information, contact your local Vatech Representative.                                                                                                    |

### 7.2.1 Normal Tab

To set the exposure settings on the Normal tab:

1. Select **PANO** from the **Modality Option**.

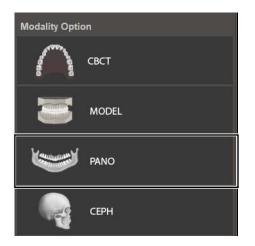

After clicking PANO, the main window looks as below

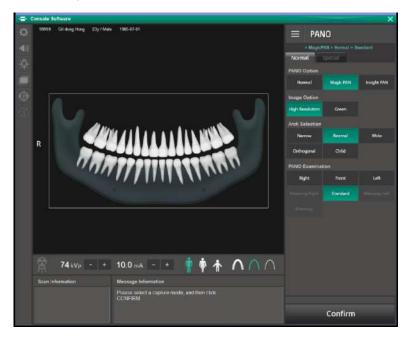

2. Click the Normal tab.

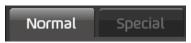

#### 3. Select a **PANO option**.

| PANO Option |           |             |
|-------------|-----------|-------------|
| Normal      | Magic PAN | Insight PAN |

| Mode                      | Description                                                                                                    |  |  |
|---------------------------|----------------------------------------------------------------------------------------------------|--|--|
| Normal                    | Provides a normal panoramic image.                                                                                                    |  |  |
| Magic PAN<br>(Optional)   | <ul> <li>Provides a single optimal panoramic image having multiple focal images combined.</li> <li>Minimizes the difference in the quality of images varies according to the patient's positioning and arch shape.</li> </ul> |  |  |
| Insight PAN<br>(Optional) | <ul> <li>Provides multiple panoramic images that have different focal planes, along with a typical panoramic image.</li> <li>Provides detailed verification of images in-depth direction.</li> </ul>                          |  |  |
| TICE                      | For <b>Insight PAN</b> , you can specify the X-ray exposure ra                                                                                                    |  |  |

4. Select an option from the **Image Option**.

|    | Image Option                                                                                                    | n     |           |                |   |
|----|----------------------------------------------------------------------------------------------------|-------|-----------|----------------|---|
|    | High Resolutic                                                                                                    | n     | Green     |                |   |
|    | Mode                                                                                                    | _     |           | Description    |   |
|    | High Resol                                                                                                    | ution | High-Reso | lution image   | - |
|    | Green                                                                                                    |       | Normal-Re | solution image |   |
|    |                                                                                                    |       |           |                | - |
| NO | <b>NOTICE</b> When you select the <b>Insight PAN</b> or <b>Magic PAN</b> , the buttons on the Image Option are disabled. |       |           |                |   |

#### 7. How to Acquire PANO Images

5. Select an option from the Arch Selection.

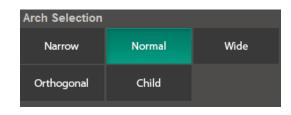

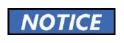

To enable Bitewing options (Bitewing, Bitewing Left, Bitewing Right, Bitewing Incisor), select **Orthogonal** from the arch selection menu.

6. Select an option from the PANO Examination.

| Pano Examination |          |      |  |  |
|------------------|----------|------|--|--|
| Right            | Front    | Left |  |  |
|                  | Standard |      |  |  |
|                  |          |      |  |  |

7. Select a patient type.

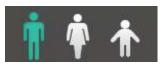

8. Select an X-ray intensity.

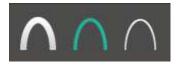

9. Set tube voltage and current. Each time you click the -/+ button, the voltage increases by ±1 kVp, the current by ±1.0 mA.

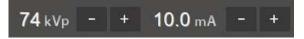

10. Click Confirm.

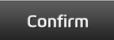

After clicking the button:

- The rotating unit moves to its initial scanning position.
- Laser beams are turned on.
- The scan information window displays DAP (dose area product), scan time, and exposure time.

# IMPORTANT

After clicking **Confirm**, you cannot change exposure settings

11. Guide the patient to the equipment.

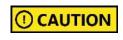

Until the rotating unit stops moving, do not allow the patient to enter the equipment.

### 7.2.2 Special Tab

To set the exposure settings on the Special tab:

1. Select **PANO** from the **Modality Option**.

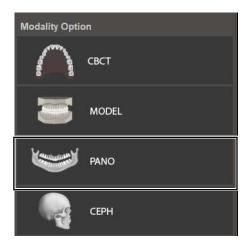

After clicking the **PANO**, the main window looks as the below:

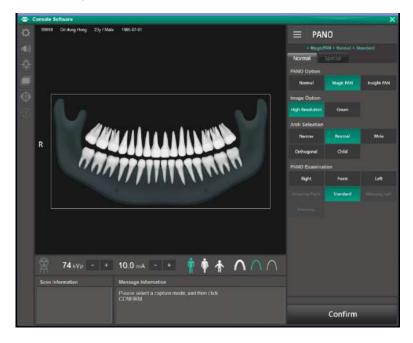

2. Click the Special tab.

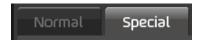

After clicking the **Special** tab, the main window looks as the below:

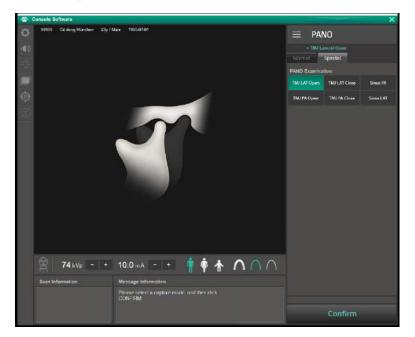

3. Select an option from the **PANO Examination**.

| PANO Examination |               |           |
|------------------|---------------|-----------|
| TMJ LAT Open     | TMJ LAT Close | Sinus PA  |
| TMJ PA Open      | TMJ PA Close  | Sinus LAT |

4. Select a patient type.

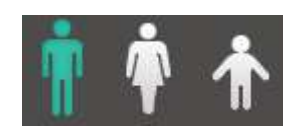

5. Select an X-ray intensity.

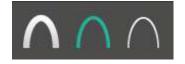

#### 7. How to Acquire PANO Images

6. Set tube voltage and current. Each time you click the -/+ button, the voltage increases by ±1 kVp, the current by ±1.0 mA.

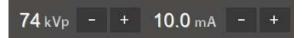

7. Click Confirm.

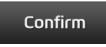

After clicking the button:

- The rotating unit moves to its initial scanning position.
- Laser beams are turned on.
- The scan information window displays DAP (dose area product), scan time, and exposure time.

IMPORTANT

After clicking Confirm, you cannot change exposure settings

8. Guide the patient to the equipment.

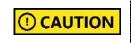

Until the rotating unit stops moving, do not allow the patient to enter the equipment.

NOTICE

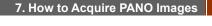

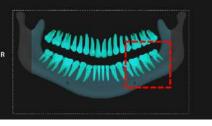

<Selected the exposure area in Console Software>

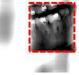

13.

<Exposure area in real image>

Considering the deviation of the various arches of the patient, if the exposure area is a single tooth, specify a sufficient exposure area, including the left and right teeth.

(The minimum selectable area: is about 50 x 50 mm<sup>2</sup>.)

In terms of patient caring, it has the advantage of minimizing the amount of radiation exposure to the patient by adjusting the area of exposure.

The captured Insight PAN image can be viewed in the Insight NAVI of the EzDent-i (Insight NAVI) viewer.

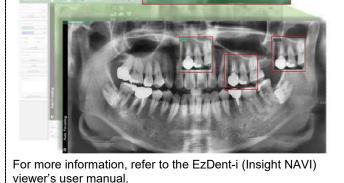

# 7.3 Patient Positioning

To prepare patients for imaging:

- 1. Remove metal objects that the patient wears or carries, such as glasses.
- 2. Cover the patient with a lead apron, blanket, or protective clothing.

|           | <ul> <li>Cover patients with a lead apron or a blanket to protect<br/>their bodies from radiation exposure.</li> </ul>          |
|-----------|----------------------------------------------------------------------------------------------------|
|           | <ul> <li>Do not shine the laser beam directly into the person's<br/>eyes. This can cause vision loss.</li> </ul>                |
|           | <ul> <li>Pregnant women must consult a doctor before taking an<br/>X-ray</li> </ul>                                             |
| IMPORTANT | <ul> <li>Correct posture reduces the shadow cast by the patient's cervical spine and allows clear image acquisition.</li> </ul> |
|           | <ul> <li>Metal implants or bridges may reduce the quality of the images.</li> </ul>                                             |

### 7.3.1 Normal Mode

To position the patient for a normal panoramic image:

 IMPORTANT
 If you are positioning edentulous patients, insert special bite B into the normal chinrest instead of the normal bite block.

- 1. Insert a normal bite into the normal chinrest.
- 2. Cover the **normal bite** with a sanitary vinyl cover.

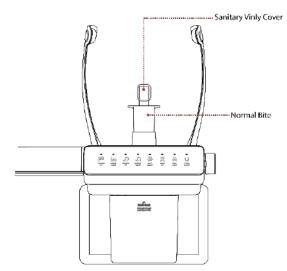

| IMPORTANT | Use a new sanitary vinyl cover between each patient. Take off the cover each time the imaging procedure ends.                                                  |
|-----------|----------------------------------------------------------------------------------------------------|
| IMPORTANT | Ensure to cover the bite with FDA-cleared or CE-marked product.                                                                                                |
| IMPORTANT | Chinrest, bite, and other accessories that had contact with the patient should be cleaned between patients with a chlorine dioxide-based alcohol-free product. |

#### 7. How to Acquire PANO Images

- 3. Guide the patient to the equipment.
- 4. Press the column UP/DOWN button to adjust the column's height. You can find the button on the control panel or the CEPH unit (see below).

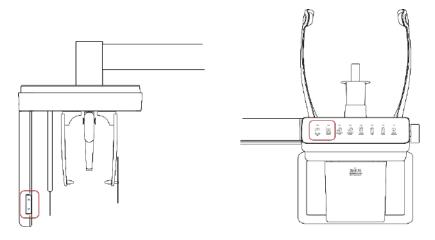

- 5. Ask the patient to:
  - Grab the handles with both hands
  - Put their chin on the chinrest.
  - Stand erect and stretch the neck straight.
  - Have shoulders parallel.
  - Lean forward until the chest press against the equipment.
  - Gently bite the tip of the bite with the front teeth
- 6. When the patient positioning is complete, ask the patient to:
  - Close their mouth.
  - Close their eyes.
  - Place the tongue on the roof of the mouth.

English

## Laser Beam Positioning

After clicking **Confirm** on the console software, the following beams are turned on:

- Horizontal beam
- Vertical beam
- Canine Teeth beam
- Shoulder beam

Follow the steps below to position each beam:

- 1. Check if the **vertical beam** is aligned with the **patient's mid-sagittal line** (plane). Adjusts the patient's head position if necessary.
- 2. Check if the **horizontal beam** is in line with the patient's Frankfurt line (plane). If necessary, use the **laser up/down button** to adjust the beam's height.

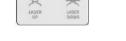

3. Check if the **canine teeth beam** hits the patient's canine. If necessary, use the lever to adjust the beam's location.

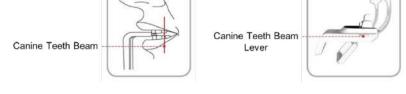

4. Check if the **shoulder beam** touches any part of the patient's shoulder. Ask the patient to lower his or her shoulder if necessary.

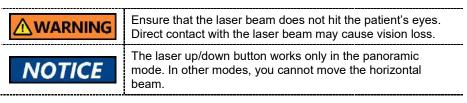

#### **Finishing Patient Positioning**

After finishing the patient positioning:

1. Click the **Ready** button. X-ray exposure has not started yet.

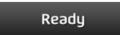

2. Now go to **7.4 Taking an X-ray Exposure** to start the exposure.

# 7.3.2 TMJ Open Mode

|    |         | When selecting TMJ mode, the chinrest automatically                                                                     |
|----|---------|----------------------------------------------------------------------------------------------------|
| IM | PORTANT | goes down by 20 mm. Adjust the column's height after the chinrest finishes going down for accurate patient positioning. |

To position patients for TMJ open mode:

1. Insert the **special bite A** into the normal chinrest.

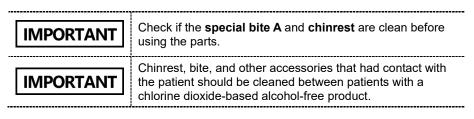

- 2. Turn the temple support Open/Close knob to open the temple supports.
- 3. Guide the patient to the equipment.
- 4. Press the column UP/DOWN button to adjust the column's height. You can find the button on the control panel or the CEPH unit (see below).

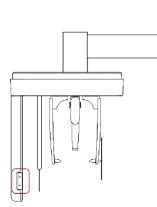

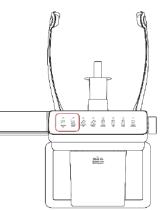

- 5. Ask the patient to
  - Stand up straight
  - Grip the handle with both hands
  - Place the chin on the chinrest
  - Relax and balance the shoulder
  - Press the chest to the equipment

- Ask the patient to rest the acanthion point on the special bite A and tilt the head forward at 5°. Ensure that the patient's jaw does not touch the equipment.
- 7. When the patient positioning is complete, ask the patient to:
  - Open their Mouth
  - Close their eyes
  - Place the tongue on the roof of the mouth

77

# Laser Beam Positioning

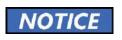

The canine beam is turned off in **TMJ open, close,** and **Sinus mode.** 

After clicking **Confirm** on the console software, the following beams are turned on:

- Horizontal beam
- Vertical beam
- Canine Teeth beam
- Shoulder beam

Follow the steps below to position each beam:

- 1. Check if the **vertical beam** is aligned with the **patient's mid-sagittal line** (plane). Adjusts the patient's head position if necessary.
- 2. Check if the **horizontal beam** is in line with the patient's Frankfurt line (plane). If necessary, use the **laser up/down button** to adjust the beam's height.

| 60    |       |
|-------|-------|
| -Cr   | 0     |
| ×     | 25    |
| LASER | LASER |

3. Check if the **shoulder beam** touches any part of the patient's shoulder. Ask the patient to lower his or her shoulder if necessary.

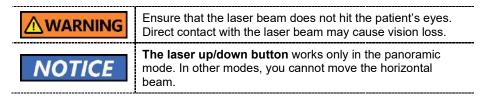

### Finishing Patient Positioning

After finishing the patient positioning.

1. Click the Ready button. X-ray exposure has not started yet.

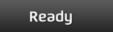

2. Now go to **7.4 Taking an X-ray Exposure** to start the exposure.

7. How to Acquire PANO Images

### 7.3.3 TMJ Close Mode

Acquire a TMJ close image after taking a TMJ open image.

| <b>NOTICE</b> To acquire a TMJ close image, you must complete TMJ open imaging procedure. |
|-------------------------------------------------------------------------------------------|
|-------------------------------------------------------------------------------------------|

To position the patient for TMJ close mode:

1. After you finish capturing a TMJ open image, the message "Do you want to capture a TMJ close image" will appear on the console software.

Click O.K. to capture a TMJ close image,

| Message Information                                                                |    |        |
|------------------------------------------------------------------------------------|----|--------|
| TMJ OPEN image capturing is complete.<br>Do you want to capture a TMJ CLOSE image? |    |        |
|                                                                                    | Ok | Cancel |

- 2. Guide the patient to the equipment.
- 3. Ask the patient to rest the acanthion point on the **special bite A** and tilt the head **forward at 5**°. Ensure that the patient's jaw does not touch the equipment.
- 4. When the patient positioning is complete, ask the patient to
  - Close the Mouth
  - Close the eyes
  - Place the tongue on the roof of the mouth
  - Swallow
  - Breath with noses

#### **Positioning Laser Beams**

This part is the same as the TMJ open mode.

#### **Finishing Patient Positioning**

This part is the same as the TMJ open mode.

# 7.3.4 Sinus Mode (LAT / PA)

To position the patient for sinus mode:

- 1. Insert the **special bite A** into the normal chinrest.
- 2. Turn the **temple supports Open/Close knob** clockwise to open Temple Supports.
- 3. Ask the patient to enter the unit.
- 4. Press the **column UP/DOWN button** to adjust the Column's height for the patient. You can find the button on the control panel and the CEPH unit (**see below**).

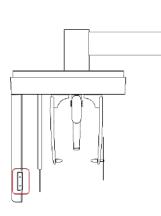

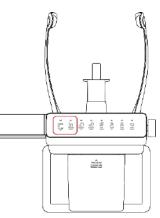

- 5. Ask the patient to:
  - Stand up straight
  - Grip the handle with both hands
  - Place the chin on the chinrest
  - Relax and balance the shoulder
  - Press the chest to the equipment

- 6. Ask the patient to rest the acanthion point (the base of the nose) on Special Bite A and tilt the head forward about 5°. Ensure that <u>the patient's jaw does not</u> <u>touch the equipment</u>. It can be difficult for the patient to stay in the proper posture if his or her jaw touches the equipment.
- 7. When the patient positioning is complete, ask the patient to:
  - Open their mouth
  - Close their eyes
  - Place the tough on the roof of the mouth

#### **Positioning Laser Beams**

This part is the same as the TMJ open mode.

#### **Finishing Patient Positioning**

This part is the same as the TMJ open mode.

# 7.4 Taking an X-ray Exposure

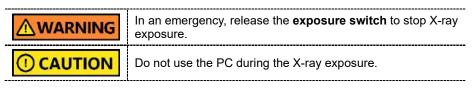

To take an X-ray exposure:

- 1. Ask the patient to close their eyes.
- 2. Leave the X-ray room and close the door.

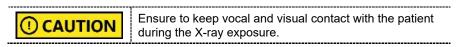

3. Press the **exposure switch**. Hold down the switch until the end of X-ray exposure.

|                                                                                                    | Yellow : X-ray On |
|----------------------------------------------------------------------------------------------------|-------------------|
|                                                                                                    |                   |
| Contraction of the second second seco |                   |
|                                                                                                    |                   |

When the X-ray exposure begins:

- The LED light on the exposure switch turns yellow.
- The LED light on the top of the rotating unit turns yellow.
- A sound alert is turned on.
- The radiation mark on the console software turns orange.

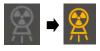

4. Release the **exposure switch** when you see the "Imaging capturing is completed" message on the screen.

# 7.5 After an X-ray exposure

When the X-ray exposure ends,

- 1. Open the temple supports and guide the patient out of the equipment.
- 2. Remove the sanitary vinyl cover from the bite block.
- 3. Press **Ready** to send the rotating unit back to its initial position.

Ready

# 7.6 Checking the Captured Images

Captured images are converted to DICOM format and transferred to EzDent-i. You can view and confirm the images in EzDent-i.

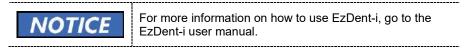

- 1. Click **Save** to save the captured image. If you selected the auto-save option as a default setting, the image is saved automatically.
- 2. Double-click one of the patient information in the patient list.
- 3. The system starts **Ez3D-i** automatically and a 3D viewing of the saved image.

### 7. How to Acquire PANO Images

# This Page Intentionally Left Blank

# 8. How to Acquire CEPH Images (Optional)

# 8.1 CEPH Imaging Program Overview

#### Result Images

It provides conventional 2D cephalometric images.

#### Image Acquisition Method

It acquires multiple images by scanning the specific oral & maxillofacial regions with the linear movement of the linear detector and reconstructs them into a single 2D image through computer calculations.

#### Examination Programs

| Examination<br>Area                    | Description                                                                                                    | Position                                         |
|----------------------------------------|----------------------------------------------------------------------------------------------------|--------------------------------------------------|
| Lateral/<br>Full Lateral<br>(Optional) | <ul> <li>Used to study craniofacial disease, trauma, and congenital malformation and examine the soft tissue in the otorhinolaryngological area, the sinus, and the hard palate.</li> <li>Measures the angles formed by the connecting lines between the cranial measurement points to further assess the growth of the facial region. It's widely used in Orthodontics and Oral and Maxillofacial Surgery.</li> </ul>                                                                           | <lateral><br/><full lateral=""></full></lateral> |
| PA                                     | <ul> <li>The radiation is directed from the posterior of the skull to the anterior.</li> <li>It is used to examine cranial diseases, trauma, and congenital malformations.</li> <li>It is used to assess the growth of the lateral side of the face. It is also used to examine the ramus mandibulae, the posterior region of the third-largest molar in the lower jaw, the sidewall of the maxillary sinus, the frontal sinus, antrum ethmoidal olfactory pits, and optic disc pits.</li> </ul> | <pa></pa>                                        |

It is classified as below based on the ROI (Region of Interest).

## 8. How to Acquire CEPH Images (Optional)

| Examination<br>Area | Description                                                                                                    | Position                    |
|---------------------|----------------------------------------------------------------------------------------------------|-----------------------------|
|                     | <ul> <li>Measures the angles formed by the<br/>connecting lines between the cranial<br/>measurement points to further assess the<br/>growth of the facial region. It is widely used<br/>in Orthodontics and Oral and Maxillofacial<br/>Surgery.</li> </ul>                                                                                                |                             |
| SMV                 | <ul> <li>Used to study the base of the skull,<br/>horizontal angulation of the mandibular<br/>condylar axis, the sphenoid sinus, the<br/>curvature of the lower jaw, the sidewall of the<br/>maxillary sinus, and zygomatic arch<br/>fractures. Also used to study the inner and<br/>outer alar plates and holes at the base of the<br/>skull.</li> </ul> | <smv></smv>                 |
| Waters' view        | <ul> <li>Used to study the frontal sinus, the antrum<br/>ethmoidal, the optic disc pit, the<br/>frontozygomatic suture, the nasal cavity, and<br/>the coronoid process between the upper jaw<br/>and the zygomatic arch.</li> </ul>                                                                                                    | <waters' view=""></waters'> |
| Carpus              | <ul> <li>Used to assess hand bone age to compare<br/>the changes in the skull.</li> </ul>                                                                                                    | <carpus></carpus>           |

# 8.2 Configuring Exposure Settings

Before configuring the exposure setting, finish the steps in **Chapter 6. Getting Started.** 

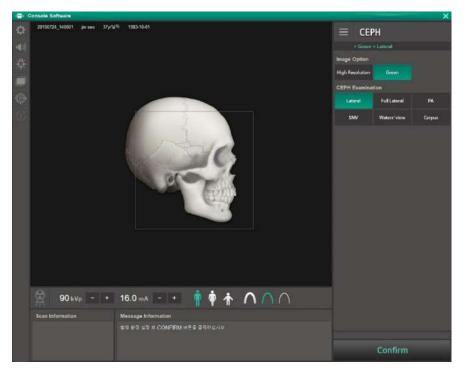

1. Select **CEPH** from the **Modality Option**.

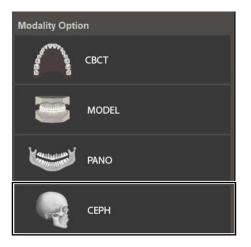

2. Select an option from the **Image Option**.

| Image Option    |                       |  |
|-----------------|-----------------------|--|
| High Resolution | Green                 |  |
| Mode            | Description           |  |
|                 | High-Resolution image |  |
| High Resolution | High-Resolution image |  |

3. Select an option from the **CEPH Examination**.

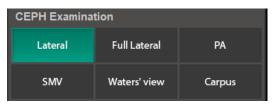

4. Select a patient type.

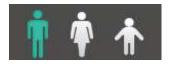

5. Select an X-ray intensity.

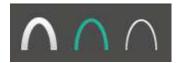

6. Set tube voltage and current. Each time you click the -/+ button, the voltage increases by ±1 kVp, the current by ±1.0 mA.

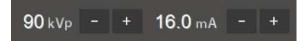

7. Click Confirm.

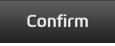

After clicking the button:

- The rotating unit moves to its initial scanning position.
- The laser beams are turned on.
- Scan information displays DAP (dose area product), scan time, and exposure time.

IMPORTANT

After clicking C**onfirm**, you cannot change exposure settings

8. Guide the patient to the equipment.

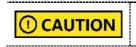

Until the rotating unit stops moving, do not allow the patient to enter the equipment.

# 8.3 Patient Positioning

To prepare patients for imaging:

- 1. Remove metal objects that the patient wears or carries, such as glasses.
- 2. Cover the patient with a lead apron, blanket, or protective clothing.

|                | <ul> <li>Cover patients with a lead apron or blanket to protect<br/>their bodies from radiation exposure.</li> </ul>                |
|----------------|----------------------------------------------------------------------------------------------------|
| <b>WARNING</b> | <ul> <li>Do not shine the laser beam directly into the person's<br/>eyes. This can cause vision loss.</li> </ul>                    |
|                | <ul> <li>Pregnant women must consult a doctor before taking an<br/>X-ray</li> </ul>                                                 |
| IMPORTANT      | <ul> <li>Correct posture reduces the shadow cast by the patient's<br/>cervical spine and allows clear image acquisition.</li> </ul> |
|                | <ul> <li>Metal implants or bridges may reduce the quality of the images.</li> </ul>                                                 |

#### 8. How to Acquire CEPH Images (Optional)

### 8.3.1 Lateral / Full Lateral (Optional) Mode

To position the patient for a lateral or full lateral image,

- 1. Turn the nasal positioner to the Lateral mode marker as shown below.
- 2. Widen the distance between the two ear rods
- 3. Guide the patient to the CEPH unit
- 4. Ask the patient to stand erect. The patient's shoulder must be parallel to the floor, and his or her neck must be relaxed.
- Press the column UP/DOWN button on the control panel or CEPH unit to adjust the column's height for the patient. You can also use the column UP/Down switch (optional).

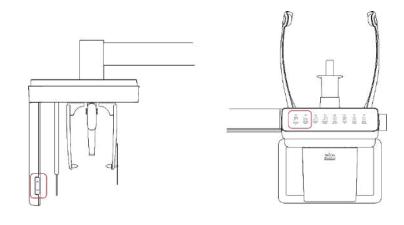

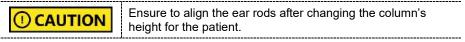

- 6. Fit the ear rods along the patient's ear canals to keep the patient's head in position. The patient's Frankfurt line(plane) must be parallel to the floor.
- 7. Place the nasal positioner on the patient's Nasion point. The height of the nasal positioner can be adjusted.
- 8. Ask the patient to swallow and remain still until the X-ray exposure is complete.

### 8. How to Acquire CEPH Images (Optional)

9. Click the **Ready** after the patient has been properly positioned. No X-ray will be emitted at this point.

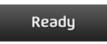

10. Go to 8.4 Taking an X-ray Exposure and start an X-ray exposure.

#### 8.3.2 PA Mode

To position the patient for a PA image:

- 1. Turn the nasal positioner to the PA/Waters' view and Carpus marker, as shown below.
- 2. Fold the nasal positioner up. The nasal positioner is not used for PA mode.
- 3. Guide the patient to the CEPH unit.
- 4. Ask the patient to stand erect, facing the sensor. The patient's shoulder must be parallel to the floor, and his or her neck must be relaxed.

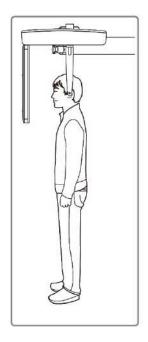

English

- 8. How to Acquire CEPH Images (Optional)
- Press the column UP/DOWN button on the control panel or CEPH unit to adjust the column's height for the patient. You can also use the column UP/Down switch (optional).

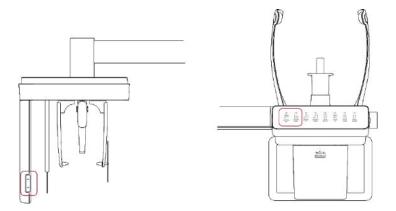

6. Fit the ear rods along the patient's ear canals to keep the patient's head in position. The patient's Frankfurt line(plane) must be parallel to the floor.

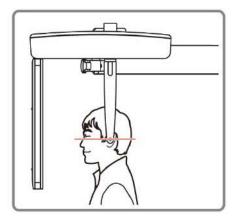

- 7. Ask the patient to swallow saliva and remain still until the X-ray exposure is complete.
- 8. Click the **Ready** after the patient has been properly positioned. No X-ray will be emitted at this point.

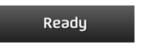

9. Go to **8.4 Taking an X-ray Exposure** and follow the procedure for the X-ray exposure.

#### 8.3.3 SMV Mode

To position the patient for an SMV image:

- 1. Turn the nasal positioner to the **SMV** mode marker, as shown below.
- 2. Fold the nasal positioner up. The nasal positioner is not used for SMV mode.
- 3. Guide the patient to the CEPH unit.
- 4. Ask the patient to stand erect, facing the X-ray tube.

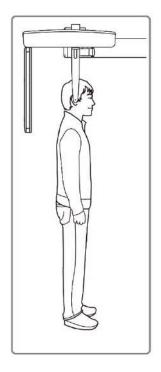

English

5. Press the **column UP/DOWN button** on the control panel or CEPH unit to adjust the column's height for the patient. You can also use the column UP/Down switch (optional).

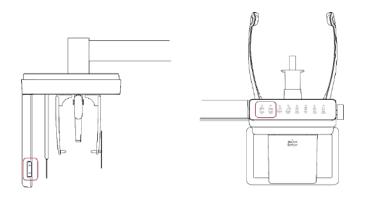

CAUTION
 Ensure to align the ear rods after changing the column's height for the patient.

- 6. Fit the ear rods along the patient's ear canals to keep the patient's head in position. The patient's Frankfurt line (plane) must be parallel to the floor.
- 7. Carefully tilt the patient's head back until his or her Frankfurt line (plane) is vertical to the floor.

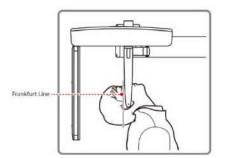

- 8. Ask the patient to swallow and remain still until the X-ray exposure is complete.
- 9. Click the **Ready**. The X-ray exposure has not started yet.

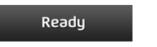

10. Go to 8.4 Taking an X-ray Exposure to start the exposure

### 8.3.4 Waters' View Mode

1)

To position the patient for a Water's view image

- 1. Turn the **nasal positioner** to the Waters' view marker and fold the positioner up. For water's view mode, you don't need the positioner.
- 2. Guide the patient to the CEPH unit.
- 3. Ask the patient to stand erect, facing the X-ray sensor. The patient's shoulder must be parallel to the floor, and the neck must be relaxed.
- 4. Press the **column UP/DOWN button** on the control panel or CEPH unit to adjust the column's height for the patient. You can also use the column UP/Down switch (optional).

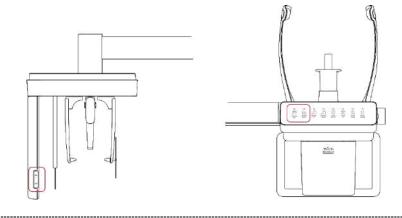

**CAUTION** Ensure to align the ear rods after changing the column's height for the patient.

- 5. Fit the ear rods along the patient's ear canals to keep the patient's head in position. The patient's Frankfurt line (plane) must be parallel to the floor.
- 6. Ask the patient to tilt his or her neck back to 30° 40°, as shown in the image below.

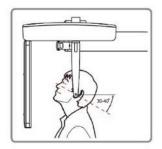

- 7. Ask the patient to swallow saliva and remain still until the X-ray exposure is complete.
- 8. Click the **Ready** after the patient has been properly positioned. No X-ray will be emitted at this point.

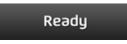

9. Go to **8.4 Taking an X-ray Exposure** and follow the procedure for the X-ray exposure.

#### 8.3.5 Carpus Mode

To capture the image on carpus mode, you must install the carpus plate before the imaging process. Follow the procedure below to position the patient for the mode:

- 1. Turn the nasal positioner to the PA / Waters' view / Carpus mode marker, as shown below.
- 2. Fold the nasal positioner up. The nasal positioner is not used in Carpus mode.
- 3. Slide the two ends of the carpus plate into the two holes on the CEPH unit as below. Ensure to check that the carpus plate is fully locked in the position before moving on to the next step.

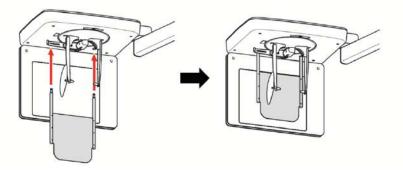

- Ask the patient to place his or her right-hand flat on the carpus plate. All fingers must be stretched out and remain in the position until the scanning is complete.
- 5. Click the **Ready**. The X-ray will not be emitted at this point.

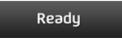

6. Go to **8.4 Taking an X-ray Exposure** and follow the procedure for the X-ray exposure.

# 8.4 Taking an X-ray Exposure

|           | In an emergency, release the <b>exposure switch</b> .                                                                                                    |  |  |
|-----------|----------------------------------------------------------------------------------------------------|--|--|
|           | Do not use the PC during the X-ray exposure.                                                                                                    |  |  |
| IMPORTANT | <ul> <li>Before starting an X-ray exposure, ask the patient:</li> <li>To close their eyes.</li> <li>To hold their breath and stop swallowing.</li> <li>Stay in their position until the end of X-ray exposure.</li> </ul> |  |  |

To take an X-ray exposure:

- 1. Ask the patient to close their eyes.
- 2. Leave the X-ray room and close the door.

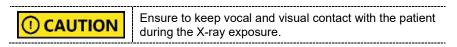

3. Press the **exposure switch**. Hold down the switch until the end of X-ray exposure.

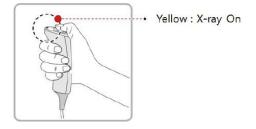

When the X-ray exposure begins:

- The LED light on the exposure switch turns yellow.
- The LED light on the top of the rotating unit turns yellow.
- A sound alert is turned on.
- The radiation mark on the console software turns orange.

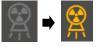

4. Release the **exposure switch** when you see the "Imaging capturing is completed" message on the screen.

## 8.5 After an X-ray Exposure

When the X-ray exposure ends,

- 1. Open the temple supports and guide the patient out of the equipment.
- 2. Remove the sanitary vinyl cover from the bite block.
- 3. Press **Read**y to send the rotating unit back to its initial position.

Ready

# 8.6 Checking the Captured Images

Captured images are converted to DICOM format and transferred to **EzDent-i**. You can view and confirm the images in **EzDent-i**.

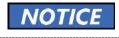

For more information on how to use EzDent-i, go to the EzDent-i user manual.

- 1. Click **Save** to save the captured image. If you selected the auto-save option as a default setting, the image is saved automatically.
- 2. Double-click one of the patient information in the patient list.
- 3. The system starts **Ez3D-i** automatically and a 3D viewing of the saved image.

# 9.1 CBCT Imaging Program Overview

# Result Images

It provides conventional 3D CT sliced images.

## Image Acquisition Method

It acquires images with the X-ray beam scanning specific oral & maxillofacial regions and reconstructs them into 3D sliced images.

# Examination Programs

It is classified as below based on the FOV.

| Available<br>FOVs (cm)       | ROI    |                                                                                                    | Description                                                                                                    |
|------------------------------|--------|----------------------------------------------------------------------------------------------------|----------------------------------------------------------------------------------------------------|
| Double<br>Scan<br>(Optional) |        | illa/Center>                                                                                                    | <ul> <li>Full arch, sinus,<br/>left and right TMJ<br/>area can be<br/>checked</li> <li>Suitable for most<br/>intra-oral surgery,<br/>including multiple<br/>implant placement</li> </ul> |
|                              | NOTICE | After taking two<br>consecutive exposures in<br>the order of " $1 \rightarrow 2$ ", it is<br>automatically<br>synthesized and<br>displayed as one full<br>image. |                                                                                                    |

| Available<br>FOVs (cm) | ROI                                           | Description                                                                                                    |  |
|------------------------|-----------------------------------------------|----------------------------------------------------------------------------------------------------|--|
| 16x9                   | Occlusion/Center>                             | <ul> <li>Covers full arch<br/>region, sinus, and<br/>left/right TMJ.</li> <li>Suitable for most<br/>oral surgery cases<br/>as well as multiple<br/>implant surgery.</li> </ul>  |  |
| 12x9                   | Occlusion/Center>                             | <ul> <li>Covers both<br/>maxillary and<br/>mandibular<br/>structures,<br/>including the 3<sup>rd</sup><br/>molar region.</li> <li>TMJ Right/Left<br/>and Airway mode</li> </ul> |  |
|                        | <tmj right=""> <tmj left=""></tmj></tmj>      | are available.                                                                                                    |  |
| 8x8                    | <pre></pre> <occlusion center=""></occlusion> | <ul> <li>Selectable FOV<br/>for region (left/<br/>center/right).</li> <li>Covers both<br/>maxillary and<br/>mandibular areas<br/>and left/right TMJ.</li> </ul>                 |  |

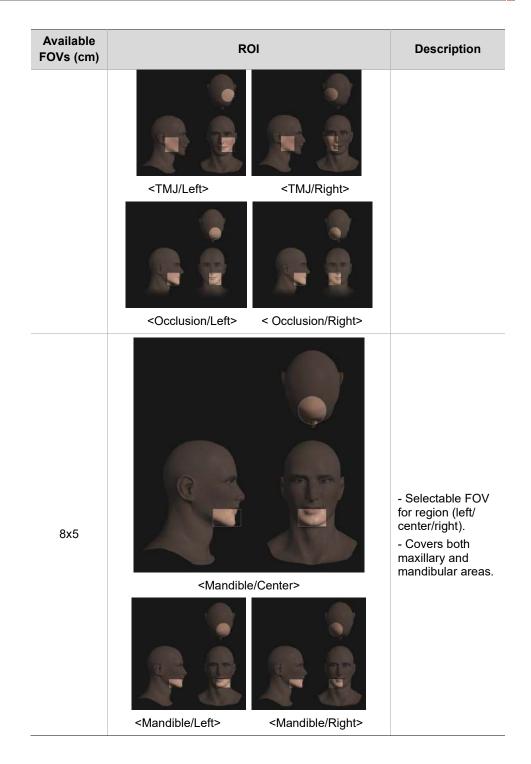

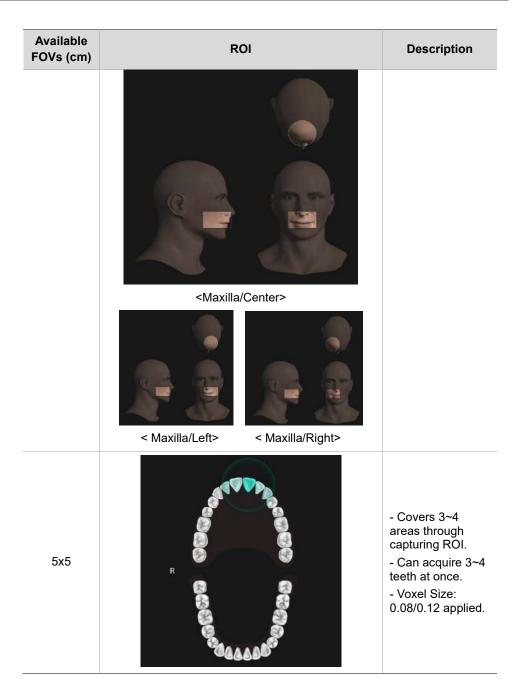

| Available<br>FOVs (cm) | ROI | Description                                                                                                    |
|------------------------|-----|----------------------------------------------------------------------------------------------------|
| Endo (4x4)             | R   | <ul> <li>Covers 3~4<br/>areas through<br/>capturing ROI.</li> <li>Can acquire 3~4<br/>teeth at once.</li> <li>Voxel Size: 0.05<br/>applied.</li> </ul> |

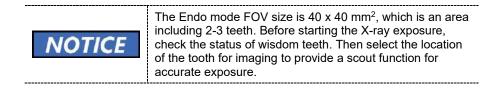

# 9.2 Configuring Exposure Settings

Complete the steps in **6. Getting Started** before configuring exposure settings in console software.

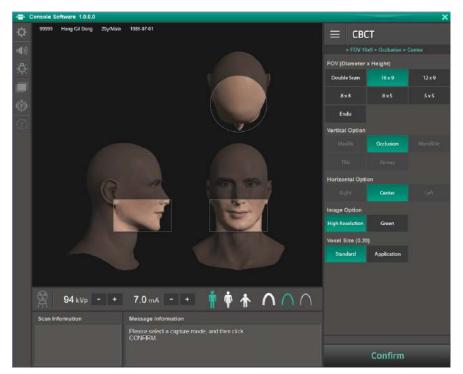

**Console Software Window** 

| IMPORTANT | Patient Motion Detection is featured in Green X; it is<br>designed to protect patients from the rotating unit's sudden<br>movement during the exposure parameter configuration.<br>When the system detects a patient inside of the equipment<br>during the configuration, it will halt the procedure, and the<br>following audio message will be played: "During the system<br>preparation, a patient has been detected at the imaging<br>location."<br>Guide the patient out of the equipment to a safe location, |
|-----------|----------------------------------------------------------------------------------------------------|
|           | then restart the image capture program.                                                                                                    |
| IMPORTANT | Patient motion detection is a feature that is disabled in certain countries, including the United States. For more information, contact your local Vatech Representative.                                                                                                    |

1. Select **CBCT** from the **Modality Option**.

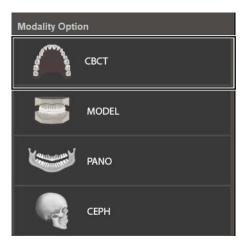

2. Select a **FOV**. Based on your FOV selection, the system selects a vertical and horizontal option.

| FOV (Diameter         | x Height) |          |
|-----------------------|-----------|----------|
| Double Scan           | 16 x 9    | 12×9     |
| 8×8                   | 8×5       | 5 x 5    |
| Endo                  |           |          |
| Vertical Option       |           | H        |
| Maxilla               | Occlusion | Mandible |
|                       |           |          |
| LMT                   | Airway    |          |
| ™J<br>Horizontal Opti |           |          |

| Available FOV (cm)                        | Vertical option                                | Horizontal option                     |
|-------------------------------------------|------------------------------------------------|---------------------------------------|
| 16x15<br>(Double Scan; 16x9<br>stitching) | Mandible (First Scan)<br>Maxilla (Second Scan) | Center                                |
| 16x9                                      | Occlusion                                      | Center                                |
|                                           | Occlusion                                      | Center                                |
| 12x9                                      | TMJ                                            | Right                                 |
| 12,3                                      |                                                | Left                                  |
|                                           | Airway                                         | Center                                |
|                                           | Occlusion                                      | Right                                 |
|                                           |                                                | Center                                |
| 8x8                                       |                                                | Left                                  |
|                                           | TMJ                                            | Right                                 |
|                                           |                                                | Left                                  |
|                                           |                                                | Right                                 |
|                                           | Maxilla                                        | Center                                |
| 8x5                                       |                                                | Left                                  |
| 085                                       | Mandible                                       | Right                                 |
|                                           |                                                | Center                                |
|                                           |                                                | Left                                  |
| 5x5                                       | Maxilla/Mandible                               | Selectable FOV by Teet<br>(Total: 32) |
| Endo (4x4)                                | Maxilla/Mandible                               | Selectable FOV by Teet<br>(Total: 32) |

Available options for selected FOV are listed in the table below:

3. Select an option from the **Image Option**.

| Image Option            |                                   |
|-------------------------|-----------------------------------|
| High Resolution         | Green                             |
|                         |                                   |
| Mode                    | Description                       |
| Mode<br>High Resolution | Description High-Resolution image |

4. Select an option from the **Voxel Size**.

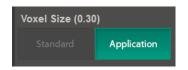

5. Select a patient type.

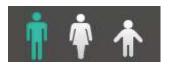

6. Select an X-ray intensity.

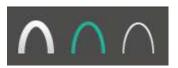

7. Set tube voltage and current. Each time you click the -/+ button, the voltage increases by ±1 kVp, the current by ±0.1 mA.

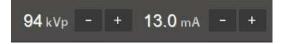

109

8. Click Confirm.

Confirm

After clicking the button:

- The rotating unit moves to its initial scanning position.
- Laser beams are turned on.
- The scan information window displays DAP (dose area product), scan time, and exposure time.

IMPORTANT

You cannot change exposure settings after clicking **Confirm**.

9. Guide the patient to the equipment.

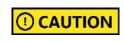

Until the rotating unit stops moving, do not allow the patient to enter the equipment.

## 9.3 Acquiring a Double Scan Image

Double scan mode provides a full radiographic image of the upper and lower jaw. The system runs a rapid scan of upper and lower jaws and stitches two images into one CBCT image.

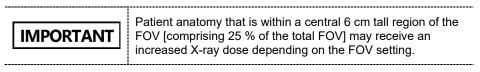

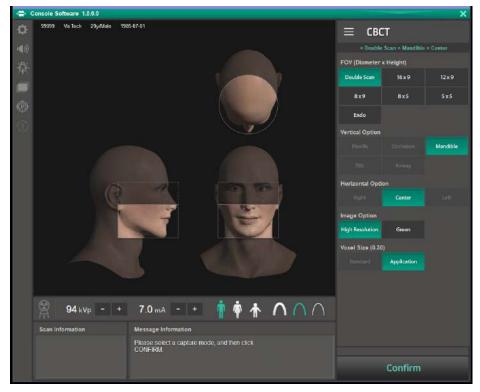

#### 9.3.1 Taking the First Scan

In the Double Scan mode, the system captures a mandible image first. To start the first scan:

1. Select **Double Scan** from the **FOV**.

| FOV (Diameter x Height) |        |        |
|-------------------------|--------|--------|
| Double Scan             | 16 x 9 | 12 x 9 |
| 8 x 8                   | 8 x 5  | 5 x 5  |
| Endo                    |        |        |

2. Check if Mandible is selected for the Vertical Option.

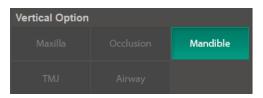

3. Check if Center is selected for the Horizontal Option.

| Horizontal Option |        |      |
|-------------------|--------|------|
| Right             | Center | Left |

4. Select an option from the Image Option.

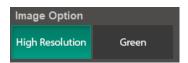

5. Check if **Application** is selected for the **Voxel Size**.

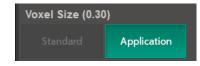

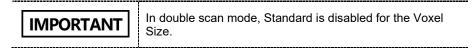

6. Select a patient type.

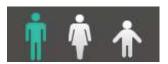

7. Select an X-ray intensity.

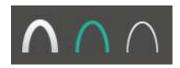

8. Set tube voltage and current. Each time you click the -/+ button, the voltage increases by  $\pm 1 \text{ kVp}$ , the current by  $\pm 0.1 \text{ mA}$ .

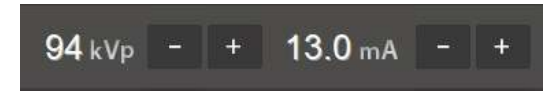

9. Click **Confirm** after setting exposure parameters.

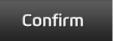

After clicking the **Confirm** button:

- The rotating unit moves to the scanning position.
- The laser beam is turned on.
- The scan information window displays DAP, scan time, and exposure time.

IMPORTANT

After clicking C**onfirm**, you cannot change exposure settings.

10. Guide the patient to the equipment and position him or her according to **9.5 Patient Positioning.** 

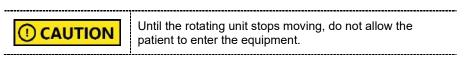

11. Click Ready.

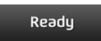

- 12. Start an X-ray exposure according to 9.6 Taking an X-ray Exposure.
- 13. Guide the patient out of the X-ray room.

#### 9.3.2 **Taking the Second Scan**

For the second scan, you don't need to select the following condition again: the patient type, X-ray intensity, tube voltage, and current. To start the second scan:

1. Check if Maxilla is selected for the Vertical Option.

| Vertical Option |  |  |
|-----------------|--|--|
| Maxilla         |  |  |
| TMJ             |  |  |

Check if Center is selected for the Horizontal Option.

| Horizontal Option |        |      |
|-------------------|--------|------|
| Right             | Center | Left |

3. Click Confirm.

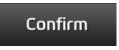

After clicking the **Confirm** button:

- The rotating unit moves to the scanning position.
- The vertical beam is turned on.
- The following information is displayed in the scan information window: . DAP, scan time, and exposure time.
- 4. Guide the patient to the equipment and position the patient according to 9.5 Patient Positioning.
- Press Ready. 5.

Green X<sup>™</sup> (Model: PHT-75CHS) User Manual

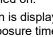

Ready

- 6. Starts an X-ray exposure following 9.6 Taking an X-ray Exposure.
- Guide the patient out of the X-ray room. 7.
- 8. Follow the steps in 9.7 After an X-ray exposure to wrap up the imaging process.

115

## 9.4 Taking a Scout Image

For Endo and 5x5 mode, you can take a scout image before acquiring a CBCT image. To start a scout scan:

1. Select 5x5 or Endo for FOV.

| FOV (Diameter x | Height)    |        | FOV (Diameter | x Height) |        |
|-----------------|------------|--------|---------------|-----------|--------|
| Double Scan     | 16 x 9     | 12 × 9 | Double Scan   | 16 x 9    | 12 x 9 |
| 8×8             | 8 x 5      | 5 x 5  | 8 x 8         | 8 x 5     | 5 x 5  |
| Endo            |            |        | Endo          |           |        |
| []              | =OV - 5x5] |        |               | [FOV - En | do]    |

2. Click the tooth that you want to take an image of.

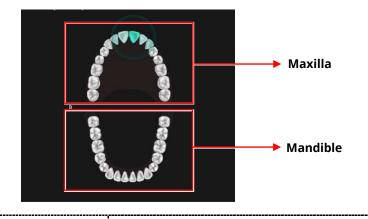

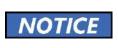

The image guide shows 32 teeth in total (Maxillary: 16 / Mandibles: 16), including the 3<sup>rd</sup> molar. Ensure to check whether the 3<sup>rd</sup> molar is displayed before X-ray exposure.

3. Select an option from the Image Option.

| Image Option           |       |            |
|------------------------|-------|------------|
| High Resolution        | Green |            |
|                        |       |            |
| Mode                   | D     | escription |
| Mode<br>High Resolutio |       | escription |

4. Select an option from the Voxel Size.

disabled.

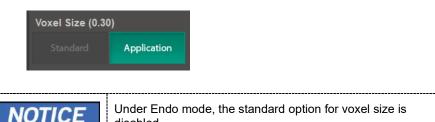

Select a patient type. 5.

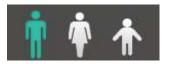

6. Select an X-ray intensity.

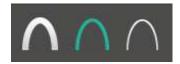

7. Set tube voltage and current. Each time you click the -/+ button, the voltage increases by ±1 kVp, the current by ±0.1 mA.

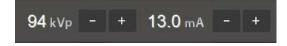

Check if all selections are correct and click Confirm. 8.

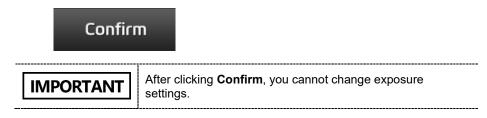

9. Click 'Yes' if you want to take a scout image.

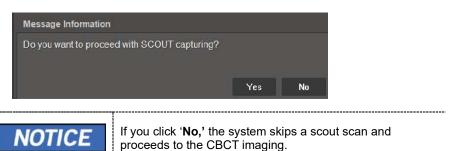

- 10. [Optional] if you want to change the center of your image:
  - 1) Click the green line and move it up or down to your target area.
  - 2) Click **Set**. After clicking the button, the chinrest moves up or down based on your selection.

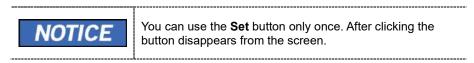

3) Adjust the patient's position for a new chinrest height. If necessary, use the column up/down button to adjust the column's height.

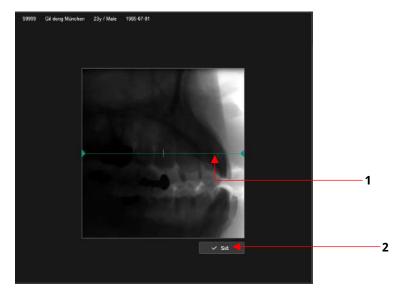

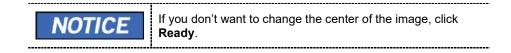

Green X<sup>™</sup> (Model: PHT-75CHS) User Manual

## 11. Click Ready.

| IMPORTANT | After clicking the <b>Ready</b> button, you cannot adjust the column height.                   |
|-----------|------------------------------------------------------------------------------------------------|
| NOTICE    | After clicking the button, CT imaging starts for the image options you selected (5x5 or Endo). |

12. Start X-ray exposure following **9.6 Taking an X-ray exposure**.

## 9.5 Patient Positioning

To prepare patients for imaging:

- 1. Remove metal objects that the patient wears or carries, such as glasses.
- 2. Cover the patient with a lead apron, blanket, or protective clothing.

|           | <ul> <li>Cover patients with a lead apron or a blanket to protect their bodies from radiation exposure.</li> <li>Do not shine the laser beam directly into the person's eyes. This can cause vision loss.</li> <li>Pregnant women must consult a doctor before taking an X-ray</li> </ul> |
|-----------|----------------------------------------------------------------------------------------------------|
| IMPORTANT | <ul> <li>Correct posture reduces the shadow cast by the patient's cervical spine and allows clear image acquisition.</li> <li>Metal implants or bridges may reduce the quality of the images.</li> </ul>                                                                                  |

## 9.5.1 Normal Mode

| IMPORTANT | Use a new sanitary vinyl cover between each patient. Take off the cover each time the imaging procedure ends.                                                      |
|-----------|----------------------------------------------------------------------------------------------------|
| IMPORTANT | Ensure to cover the bite with FDA-cleared or CE-marked product.                                                                                                    |
| IMPORTANT | Chinrest, bite, and other accessories that had contact with<br>the patient must be cleaned between patients with a chlorine<br>dioxide-based alcohol-free product. |

To position the patient for a normal CBCT image:

1. Insert the **normal bite** into the **normal chinrest**. Cover the bite with a sanitary vinyl cover.

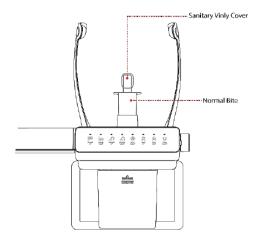

- 2. Turn the **temple supports open/close knob** clockwise to open Temple Supports.
- 3. Guide the patient to the equipment.

4. Press the **column UP/DOWN button** to adjust the column's height. You can find the button on the control panel or the CEPH unit (**see below**).

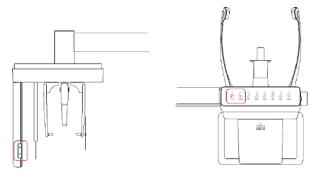

- 5. Ask the patient to:
  - Grab the handles with both hands
  - Stand erect and stretch the neck straight.
  - Have shoulders parallel.
  - Lean forward until the chest press against the equipment.
  - Put the chin on the chinrest
  - Gently bite the tip of the bite with the front teeth

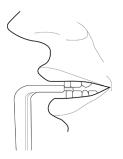

- 6. When the patient positioning is complete, ask the patient to:
  - Close their mouth.
  - Close their eyes.
  - Place the tongue on the roof of the mouth.

## 9.5.2 Double Scan (Mandible) Mode

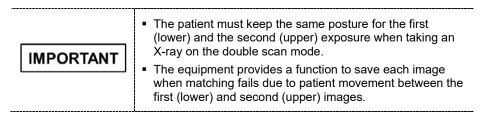

To position the patient for a double scan (mandible) image:

1. Insert the normal bite into the normal chinrest. Cover the bite with a sanitary vinyl cover.

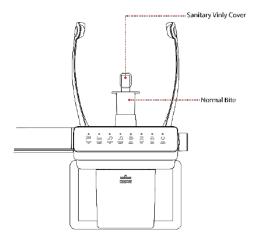

- Turn the Temple Supports OPEN/CLOSE Knob to open the Temple Supports.
- 3. Guide the patient to the equipment.
- 4. Press the column UP/DOWN button to adjust the column's height. You can find the button on the control panel or the CEPH unit (see below).

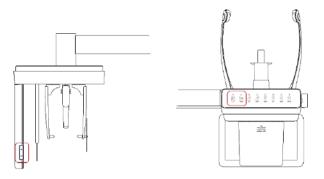

## https://stomshop.pro/

## 9. How to Acquire CBCT Images

- 5. Ask the patient to:
  - Grab the handles with both hands
  - Stand erect and stretch the neck straight.
  - Have shoulders parallel.
  - · Lean forward until the chest press against the equipment.
  - Put the chin on the chinrest
  - Gently bite the tip of the bite with the front teeth

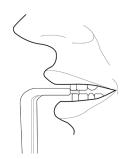

- 6. When the patient positioning is complete, ask the patient to:
  - Close their mouth.
  - Close their eyes.
  - Place the tongue on the roof of the mouth.

#### **Positioning Laser Beam**

After clicking Confirm on the console software, the following beams are turned on:

- Horizontal beam
- Vertical beam
- Shoulder beam

Follow the steps below to position each beam:

- 1. Check if the **vertical beam** is aligned with the **patient's mid-sagittal line** (plane). Adjusts the patient's head position if necessary.
- 2. Check if the **maxilla or mandible is** in line with **the horizontal beam.** If necessary, adjust the chinrest height with the **chinrest up/down button**.

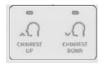

3. Check if the **shoulder beam** hits any part of the patient's shoulder. If necessary, ask the patient to lower his or her shoulder, if necessary.

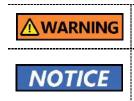

Ensure that the laser beam does not hit the patient's eyes. Direct contact with the laser beam can cause vision loss. You can use the **chinrest up/down button** only in the CBCT mode. In other modes, you cannot use the button to change the chinrest height.

#### Finalizing the Patient Positioning

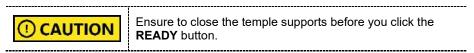

After laser beam positioning, follow the steps below to finalize the patient positioning.

- 1. Close the temple support with the temple support open/close knob to hold the patient's head in place.
- 2. Click the **Ready** button.

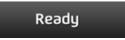

3. To proceed with the X-ray exposure, go to 9.5 Taking an X-ray Exposure

## 9.5.3 Double Scan (Maxilla) Mode

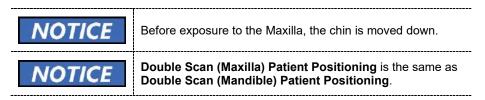

## 9.6 Taking an X-ray Exposure

|           | In an emergency, release the <b>exposure switch</b> to stop X-ray exposure.                                                                                                    |  |
|-----------|----------------------------------------------------------------------------------------------------|--|
|           | Do not use the PC during the X-ray exposure.                                                                                                    |  |
| IMPORTANT | <ul> <li>Ask patients to</li> <li>Close their eyes until the end of X-ray exposure.</li> <li>Hold their breath and stop shallowing.</li> <li>Stay in their position until you open the temple supports again.</li> </ul> |  |

To take an X-ray exposure:

- 1. Ask the patient to close their eyes.
- 2. Leave the X-ray room and close the door.

| Ensure to keep vocal and visual contact with the patient during the X-ray exposure. |
|-------------------------------------------------------------------------------------|

3. Press the **exposure switch**. Hold down the switch until the end of X-ray exposure.

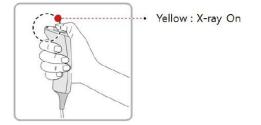

When the X-ray exposure begins:

- The LED light on the **exposure switch** turns yellow.
- The LED light on the top of the rotating unit turns yellow.
- A sound alert is turned on.
- The radiation mark on the console software turns orange.

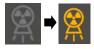

4. Release the **exposure switch** when you see the "Imaging capturing is completed" message on the screen.

## 9.7 After an X-ray Exposure

When the X-ray exposure ends,

- 1. Open the temple supports and guide the patient out of the equipment.
- 2. Remove the sanitary vinyl cover from the bite block.
- 3. Press Ready to send the rotating unit back to its initial position.

9.8 Checking the Captured Images

1.

Ready

Captured images are converted to DICOM format and transferred to **EzDent-i**. You can view and confirm the images in **EzDent-i**.

------

Click **Save** to save the captured image. If you selected the auto-save option as a default setting, the image is saved automatically.

For more information on how to use EzDent-i, go to the

2. Double-click one of the patient information in the patient list.

EzDent-i user manual.

3. The system starts **Ez3D-i** automatically and a 3D viewing of the saved image.

9. How to Acquire CBCT Images

# This Page Intentionally Left Blank

## **10.** How to Acquire 3D Model Scan Images

## 10.1 3D Model Scan Imaging Program Overview

#### Result Images

It provides 3D modeling surface data of the Plaster Cast. (STL file)

#### Image Acquisition Method

It acquires images with the X-ray beam scanning the Plaster Cast and reconstructs them to 3D sliced images, and converts the sliced images into 3D modeling surface data.

#### Examination Programs

**Applied FOV** Vertical ROI Description Option (cm) Upper Captures a whole maxillary Plaster Cast. (Maxilla) 8x8 Captures a whole Lower mandibular Plaster (Mandible) Cast.

It is classified as below based on the MODEL type.

## 10.2 Configuring Exposure Settings

Before configuring exposure settings, finish the steps in **6. Getting Started**.

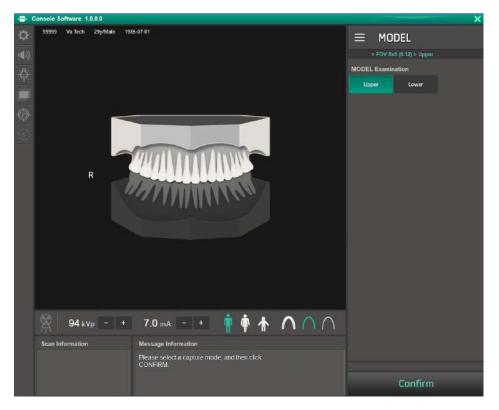

To configure exposure settings for 3D model scan:

1. Click **MODEL** from the **Modality Option**.

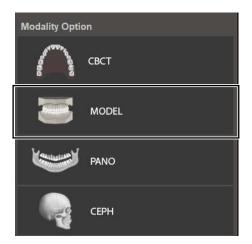

2. Select an option from the **MODEL Examination**.

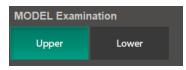

 Set tube voltage and current value. Each time you click the +/- button, the tube voltage increases by ±1 kVp, and the current by ± 0.1 mA.

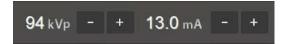

4. Click Confirm.

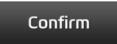

After clicking the **Confirm** button:

- The rotating unit moves to the scanning position.
- The vertical beam is turned on.
- The following information is displayed in the **scan information window**: DAP, scan time, and exposure time.
- 5. Bring a plaster cast to the equipment.

## 10.3 MODEL Positioning

#### **MODEL Scan Jig Installation**

- 1. Remove the Temple Supports and the Chinrest
- 2. Insert the MODEL Scan Jig.

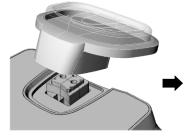

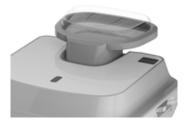

#### Laser Beam Positioning

1. Put the Plaster Cast on the MODEL Scan Jig. (Whether the Plaster Cast is for Maxilla or Mandibular, place it flat side down.)

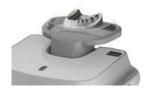

2. Align the Mid-sagittal plane Laser Beam to the center of the Plaster Cast. (To prevent the horizontal expansion of the image)

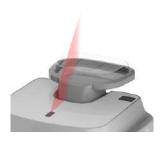

3. Click the **Ready**. X-ray exposure has not started yet.

Ready

4. Now go to **10.4 Taking an X-ray Exposure** to start the exposure.

## 10.4 Taking an X-ray Exposure

NOTICE

**CAUTION** Do not operate the PC during the X-ray exposure. Doing so can cause the system to malfunction.

- 1. Leave the X-ray room and close the door.
- 2. Press and hold the exposure switch until image acquisition is completed.

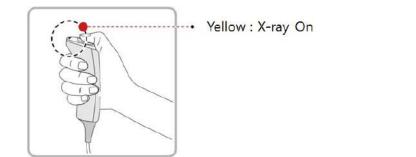

During the X-ray exposure, check:

- The LED light of the exposure switch turns yellow.
- The LED light on the top of the equipment turns yellow.
- An alert sound comes out to indicate that X-ray emission is currently underway.
- The radiation mark on the console software turns green.

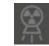

- Release the exposure switch when the "Image capturing is completed" message appears on the screen.
- 4. Remove the plaster cast out of the equipment.

## 10.5 Checking the Captured Images

The captured images are converted to DICOM or STL format and transferred to **EzDent-i**. Go to the **EzDent-i User Manual** to learn more information about the image conversion process.

To check the captured images:

- 1. The image is automatically saved when AutoSave has been selected before capturing the image. Click the **Save** Button to store the image. If the AutoSave has not been set up.
- 2. Double-click to confirm the image in the Patient List.

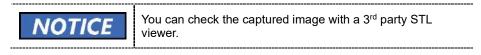

# This Page Intentionally Left Blank

## 11. Troubleshooting

## 11.1 Troubleshooting

If a problem occurs while operating the equipment, perform the corresponding troubleshooting measures outlined in the table below. If the problem persists, please contact our customer support staff.

#### If the equipment is not working

| Cause                                     | Actions to be taken                                                                                    |
|-------------------------------------------|----------------------------------------------------------------------------------------------------|
| Failure of power supply                   | Check the equipment's power supply.                                                                    |
| Initialization status                     | Wait until the equipment has been initialized, and then try again.                                     |
| Failure of the Control<br>PC's connection | Check the connection status of the Communication Port (Optic), which connects the PC to the equipment. |

#### If the exposure switch is not functioning

| Cause                | Actions to be taken                                      |
|----------------------|----------------------------------------------------------|
| Failure of readiness | Check whether the Console Software is ready for imaging. |

#### If imaging cannot be performed

| Cause                     | Actions to be taken                                                                                             |
|---------------------------|----------------------------------------------------------------------------------------------------|
| Failure of initialization | Wait until the equipment is initialized and then try again.<br>If this problem persists, restart the equipment. |

#### If the Laser Beam has shut off and patient positioning cannot be performed

| Cause                                                         | Actions to be taken                                    |
|---------------------------------------------------------------|--------------------------------------------------------|
| Expiration of the time<br>allotted for patient<br>positioning | Press the Laser Beam button to turn on the Laser Beam. |

## 11.2 Error Codes

In instances of abnormal operation, error messages appear with error codes on the Console Software and Control Panel. If a problem persists, please request assistance from the customer support information services.

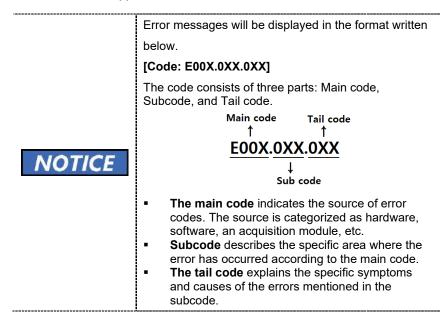

#### 11.2.1 Main code - Hardware (001)

#### 11.2.1.1 Subcode – Generator-Related Error (001)

| Tail code | Description                                                                                                   |
|-----------|----------------------------------------------------------------------------------------------------|
| 001       | Appears when the tube is not ready for use                                                                    |
| 002       | Appears when the cable between the tube tank and Inverter board is disconnected                               |
| 003       | Appears when a current of the inverter board exceeds the maximum allowable level during X-ray irradiation     |
| 004       | Appears when there is ±10kV or more voltage difference in tube voltage compared to a reference value          |
| 005       | Appears when there is ±0.5mA or more current difference in tube current compared to a reference value         |
| 006       | Appears when there is ±20kV or more voltage difference in tube voltage feedback compared to the average value |
| 007       | Appears when there is ±1mA or more current difference in tube current feedback compared to the average value  |

## 11. Troubleshooting

| Tail code | Description                                                                                                    |
|-----------|----------------------------------------------------------------------------------------------------|
| 008       | Appears when the temperature of the mono tank is above the setting temperature                                            |
| 009       | Appears when the inverter output current is higher than 1A during X-ray irradiation (In EP, IP conditions)                |
| 010       | Appears when the inverter board falsely recognizes the exposure switch signal as OFF after the irradiation. On command    |
| 011       | Appears when the X-ray OFF command is not sent to the inverter board in 0.5 seconds after turning off the exposure switch |
| 012       | Appears when kV feedback is over -20kV compared to the setting value during X-ray irradiation                             |
| 013       | Appears when kV feedback is over +20kV compared to the setting value during X-ray irradiation.                            |
| 014       | Appears when the mA feedback value is less than 50% compared to setting conditions during X-ray irradiation.              |
| 015       | Appears when the mA feedback value is higher than 150% compared to setting conditions during X-ray irradiation.           |

## 11.2.1.2 Subcode - Motor-Related Error (002)

| Tail code | Description                                                    |
|-----------|----------------------------------------------------------------|
| 020       | Appears during p-axis motor origin movement                    |
| 021       | Appears during rotator-axis motor origin movement              |
| 027       | Appears during Cephalo sensor motor origin movement            |
| 030       | Appears during quadruple axis collimator Left origin movement  |
| 031       | Appears during quadruple axis collimator Right origin movement |
| 032       | Appears during quadruple axis collimator Up origin movement    |
| 033       | Appears during quadruple axis collimator down origin movement  |
| 037       | Appears during generator tilting                               |
| 038       | Appears during temple support the motor operation              |

| Tail code | Description                                 |
|-----------|---------------------------------------------|
| 039       | Appears during X-axis motor origin movement |
| 040       | Appears during Y-axis motor origin movement |

#### 11.2.1.3 Subcode – Exposure Switch-Related Error (003)

| Tail code | Description                                                                   |
|-----------|-------------------------------------------------------------------------------|
| 060       | It appears that the exposure switch is pressed when turning on the equipment. |

#### 11.2.1.4 Subcode – Other Errors (004)

| Tail code | Description                                                 |
|-----------|-------------------------------------------------------------|
| 102       | Appears when there is no response during CAN communication. |

#### 11.2.2 Main code – Software (002)

#### 11.2.2.1 Subcode – Sequence-Related Error (001)

| Tail code | Description                                 |
|-----------|---------------------------------------------|
| 001       | Appears when the packing mode is enabled    |
| 002       | Appears when the door is open               |
| 003       | Appears when the exposure switch is pressed |

#### 11.2.2.2 Subcode – PC Resolution Related Error (010)

| Tail code | Description                                        |
|-----------|----------------------------------------------------|
| 001       | Appears when the resolution is less than 1280x1024 |
| 002       | Appears when the resolution is less than 1200x960  |

#### 11.2.2.3 Subcode – PC Network-Related Error (024)

| Tail code | Description                      |
|-----------|----------------------------------|
| 002       | Appears when the port is invalid |
| 003       | Appears when the time is out     |

## 11.2.3 Main code - Acquisition Module (003)

### 11.2.3.1 Subcode – Initialization Failure-Related Error (010)

| Tail code | Description                                                                                                  |
|-----------|----------------------------------------------------------------------------------------------------|
| 000       | Appears when the COM port cannot be opened                                                                   |
| 001       | Appears when the frame grabber interface cannot be initialized, or memory for acquisition cannot be reserved |
| 002       | Appears when the MCU is not communicable, or the modem ring signal is in an improper state                   |

#### 11.2.3.2 Subcode – Capture Failure-Related Error (020)

| Tail code | Description                           |
|-----------|---------------------------------------|
| 000       | Appears when there is a capture error |

#### 11.2.3.3 Subcode – Reconstruction Failure-Related Error (030)

| Tail code | Description                                                             |  |
|-----------|-------------------------------------------------------------------------|--|
| 001       | Appears when bugs exist in the VXM file or there is insufficient memory |  |

#### 11.2.3.4 Subcode – Hardware-Related Error (061)

| Tail code   | Description                                                       |
|-------------|-------------------------------------------------------------------|
| HW Error No | Appears when the error occurs during acquisition module operation |

# This Page Intentionally Left Blank

## 12. Cleaning and Disinfection

To prevent product contamination and deformation, clean the equipment and its accessories according to the guidelines in this section.

Before you start cleaning or disinfecting the equipment:

- Turn off the equipment
- Wear safety gloves
- Select the product that does not contain the followings: phenol, acetic acid, peroxide, sodium hypochlorite, isopropyl alcohol (2-propanol, isopropanol), iodine-splitting agents, and oxygen-splitting agents.

When you are cleaning or disinfecting the equipment:

- Read and follow the instructions written on the cleaning agent's label.
- Do not apply liquids to the unit's inside.
- Do not spray liquid over the surface of the equipment
- Wipe thoroughly the areas you cleaned until no liquid is left.

|         | Cleaning with the power still on may lead to serious injury for you and other people around the equipment.                                                                                                    |
|---------|----------------------------------------------------------------------------------------------------|
| WARNING | VATECH does not recommend or endorse a particular<br>cleaning product. It is the responsibility of the user to<br>determine what product is adequate to use for cleaning<br>based on FDA regulations and local codes. |
|         | Spraying or pouring liquid into the equipment may cause a fire, electric shock, and serious damage to the equipment.                                                                                                  |

## 12.1 Cleaning

The accessories and parts that have contact with the patient's mucous membranes must be cleaned between each patient use, including:

- Normal / Special A / Special B bite
- Temple Supports
- Chinrest
- Nasal Positioner
- Ear rods

When you clean the accessories or the parts, use:

- A soft cloth
- Chlorine dioxide-based and non-alcoholic cleaning products

The following tables describe the proper procedure for each part and accessory:

| Accessory /Part                                                             | Procedure                                                                                                    |
|-----------------------------------------------------------------------------|----------------------------------------------------------------------------------------------------|
| Bite<br>(Normal / Special A / Special<br>B / Deep Bite*)<br>Temple Supports | <ol> <li>Remove all visible soil with a paper wipe or<br/>disposable cloth.</li> <li>Using a soft cloth dampened with a cleaning<br/>product, gently wipe the areas you target to<br/>clean</li> </ol> |
| Chinrest                                                                    | <ol> <li>Dray the components or accessories with a<br/>paper wipe or clean, dry cloth until no liquid is<br/>left.</li> </ol>                                                                          |
| Computer and peripherals                                                    | Clean the components following the manufacturer's instructions in the accompanying manual.                                                                                                    |
| Outer covers of equipment                                                   | Wipe the covers with a dry cloth once a day.                                                                                                    |

\*Deep bite is provided only in Asian countries, including Japan.

| IMPORTANT | Do not use abrasive liquids such as acetone, gas, or oil, for they may cause corrosion on the equipment's surface.   |
|-----------|----------------------------------------------------------------------------------------------------|
| IMPORTANT | Do not use a product that contains silicon. Silicone-based products may damage the equipment's electrical component. |
| IMPORTANT | Always dampen the cloth with the cleaning agent. (Do not soak the cloth into liquids.                                |

## 12.2 Disinfection

Follow the precautions below when you choose a disinfectant and use it for the equipment.

- Use disinfectants that satisfy the national and regional standards. The product you chose must be approved for its safety by your region's regulatory body.
- Use a disinfectant product for the parts that are frequently touched or come to contact with the patients and staff.
- Use a non-alcoholic chlorine dioxide-based disinfectant.
- Do not use a UV sterilizer to disinfect the equipment. UV light can discolor the surface of the equipment.
- Always follow the direction on the label.

### 12. Cleaning and Disinfection

# This Page Intentionally Left Blank

## 13. Maintenance

**NOTICE** The equipment must be installed and maintained on a flat surface.

**VATECH** requires periodic constancy tests to ensure image quality and safety for the patient and the operator.

Only **VATECH**-authorized technicians can perform inspection and service for the equipment. For technical assistance, contact the **VATECH** service center or your local **VATECH** representative.

### 13.1 Regular Maintenance

|           | <ul> <li>Always turn off the equipment before performing any<br/>maintenance.</li> </ul>                                                                   |
|-----------|----------------------------------------------------------------------------------------------------|
|           | <ul> <li>Never remove equipment covers. There are no<br/>repairable parts inside.</li> </ul>                                                               |
|           | <ul> <li>The only parts that can be replaced by the user are the<br/>input fuses, which must comply with the manufacturer's<br/>specifications.</li> </ul> |
|           | <ul> <li>As a precaution against fire, the replacement should be<br/>one in the same type and range.</li> </ul>                                            |
|           | <ul> <li>There are no user-serviceable parts inside this<br/>equipment.</li> </ul>                                                                         |
| IMPORTANT | <ul> <li>If any service is required, please contact the VATECH<br/>service center or your local VATECH representative.</li> </ul>                          |

- Do not unplug cables by force.
- Do not expose the equipment or components in an area that is susceptible to water or humidity.
- Do not expose the equipment in an area of extreme fluctuation in temperature, poor ventilation, direct sunlight, dust, salt, etc.
- Keep all detachable components well organized and clean.
- Make sure that the equipment is well-grounded.
- Never try to modify this equipment, including the wires or cables. Doing so may damage it beyond repair.

English

## 13.2 Maintenance Task Checklist

| Tasks                                                                                                    | Period  |
|----------------------------------------------------------------------------------------------------|---------|
| Before the operation, ensure that the equipment is clean and ready for<br>use. Make sure that all parts that come in direct contact with the patient<br>have been cleaned thoroughly.       | Daily   |
| After using the equipment, make sure that the <b>main power switch</b> has been turned off.                                                                                                 | Daily   |
| Ensure that the equipment is firmly plugged into a dedicated power source.                                                                                                    | Daily   |
| Ensure that the plug and the power cord are not heated abnormally.                                                                                                    | Daily   |
| Confirm that the LED indicator turns yellow when <b>the exposure switch</b> is pressed. Ensure that the LED indicator remains yellow for the entire duration of the exposure.               | Daily   |
| Ensure that the power cable is not kinked, broken, exposed, and free of all other defects.                                                                                                  | Daily   |
| Confirm that activating the <b>emergency stop switch</b> ceases the unit's operation. Pressing the <b>emergency stop switch</b> must stop all movement of the equipment and X-ray emission. | Weekly  |
| Ensure that all visible labels are intact and legible.                                                                                                    | Weekly  |
| Check for damages to the <b>exposure switch</b> cable.                                                                                                    | Monthly |
| Confirm that the audio message is audible throughout the exposure.                                                                                                    | Monthly |

### 13.3 QA Test

This section is intended to give information about PHT-75CHS PHANTOM KIT for 3D IMAGE QUALITY INSPECTION and CALIBRATION. It is recommended that you thoroughly familiarize yourself with this guide to perform the regular QA test effectively by using the PHANTOM KIT. QA tests should be done annually at the frequency specified by the manufacturer or state regulations in which the X-ray system is being used.

### 13.4 Phantom Kit Contents

- CT NUMBER CHECK PHANTOM x 1
- UNIFORMITY CHECK PHANTOM x1
- S&C CHECK PHANTOM x1
- PHANTOM JIG A'SSY x 1
- PHANTOM KIT User Manual x 1

### 13.4.1 Specifications of Phantom Kit Contents

#### **CT Number Check Phantom**

- Manufacturer
  - VATECH Co., Ltd.
- Intended Use
  - CT Number Inspection
  - CT Number Calibration
- Complies with
  - IEC 61223-2-6
  - IEC 61223-3-5

### **Uniformity Check Phantom**

- Manufacturer
  - VATECH Co., Ltd.
- Intended Use
  - CT Image Homogeneity Inspection
  - CT Image Noise Inspection
- Complies with
  - IEC 61223-2-6
  - IEC 61223-3-5

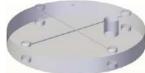

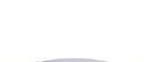

### S&C Check Phantom

- Manufacturer
  - VATECH Co., Ltd.
- Intended Use
  - Low Contrast Resolution Inspection
  - High Contrast Resolution Inspection
- Complies with
  - IEC 61223-2-6
  - IEC 61223-3-5

### Phantom Jig Assembly

- Manufacturer
  - VATECH Co., Ltd.
- Intended Use
  - CT Image Inspection
  - CT Image Calibration

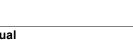

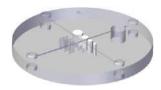

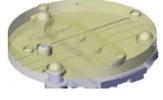

## https://stomshop.pro/

### 13.5 QA Test Procedure

- Each facility shall establish a committee of individuals to be responsible for the Radiation Safety/Quality Assurance program. For a non-hospital facility, this committee might be composed of a dentist, an X-ray technician, an office manager, and a service representative who is certified to perform radiological functions by the law in the state in which the X-ray system is being used.
- Each facility shall make the radiation safety/quality assurance program, including the following tests, at the frequency specified by the manufacturer or state regulations and maintain records of the data.
- For technical assistance for QA tests, contact your local VATECH service representative.
- If the test criteria are not met, contact your local VATECH service representative.

### 13.5.1 QA CT Number Test

Follow the CT Number Test procedure below to produce correct images and analyze the User Phantom. Test results must be documented and maintained for at least one year. The CT number for water should be recorded and compared each day to the established specifications.

### 13.5.1.1 Setting up CT Number Phantom

To set a CT number Phantom:

- 1. Remove the **bite block** and the **temple supports** from the unit.
- 2. Align the **phantom fixing bolts** to the **phantom jig bottom baseline** as shown below and turn the bolts clockwise to tighten them.

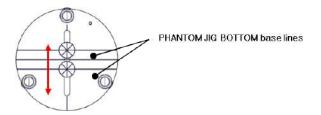

3. Insert the phantom jig bottom into the chinrest and then put the phantom jig top on the inserted bottom.

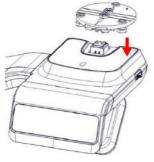

4. Place the phantom jig ass'y top on the phantom jig ass'y bottom as shown below.

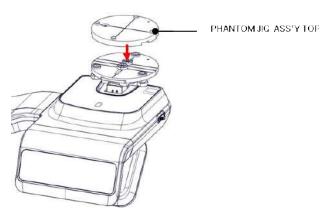

5. Make the **phantom jig ass'y** level by using a bubble level and three align pins.

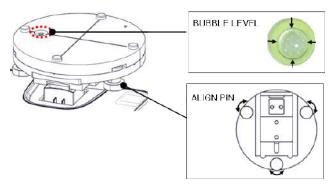

6. Place a CT number check phantom on the phantom jig ass'y.

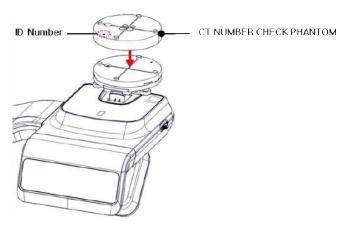

7. Run the 2D viewer and click to add a patient for the QA test.

### 13.5.1.2 Imaging CT Number Phantom

To capture an image with the CT number phantom:

- 1. Click to run Capture Software in EzDent-i.
- 2. Click to enter Phantom Capture mode.

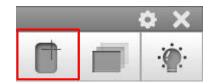

- 3. Click the **CT** check box and click **Capture**.
- 4. Click the **NEXT** button at the bottom of the Capture Software screen.
- 5. Click the **READY** button when enabled.
- 6. Capture the PHANTOM image according to capture software instructions.
- 7. When image capturing is completed, save the image in EzDent-i.

### 13.5.1.3 Analyzing CT Number Phantom

To analyze the test with the CT number phantom:

- 1. Double-click the saved PHANTOM image in EzDent-i to run Ez3D-I Plus.
- 2. In the Axial pane, click in the upper-right corner to maximize the Axial view.

| 3. Cli     | ck 🔲                   | - >     | Recta      | ingle .      |            |              |
|------------|------------------------|---------|------------|--------------|------------|--------------|
| File E     | dit View               | Measure | Annotation | Segmentation | Simulation | Tools Help   |
| alaadaan * | 6.                     | D- 5    |            | ]•           |            | T 0 .        |
|            | MPR                    | OBLIQUE |            | Rectangle    | Provides a | rea and peri |
|            | ID : 99999<br>Vatech^S |         | 5Y         | Elipse       |            |              |

4. Make the boxes on the WATER, TEFLON, and AIR area as shown below.

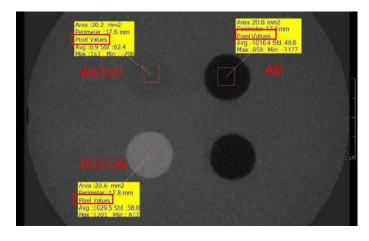

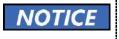

Try to make each box as close to 20.0 mm<sup>2</sup> in the area as possible.

5. Compare the CT NUMBER average values from the WATER, TEFLON, and AIR areas with the standard.

| MATERIAL | MEAN       | LOWER LIMIT | UPPER<br>LIMIT | Scope                          |
|----------|------------|-------------|----------------|--------------------------------|
| AIR      | -990<br>HU | -1030 HU    | -900 HU        | IEC 61223-2-6:<br>5.5.4, 5.5.5 |
| WATER    | 0 HU       | -50 HU      | 50 HU          |                                |
| TEFLON   | 980 HU     | 900 HU      | 1100 HU        |                                |

- 6. Record the mean CT Number value of each material.
- 7. Click Full screen...

and save the captured screen in EzDent-i.

8. Remove User Phantom from the PHANTOM JIG ASS'Y.

### 13.5.2 QA CT Uniformity Test

Follow the CT Uniformity Test procedure below to correctly image and analyze the CT Uniformity Check Phantom. Test results must be documented and maintained for at least one year.

### 13.5.2.1 Imaging CT Uniformity Check Phantom

To capture an image with the CT uniformity, check Phantom:

- 1. Remove Bite and Temple Supports from the Unit.
- 2. Insert the PHANTOM JIG BOTTOM into the Chinrest and then put the PHANTOM JIG TOP on the PHANTOM JIG BOTTOM.
- 3. Make the PHANTOM JIG ASS'Y level by using BUBBLE LEVEL and three ALIGN PINs.
- 4. Put UNIFORMITY CHECK PHANTOM on the PHANTOM JIG ASS'Y.

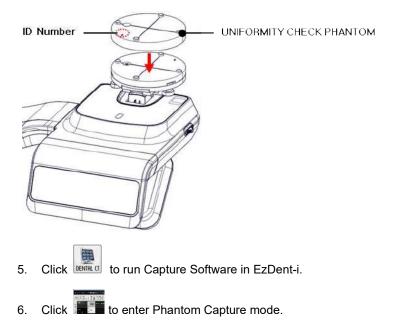

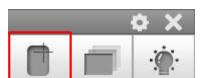

3

- 7. Click the CT check box and click Capture.
- 8. Click the NEXT button at the bottom of the Capture Software screen.
- 9. Click the READY button when enabled.
- 10. Capture the PHANTOM image according to capture software instructions.
- 11. When image capturing is completed, save the image in EzDent-i.

#### 13.5.2.2 Analyzing CT Uniformity Check Phantom

To analyze the test with the CT uniformity check phantom:

- 1. Double-click the saved PHANTOM image in **EzDent-i** to run **Ez3D-i**.
- 2. In the Axial pane, click in the upper-right corner to maximize the Axial view.

| Click > | 2D |
|---------|----|
| Click > | 2D |

4. Make 25mm lines from the center to UP/DOWN/LEFT/RIGHT directions as shown below.

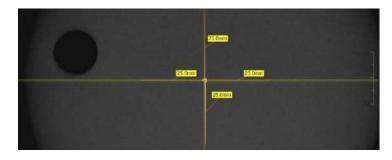

5. • Click • Rectangle

| File     | Edit View             | Measure        | Annotation | Segmentation | Simulation | Tools Help   |
|----------|-----------------------|----------------|------------|--------------|------------|--------------|
| alaadaaa | · @ · @               | D- 30          | M- 0       | ]• @• 6      |            | Τ .          |
|          | MPR                   | OBLIQUE        |            | Rectangle    | Provides a | rea and peri |
|          | Axial                 |                |            | 1            |            |              |
|          | ID: 99999<br>Vatech^S | )<br>SW [M] 02 | 5Y         | Elipse       |            |              |

- Area :25.1 mm2
   Perimetar :30 mm

   Perimetar :30 mm
   Perimetar :30 mm

   Perimetar :30 mm
   Perimetar :30 mm

   Perimetar :30 mm
   Perimetar :30 mm

   Perimetar :30 mm
   Perimetar :30 mm

   Perimetar :30 mm
   Perimetar :30 mm

   Perimetar :30 mm
   Perimetar :30 mm

   Perimetar :30 mm
   Perimetar :30 mm

   Perimetar :30 mm
   Perimetar :30 mm

   Perimetar :30 mm
   Perimetar :30 mm

   Perimetar :30 mm
   Perimetar :30 mm

   Perimetar :30 mm
   Perimetar :30 mm

   Perimetar :30 mm
   Perimetar :30 mm

   Perimetar :30 mm
   Perimetar :30 mm

   Perimetar :30 mm
   Perimetar :30 mm

   Perimetar :30 mm
   Perimetar :30 mm

   Perimetar :30 mm
   Perimetar :30 mm

   Perimetar :30 mm
   Perimetar :30 mm

   Perimetar :30 mm
   Perimetar :30 mm

   Perimetar :30 mm
   Perimetar :30 mm

   Perimetar :30 mm
   Perimetar :30 mm

   Perimetar :30 mm
   Perimetar :30 mm

   Perimetar :30 mm
   Perimetar :30 mm

   Perimetar :30 mm
- 6. Make the four boxes next to each 25mm line, as shown below.

- 1) Try to make each box as close to 25.0 mm2 in the area as possible.
- 2) Put the 4 ROIs at the end of each 25mm line
- 7. Measure the HOMOGENEITY by calculating the difference between Max. average value and min. average value among the 4 ROIs and compare it with its standard.

| Calculation                                                                                 | Standard                                        | Scope                     |
|---------------------------------------------------------------------------------------------|-------------------------------------------------|---------------------------|
| Subtract the minimum average<br>value from the Maximum<br>average value among the 4<br>ROIs | The difference<br>should be less<br>than 400 HU | 61223.3.5<br>INTRODUCTION |

- 8. Record the mean CT Number value of each material.
- 9. Click Full screen... and save the captured screen in EzDent-i.
- 10. When finished, exit EzDent-i

### 13.5.3 High and Low Contrast Resolution Tests

Perform a high/low contrast resolution test at the following interval:

- High contrast resolution test: Initially and Yearly
- Low contrast resolution test: Initially and Yearly

#### 13.5.3.1 Imaging S&C Check Phantom

To perform a high and low contrast resolution with S&C check phantom:

- 1. Remove the bite and the temple support from the unit.
- 2. Insert the PHANTOM JIG BOTOTM into the chinrest
- 3. Place the PHANTOM JIG TOP over the phantom jig bottom.
- 4. Make the PHANTOM JIG ASS'Y level by using BUBBLE LEVEL and three ALIGN PINs.
- 5. Put S&C CHECK PHANTOM on the PHANTOM JIG ASS'Y.

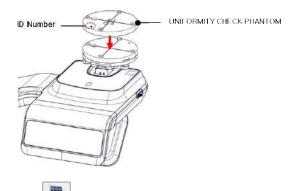

- 6. Click to start Capture Software in 2D viewer.
- 7. Click **T** to enter Phantom Capture mode.
- 8. Click the CT check box and click Capture.
- 9. Click 'NEXT' at the bottom of the Capture Software screen.
- 10. Click 'READY' after the bottom is enabled.
- 11. Follow the capture software's instructions to capture the phantom image.
- 12. Save the captured image on EzDent-i after taking the image.

### 13.5.3.2 Analyzing S&C Check Phantom

To analyze the test with an S&C check phantom:

- 1. Remove the bite and temple support from the unit.
- 2. Double-click the saved phantom image in EzDent-i to run Ez3D-i.
- 3. Go to the Axial view and click I for full-screen mode.
- 4. Click and and to adjust the brightness and contrast in the saved image. Drag the icon left and right to change the contrast or up and down to adjust the brightness.
- 5. Make sure that you can see the minimum size of the Airhole and the PE (Polyethylene) cylinder at 50 cm (20 inches) from the monitor.

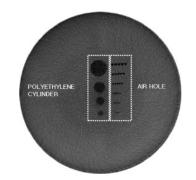

| Parameters               | Material    | Minimum visible<br>size |
|--------------------------|-------------|-------------------------|
| High Contrast Resolution | Air Hole    | 1.0mm                   |
| Low Contrast Resolution  | PE cylinder | 8.0mm                   |

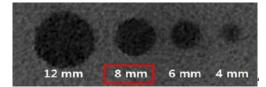

#### <High Contrast Resolution>

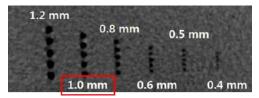

<Low Contrast Resolution>

# This Page Intentionally Left Blank

## 14. Disposing of the Equipment

To reduce environmental contamination, this equipment is designed for safe use and disposal. Many components, except for the parts like the X-ray tube, are environmentally friendly and recyclable.

All parts and components that contain hazardous materials must be disposed of by disposal regulations (IEC 60601-1 6.8.2 j).

| Parts                  | Materials                        | Recyclable | To the special disposal site | Hazardous<br>waste; Needs<br>Separate<br>Collection |
|------------------------|----------------------------------|------------|------------------------------|-----------------------------------------------------|
| Frame and covers       | Aluminum<br>and plastics         | •          |                              |                                                     |
| Motors                 |                                  | •          |                              |                                                     |
| Circuit boards         |                                  | •          |                              |                                                     |
| Cables and transformer | Copper                           | •          |                              |                                                     |
|                        | Steel                            | •          |                              |                                                     |
|                        | Oil                              |            | •                            |                                                     |
|                        | Wood                             | •          |                              |                                                     |
| Packing                | Cardboard                        | •          |                              |                                                     |
|                        | Paper                            | •          |                              |                                                     |
| X-ray tube             |                                  |            |                              | •                                                   |
| Sensor head            | Return the sensor head to VATECH |            |                              |                                                     |
| Other parts            |                                  |            | •                            |                                                     |

|           | This dental equipment shall not be disposed of as domestic garbage materials.               |
|-----------|---------------------------------------------------------------------------------------------|
| IMPORTANT | Clean/Disinfect/Sterilize the equipment before disassembling it and disposing of its parts. |
| NOTICE    | Observe all regulations relevant to the disposal of waste in your country.                  |

14. Disposing of the Equipment

# This Page Intentionally Left Blank

## 15. Technical Specifications

## 15.1 Mechanical Specifications

## 15.1.1 Dimensions (unit = mm)

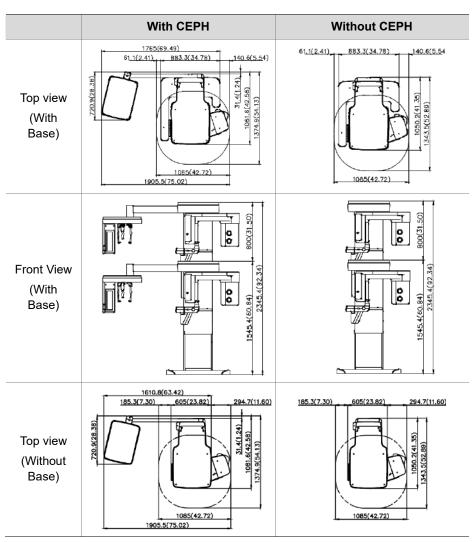

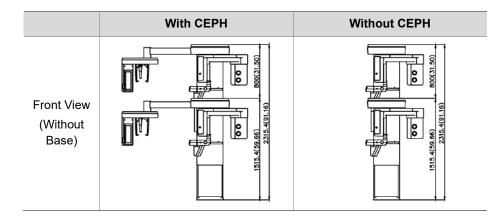

| Item                            |                      | Description                                           |
|---------------------------------|----------------------|-------------------------------------------------------|
|                                 | Without              | 162.9 kg (359.13 lbs without Base)                    |
| Weight                          | CEPH unit            | 217.9 kg (480.38 lbs. – with Base)                    |
| Weight                          | With                 | 187.9 kg (414.25 lbs without Base)                    |
|                                 | CEPH unit            | 242.9 kg (535.50 lbs with Base)                       |
| Total Height                    | Without<br>Base      | Max. 2305.4 mm (91.16")                               |
| Iotai Height                    | With<br>Base         | Max. 2345.4 mm (92.34")                               |
|                                 |                      | without Base:                                         |
|                                 | Without<br>CEPH unit | 1085.0(L) x 1343.5(W) x 2315.4(H) (mm)                |
|                                 |                      | 42.72(L) x 52.89 (W) x 91.16(H) (inch)                |
|                                 |                      | with Base:                                            |
| Dimensions                      |                      | 1085.0(L) x 1343.5(W) x 2345.4(H) (mm)                |
| during operation                |                      | 42.72(L) x 52.89 (W) x 92.34(H) (inch)                |
| (Length x Width<br>x Height)    |                      | without Base:                                         |
| x neight)                       |                      | 1905.5(L) x 1374.9 (W) x 2315.4(H) (mm)               |
|                                 | With                 | 75.02(L) x 54.13 (W) x 91.16(H) (inch)                |
|                                 | CEPH unit            | with Base:                                            |
|                                 |                      | 1905.5(L) x 1374.9 (W) x 2345.4 (H) (mm)              |
|                                 |                      | 75.02(L) x 54.13 (W) x 92.34(H) (inch)                |
| Rotating Unit Vertical Movement |                      | Max. 800 mm (31.50")                                  |
| Installatio                     | n type               | Base Stand/Wall Mount                                 |
|                                 | птуре                | (Default: Wall Mount type)                            |
| Packing Box C                   | rganization          | Main Box, CEPH Box (Optional), Base Box<br>(Optional) |

## 15.1.2 Image Magnification

\_

| Mode | FDD (mm) | FOD (mm) | ODD (mm) | Magnification |
|------|----------|----------|----------|---------------|
| PANO | 560      | 414.81   | 145.19   | 1 : 1.35      |
| CEPH | 1745     | 1524.00  | 221.00   | 1 : 1.14      |
| CBCT | 560      | 350.00   | 210.00   | 1 : 1.60      |

FDD: Focal Spot to Detector Distance

FOD: Focal Spot to Object Distance

• **ODD**: Object to Detector Distance (ODD = FDD - FOD)

Magnification = FDD/FOD

## 15.2 Technical Specifications

### 15.2.1 X-ray Generator Specifications

### **Specifications**

|           | Item               |           | Description                                                                                                    |  |
|-----------|--------------------|-----------|----------------------------------------------------------------------------------------------------|--|
|           | Мос                | lel       | DG-07E22T2                                                                                                    |  |
|           | Rated outp         | out power | 1.6 kW                                                                                                    |  |
|           | Inverter<br>nan    |           | INV-22                                                                                                    |  |
|           | Тур                | e         | Inverter                                                                                                    |  |
|           |                    | kVp       | 60 kV~99 kV<br>(1 kV increment)                                                                                                 |  |
| Generator | Normal/<br>Pulse   | mA        | 4 mA~16 mA<br>(0.1 mA increment for CBCT,<br>1 mA increment for PANO and CEPH)                                                  |  |
|           | Cooling            |           | Thermal protect<br>(Optional fan cooling ≥ 40℃)                                                                                 |  |
|           | Total filtration   |           | Min. 2.5 mm Al                                                                                                    |  |
|           | Default filtration |           | 1.0 mm Al                                                                                                    |  |
|           | Added filtration   |           | <ul> <li>1.5 mm Al (Fixed)/PANO and CEPH mode</li> <li>1.5 mm Al (Fixed) + 3.0 mm Al (Automatically added)/CBCT mode</li> </ul> |  |
|           | Manufacturer       |           | Canon Electron Tubes & Devices                                                                                                  |  |
|           | Model              |           | D-052SB (Stationary Anode type)                                                                                                 |  |
|           | Focal sp           | ot size   | 0.5 mm (IEC 60336)                                                                                                    |  |
|           | Target             | Angle     | 5 degree                                                                                                    |  |
| Tube      | Inherent F         | ltration  | At least 0.8 mm Al equivalent at 50 kV                                                                                          |  |
|           | X-ray Co           | verage    | 75 mm x 380 mm at SID 550 mm                                                                                                    |  |
|           | Anode<br>Cont      |           | 35 kJ                                                                                                    |  |
|           | Duty Cycle         |           | 1:60 or more<br>(Exposure time: Interval time)                                                                                  |  |

## Test Condition

| Mode | Tube Voltage (kVp) | Tube Current (mA) | Exposure Time (s) |  |
|------|--------------------|-------------------|-------------------|--|
|      | 60~90              | 4~14              | 13.5              |  |
|      | 60~90              | 4~14              | 11.5              |  |
|      | 60~90              | 4~14              | 11.2              |  |
|      | 60~90              | 4~14              | 9.2               |  |
|      | 60~90              | 4~14              | 9.0               |  |
|      | 60~90              | 4~14              | 8.0               |  |
|      | 60~90              | 4~14              | 6.8               |  |
|      | 60~90              | 4~14              | 6.7               |  |
|      | 60~90              | 4~14              | 6.7               |  |
|      | 60~90              | 4~14              | 6.2               |  |
| PANO | 60~90              | 4~14              | 5.7               |  |
| FANO | 60~90              | 4~14              | 5.5               |  |
|      | 60~90              | 4~14              | 4.5               |  |
|      | 60~90              | 4~14              | 3.9               |  |
|      | 60~90              | 4~14              | 3.7               |  |
|      | 60~90              | 4~14              | 3.4               |  |
|      | 60~90              | 4~14              | 3.2               |  |
|      | 60~90              | 4~14              | 3.0               |  |
|      | 60~90              | 4~14              | 2.8               |  |
|      | 60~90              | 4~14              | 2.0               |  |
|      | 60~90              | 4~14              | 1.5               |  |
|      | 60~90              | 4~14              | 0.8               |  |
|      | 60~99              | 4~16              | 1.9               |  |
|      | 60~99              | 4~15              | 2.4               |  |
| CEPH | 60~99              | 4~15              | 3.9               |  |
|      | 60~99              | 4~14              | 4.9               |  |
|      | 60~99              | 4~14              | 5.4               |  |

169

### 15. Technical Specifications

| Mode | Tube Voltage (kVp) Tube Current (mA) |      | Exposure Time (s) |
|------|--------------------------------------|------|-------------------|
| СВСТ | 60~99                                | 4~12 | 9.0               |
|      | 60~99                                | 4~16 | 2.9               |
|      | 60~99                                | 4~12 | 18.0              |

## **Maximum Rating Charts**

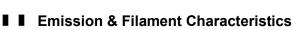

Green X<sup>™</sup> (Model: PHT-75CHS) User Manual

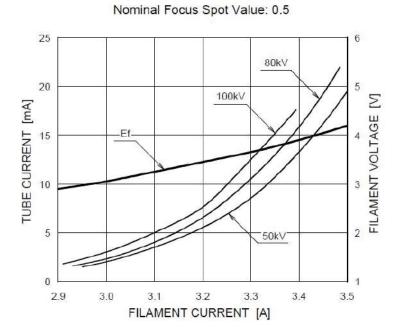

Constant potential high-voltage generator

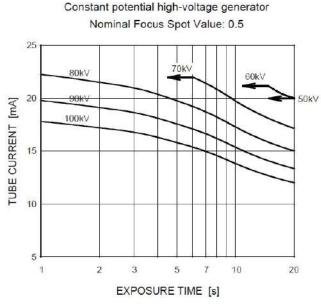

English

## ■ Anode Thermal Characteristics

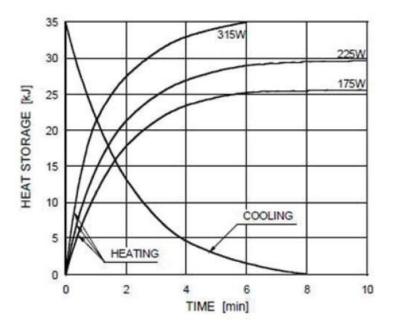

**I** X-ray Housing Assembly Tube Characteristics

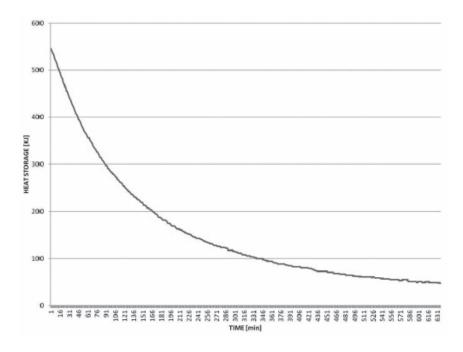

Green X<sup>™</sup> (Model: PHT-75CHS) User Manual

https://stomshop.pro/

## 15.2.2 Detector Specifications

|                                | Descri                                                                | ption                                         |  |  |  |
|--------------------------------|-----------------------------------------------------------------------|-----------------------------------------------|--|--|--|
| ltem                           | PANO & CBCT                                                           | СЕРН                                          |  |  |  |
| Model                          | Xmaru1314CF                                                           | Xmaru2602CF                                   |  |  |  |
| Detector Type                  | CMOS photodiode array                                                 |                                               |  |  |  |
| Pixel size                     | 198 μm @ 4x4 binning<br>99 μm @ 2x2 binning<br>(49.5 μm @ no binning) | 200 μm @ 2x2 binning<br>(100 μm @ no binning) |  |  |  |
| Active area                    | CBCT<br>- 127.5 x 135.8 (mm)<br>PANO<br>- 5.9 x 135.8 (mm)            | 15.6 mm x 259 mm                              |  |  |  |
| Frame Rate                     | ~ 108 Hz @ 4x4 binning<br>~ 32 Hz @ 2x2 binning                       | ~ 330 Hz @ 2x2 binning                        |  |  |  |
| Analogue-Digital<br>Conversion | 14 bits                                                               |                                               |  |  |  |
| Operating condition            | 10~35 ℃ (Temperature)<br>10~75 % (Humidity)                           |                                               |  |  |  |
| Storage condition              | -10~60  ℃  (T<br>10~75 % (I                                           | . ,                                           |  |  |  |
| Sensor size                    | 165 (L) x 230 (W) x 27 (H)<br>(mm)                                    | 110 (L) x 279 (W) x 20 (H)<br>(mm)            |  |  |  |
| Sensor weight                  | 1450 g                                                                | 1050 g                                        |  |  |  |
| Converter                      | Csl                                                                   | : Ti                                          |  |  |  |
| Energy Range                   | 50~120                                                                | ) kVp                                         |  |  |  |
| Readout                        | Charge amp                                                            | olifier array                                 |  |  |  |
| Video Output                   | Optic                                                                 |                                               |  |  |  |
| MTF                            | > 45 % @ 1.0 lp/mm,<br>> 10 % @ 2.5 lp/mm                             | > 40 % @ 1.0 lp/mm<br>>  8 % @ 2.5 lp/mm      |  |  |  |
| DQE                            | > 60 % @~0 lp/mm > 70 % @~0 lp/mn                                     |                                               |  |  |  |
| Dynamic Range                  | > 80 dB                                                               | > 70 dB                                       |  |  |  |

Green X™ (Model: PHT-75CHS) User Manual

### 15.3 Electrical Specifications

| Item                 | Description                                                                                              |
|----------------------|----------------------------------------------------------------------------------------------------|
| Power supply voltage | 100-240 V~                                                                                               |
| Frequency            | 50/60 Hz                                                                                                 |
| Power rating         | 2.2 kVA                                                                                                  |
| Accuracy             | Tube Voltage (kVp) $\pm$ 10 %,<br>Tube Current (mA) $\pm$ 20 %,<br>Exposure Time (s) $\pm$ (5 % + 50 ms) |

- The input line voltage depends on the local electrical distribution system.
- Allowable input voltage fluctuation requirement: ±10 %.
- Mode of operation: non-continuous operation (NFPA 70: long time operation) - needs waiting time (at least 60 times the exposure time) before the next exposure begins.
- Column operation time: Max. 2 min. On/18 min. Off (Ratio 1:9)

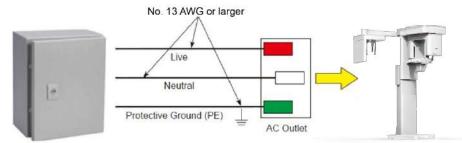

Central distribution panel w/a circuit breaker

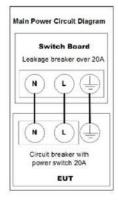

|        | • | To assure line voltage quality, a separate 3-core<br>grounded power cable connected directly to the central<br>distribution panel with an over-current circuit breaker<br>rated for 20A must be used. |
|--------|---|----------------------------------------------------------------------------------------------------|
| NOTICE | • | Maximally allowed deviation of the tube voltage/tube<br>current/exposure time:                                                                                                    |
|        |   | Tube Voltage (kVp) $\pm$ 10 %/Tube Current (mA) $\pm$ 20 %/Exposure Time (s) $\pm$ (5 % + 50 ms) according to IEC 60601-2-63.                                                                         |
|        | • | The mains resistance should not exceed 0.045 ohms at 100 V and 0.19 ohm at 240 V.                                                                                                    |

## 15.4 Environmental Specifications

|                                 | Item                 | Description  |
|---------------------------------|----------------------|--------------|
| During Operation                | Temperature          | 10~35 ℃      |
|                                 | Relative humidity    | 30~75 %      |
|                                 | Atmospheric pressure | 860~1060 hPa |
|                                 | Temperature          | -10~60 ℃     |
| During Transport<br>and Storage | Relative humidity    | 10~75 %      |
|                                 | Atmospheric pressure | 860~1060 hPa |

15. Technical Specifications

# This Page Intentionally Left Blank

## 16. Appendices

## 16.1 Recommended X-ray Exposure Tables

## 16.1.1 PANO Mode

### **Exposure Condition**

| Mode                       | Image<br>Option     | Gender/A<br>ge group | X-ray<br>Intensity | Tube Voltage<br>(kVp) | Tube Current<br>(mA) |
|----------------------------|---------------------|----------------------|--------------------|-----------------------|----------------------|
|                            |                     | Man                  | Hard               | 75                    | 10                   |
|                            |                     |                      | Normal             | 74                    | 10                   |
|                            |                     |                      | Soft               | 73                    | 10                   |
|                            |                     |                      | Hard               | 74                    | 10                   |
|                            | High<br>Resolution  | Woman                | Normal             | 73                    | 10                   |
|                            | recondition         |                      | Soft               | 72                    | 10                   |
|                            |                     |                      | Hard               | 70                    | 8                    |
|                            |                     | Child                | Normal             | 69                    | 8                    |
| PANO                       |                     |                      | Soft               | 68                    | 8                    |
| Examination                |                     | Man                  | Hard               | 85                    | 14                   |
|                            | Green<br>(Optional) |                      | Normal             | 84                    | 14                   |
|                            |                     |                      | Soft               | 83                    | 14                   |
|                            |                     | Woman                | Hard               | 84                    | 14                   |
|                            |                     |                      | Normal             | 83                    | 14                   |
|                            |                     |                      | Soft               | 82                    | 14                   |
|                            |                     | Child                | Hard               | 70                    | 12                   |
|                            |                     |                      | Normal             | 69                    | 12                   |
|                            |                     |                      | Soft               | 68                    | 12                   |
| PANO<br>Examination        | High                | Man &<br>Woman       | Normal             | 70                    | 6                    |
| (Insight PAN;<br>Optional) | Resolution          | Child                | Normal             | 67                    | 6                    |
|                            |                     |                      | Hard               | 75                    | 10                   |
|                            |                     | Man                  | Normal             | 74                    | 10                   |
| SPECIAL                    | N/A                 |                      | Soft               | 73                    | 10                   |
| Examination                | IN/A                |                      | Hard               | 74                    | 10                   |
|                            |                     | Woman                | Normal             | 73                    | 10                   |
|                            |                     |                      | Soft               | 72                    | 10                   |

| Mode | Image<br>Option | Gender/A<br>ge group | X-ray<br>Intensity | Tube Voltage<br>(kVp) | Tube Current<br>(mA) |
|------|-----------------|----------------------|--------------------|-----------------------|----------------------|
|      |                 | Child                | Hard               | 70                    | 10                   |
|      |                 |                      | Normal             | 69                    | 10                   |
|      |                 |                      | Soft               | 68                    | 10                   |

### Scan Time/Exposure Time

|                      |            |                                   | High                | Resolution              | Green (Optional)    |                         |
|----------------------|------------|-----------------------------------|---------------------|-------------------------|---------------------|-------------------------|
| Examinatio<br>n Mode | Arch Type  | Examinatio<br>n Mode              | Scan<br>Time<br>(s) | Exposure<br>Time<br>(s) | Scan<br>Time<br>(s) | Exposure<br>Time<br>(s) |
|                      |            | Standard                          | 14.1                | 13.5                    | 4.0                 | 3.9                     |
|                      |            | Right                             | 14.1                | 6.7                     | 4.0                 | 2.0                     |
|                      | Narrow     | Front                             | 14.1                | 11.2                    | 4.0                 | 3.2                     |
|                      |            | Left                              | 14.1                | 6.7                     | 4.0                 | 2.0                     |
|                      |            | Standard                          | 14.1                | 13.5                    | 4.0                 | 3.9                     |
|                      | Normal     | Right                             | 14.1                | 6.7                     | 4.0                 | 2.0                     |
|                      | Normai     | Front                             | 14.1                | 11.2                    | 4.0                 | 3.2                     |
|                      |            | Left                              | 14.1                | 6.7                     | 4.0                 | 2.0                     |
|                      |            | Standard                          | 14.1                | 13.5                    | 4.0                 | 3.9                     |
|                      | Wide       | Right                             | 14.1                | 6.7                     | 4.0                 | 2.0                     |
|                      |            | Front                             | 14.1                | 11.2                    | 4.0                 | 3.2                     |
|                      |            | Left                              | 14.1                | 6.7                     | 4.0                 | 2.0                     |
| PANO                 |            | Standard                          | 12.0                | 11.5                    | 7.0                 | 6.8                     |
| Examination          | Child      | Right                             | 12.0                | 5.7                     | 7.0                 | 3.3                     |
|                      | Crilia     | Front                             | 12.0                | 9.2                     | 7.0                 | 5.5                     |
|                      |            | Left                              | 12.0                | 5.7                     | 7.0                 | 3.3                     |
|                      |            | Standard                          | 14.1                | 13.5                    | 4.0                 | 3.9                     |
|                      |            | Right                             | 14.1                | 6.7                     | 4.0                 | 2.0                     |
|                      |            | Front                             | 14.1                | 11.2                    | 4.0                 | 3.2                     |
|                      |            | Left                              | 14.1                | 6.7                     | 4.0                 | 2.0                     |
|                      | Orthogonal | Bitewing                          | 14.1                | 9.0                     | 4.0                 | 3.0                     |
|                      |            | Bitewing<br>Incisor<br>(Optional) | 14.1                | 2.8                     | 4.0                 | 0.8                     |
|                      |            | Bitewing<br>Right                 | 14.1                | 4.5                     | 4.0                 | 1.5                     |

|                      | Arch Type | Examinatio<br>n Mode          | High Resolution     |                         | Green (Optional)    |                         |
|----------------------|-----------|-------------------------------|---------------------|-------------------------|---------------------|-------------------------|
| Examinatio<br>n Mode |           |                               | Scan<br>Time<br>(s) | Exposure<br>Time<br>(s) | Scan<br>Time<br>(s) | Exposure<br>Time<br>(s) |
|                      |           | Bitewing Left                 | 14.1                | 4.5                     | 4.0                 | 1.5                     |
|                      |           | TMJ LAT<br>Open               |                     |                         | _                   |                         |
|                      |           | TMJ LAT<br>Close              | 14.1                | 6.7                     | n/a                 | n/a                     |
| SPECIAL              | _         | TMJ PA<br>Open<br>(Optional)  | 10.0                | 6.1                     | 2/2                 | 2/2                     |
| Examination          |           | TMJ PA<br>Close<br>(Optional) | 10.0                | 0.1                     | n/a                 | n/a                     |
|                      |           | Sinus LAT<br>(Optional)       | 4.0                 | 3.7                     | n/a                 | n/a                     |
|                      |           | Sinus PA                      | 8.8                 | 8.0                     | n/a                 | n/a                     |

• Scan Time: The actual time that the equipment shoots the patient except for the initial acceleration and late deceleration stages.

• Exposure Time: The actual time that the patient is exposed to the X-ray emission.

### 16.1.2 CEPH Mode

### **Exposure Condition**

| Examination<br>Program     | Image<br>Option    | Gender/<br>Age<br>group | X-ray<br>Intensity | Tube<br>Voltage<br>(kVp) | Tube<br>Current<br>(mA) |
|----------------------------|--------------------|-------------------------|--------------------|--------------------------|-------------------------|
|                            |                    |                         | Hard               | 92                       | 15.0                    |
|                            |                    | Man                     | Normal             | 90                       | 15.0                    |
|                            |                    |                         | Soft               | 88                       | 15.0                    |
|                            |                    |                         | Hard               | 90                       | 15.0                    |
|                            | High<br>Resolution | Woman                   | Normal             | 88                       | 15.0                    |
|                            |                    |                         | Soft               | 86                       | 15.0                    |
|                            |                    |                         | Hard               | 88                       | 15.0                    |
|                            |                    | Child                   | Normal             | 86                       | 15.0                    |
| Lateral                    |                    |                         | Soft               | 84                       | 15.0                    |
| Latera                     | Green              | Man                     | Hard               | 92                       | 16.0                    |
|                            |                    |                         | Normal             | 90                       | 16.0                    |
|                            |                    |                         | Soft               | 88                       | 16.0                    |
|                            |                    | Woman                   | Hard               | 90                       | 16.0                    |
|                            |                    |                         | Normal             | 88                       | 16.0                    |
|                            |                    |                         | Soft               | 86                       | 16.0                    |
|                            |                    | Child                   | Hard               | 88                       | 16.0                    |
|                            |                    |                         | Normal             | 86                       | 16.0                    |
|                            |                    |                         | Soft               | 84                       | 16.0                    |
|                            |                    |                         | Hard               | 92                       | 14.0                    |
|                            |                    | Man                     | Normal             | 90                       | 14.0                    |
|                            |                    |                         | Soft               | 88                       | 14.0                    |
|                            | High               |                         | Hard               | 90                       | 14.0                    |
| Full Lateral<br>(Optional) | Resolution/        | Woman                   | Normal             | 88                       | 14.0                    |
| ()                         | Green              |                         | Soft               | 86                       | 14.0                    |
|                            |                    |                         | Hard               | 88                       | 14.0                    |
|                            |                    | Child                   | Normal             | 86                       | 14.0                    |
|                            |                    |                         | Soft               | 84                       | 14.0                    |

| Examination<br>Program    | Image<br>Option               | Gender/<br>Age<br>group | X-ray<br>Intensity | Tube<br>Voltage<br>(kVp) | Tube<br>Current<br>(mA) |
|---------------------------|-------------------------------|-------------------------|--------------------|--------------------------|-------------------------|
| PA<br>SMV<br>Waters' view | High<br>Resolution            | Man                     | Hard               | 92                       | 14.0                    |
|                           |                               |                         | Normal             | 90                       | 14.0                    |
|                           |                               |                         | Soft               | 88                       | 14.0                    |
|                           |                               | Woman                   | Hard               | 90                       | 14.0                    |
|                           |                               |                         | Normal             | 88                       | 14.0                    |
|                           |                               |                         | Soft               | 86                       | 14.0                    |
|                           |                               | Child                   | Hard               | 88                       | 14.0                    |
|                           |                               |                         | Normal             | 86                       | 14.0                    |
|                           |                               |                         | Soft               | 84                       | 14.0                    |
|                           | Green                         | Man                     | Hard               | 92                       | 15.0                    |
|                           |                               |                         | Normal             | 90                       | 15.0                    |
|                           |                               |                         | Soft               | 88                       | 15.0                    |
|                           |                               | Woman                   | Hard               | 90                       | 15.0                    |
|                           |                               |                         | Normal             | 88                       | 15.0                    |
|                           |                               |                         | Soft               | 86                       | 15.0                    |
|                           |                               | Child                   | Hard               | 88                       | 15.0                    |
|                           |                               |                         | Normal             | 86                       | 15.0                    |
|                           |                               |                         | Soft               | 84                       | 15.0                    |
| Carpus                    | High<br>Resolution<br>/ Green | Man                     | Hard               | 90                       | 6.0                     |
|                           |                               |                         | Normal             | 88                       | 6.0                     |
|                           |                               |                         | Soft               | 86                       | 6.0                     |
|                           |                               | Woman                   | Hard               | 88                       | 6.0                     |
|                           |                               |                         | Normal             | 86                       | 6.0                     |
|                           |                               |                         | Soft               | 84                       | 6.0                     |
|                           |                               | Child                   | Hard               | 86                       | 6.0                     |
|                           |                               |                         | Normal             | 84                       | 6.0                     |
|                           |                               |                         | Soft               | 82                       | 6.0                     |

| Examination                | High F           | Resolution           | Green            |                      |  |
|----------------------------|------------------|----------------------|------------------|----------------------|--|
| Program                    | Scan Time<br>(s) | Exposure Time<br>(s) | Scan Time<br>(s) | Exposure Time<br>(s) |  |
| Lateral                    | 3.9              | 3.9                  | 1.9              | 1.9                  |  |
| Full Lateral<br>(Optional) | 5.4              | 5.4                  | 3.9              | 3.9                  |  |
| PA                         | 4.9              | 4.9                  | 2.4              | 2.4                  |  |
| SMV                        | 4.9              | 4.9                  | 2.4              | 2.4                  |  |
| Waters' view               | 4.9              | 4.9                  | 2.4              | 2.4                  |  |
| Carpus                     | 4.9              | 4.9                  | 2.4              | 2.4                  |  |

### Scan Time/Exposure Time

• Scan Time: The actual time that the equipment shoots the patient except for the initial acceleration and late deceleration stages.

• Exposure Time: The actual time that the patient is exposed to the X-ray emission.

#### 16.1.3 CBCT Mode

#### Exposure Area

|                           | Vertical                                                   | Horizontal Position                 |                   |            |
|---------------------------|------------------------------------------------------------|-------------------------------------|-------------------|------------|
| FOV (cm)                  | Position                                                   | Right                               | Center            | Left       |
| 16x9                      | Occlusion                                                  | х                                   | 0                 | х          |
|                           | Occlusion                                                  | Х                                   | 0                 | Х          |
| 12x9                      | TMJ                                                        | 0                                   | Х                 | 0          |
|                           | Airway                                                     | Х                                   | 0                 | Х          |
| 8x8                       | Occlusion                                                  | 0                                   | 0                 | 0          |
|                           | TMJ                                                        | 0                                   | Х                 | 0          |
| 8x5                       | Maxilla/Mandible                                           | Ο                                   | 0                 | 0          |
| 5x5                       | Maxilla/Mandible                                           | Selectabl                           | le FOV by Teeth ( | Total: 32) |
| Endo                      | Maxilla/Mandible                                           | Selectable FOV by Teeth (Total: 32) |                   |            |
| Double scan<br>(Optional) | First Exposure:<br>Mandible<br>Second Exposure:<br>Maxilla | X                                   |                   |            |

#### **Exposure Condition**

| FOV (cm)                  | Image Option       | Gender/<br>Age<br>Group | X-ray<br>Intensity | Tube<br>Voltage<br>(kVp) | Tube<br>Current<br>(mA) |
|---------------------------|--------------------|-------------------------|--------------------|--------------------------|-------------------------|
|                           |                    |                         | Hard               | 95                       | 7.0                     |
|                           |                    | Man                     | Normal             | 94                       | 7.0                     |
|                           |                    |                         | Soft               | 93                       | 7.0                     |
|                           |                    |                         | Hard               | 95                       | 6.7                     |
|                           | High<br>Resolution | Woman                   | Normal             | 94                       | 6.7                     |
|                           |                    |                         | Soft               | 93                       | 6.7                     |
|                           |                    |                         | Hard               | 95                       | 6.4                     |
| 16x9 &                    |                    | Child                   | Normal             | 94                       | 6.4                     |
| 10x9 &                    |                    |                         | Soft               | 93                       | 6.4                     |
| Double scan<br>(Optional) | Green              | Man                     | Hard               | 88                       | 6.1                     |
| (Optional)                |                    |                         | Normal             | 87                       | 6.1                     |
|                           |                    |                         | Soft               | 86                       | 6.1                     |
|                           |                    | Woman                   | Hard               | 88                       | 5.8                     |
|                           |                    |                         | Normal             | 87                       | 5.8                     |
|                           |                    |                         | Soft               | 86                       | 5.8                     |
|                           |                    | Child                   | Hard               | 88                       | 5.5                     |
|                           |                    |                         | Normal             | 87                       | 5.5                     |
|                           |                    |                         | Soft               | 86                       | 5.5                     |
|                           |                    |                         | Hard               | 95                       | 13.0                    |
| 8x8,                      |                    | Man                     | Normal             | 94                       | 13.0                    |
| 8x5,                      | High<br>Resolution |                         | Soft               | 93                       | 13.0                    |
| 5x5.                      |                    | Woman                   | Hard               | 95                       | 12.7                    |
|                           | Woman              | woman                   | Normal             | 94                       | 12.7                    |

| FOV (cm) | Image Option       | Gender/<br>Age<br>Group | X-ray<br>Intensity | Tube<br>Voltage<br>(kVp) | Tube<br>Current<br>(mA) |
|----------|--------------------|-------------------------|--------------------|--------------------------|-------------------------|
|          |                    |                         | Soft               | 93                       | 12.7                    |
|          |                    |                         | Hard               | 95                       | 12.4                    |
|          |                    | Child                   | Normal             | 94                       | 12.4                    |
|          |                    |                         | Soft               | 93                       | 12.4                    |
|          |                    |                         | Hard               | 88                       | 9.6                     |
|          |                    | Man                     | Normal             | 87                       | 9.6                     |
|          |                    |                         | Soft               | 86                       | 9.6                     |
|          |                    |                         | Hard               | 88                       | 9.3                     |
|          | Green              | Woman                   | Normal             | 87                       | 9.3                     |
|          |                    |                         | Soft               | 86                       | 9.3                     |
|          |                    | Child                   | Hard               | 88                       | 9.0                     |
|          |                    |                         | Normal             | 87                       | 9.0                     |
|          |                    |                         | Soft               | 86                       | 9.0                     |
|          |                    | Man                     | Hard               | 95                       | 9.5                     |
|          |                    |                         | Normal             | 94                       | 9.5                     |
|          |                    |                         | Soft               | 93                       | 9.5                     |
|          |                    |                         | Hard               | 95                       | 9.2                     |
| Endo     | High<br>Resolution | Woman                   | Normal             | 94                       | 9.2                     |
|          | _                  |                         | Soft               | 93                       | 9.2                     |
|          |                    | Child                   | Hard               | 95                       | 8.9                     |
|          |                    |                         | Normal             | 94                       | 8.9                     |
|          |                    |                         | Soft               | 93                       | 8.9                     |

| FOV (cm)                  | Scan Time (s)<br>(High Resolution/Green) | Exposure Time (s)<br>(High Resolution/Green) |
|---------------------------|------------------------------------------|----------------------------------------------|
| Double scan<br>(Optional) | 18.0                                     | 18.0                                         |
| 16x9                      | 9.0                                      | 9.0                                          |
| 12x9                      | 9.0                                      | 9.0                                          |
| 8x8                       | 2.9                                      | 2.9                                          |
| 8x5                       | 2.9                                      | 2.9                                          |
| 5x5                       | 2.9                                      | 2.9                                          |
| Endo                      | 18.0                                     | 18.0                                         |

#### Scan Time/Exposure Time

• Scan Time: The actual time that the equipment shoots the patient except for the initial acceleration and late deceleration stages.

• Exposure Time: The actual time that the patient is exposed to the X-ray emission.

|                           | ) (aval Cina (mm) | Reconstruction Time (s) |     |                |
|---------------------------|-------------------|-------------------------|-----|----------------|
| FOV (cm)                  | Voxel Size (mm)   | Fast                    | HD  | File Size (MB) |
| Double scan<br>(Optional) | 0.3               | 29                      | -   | 282            |
| 16x9                      | 0.2               | 35                      | 149 | 550            |
| 10X9                      | 0.3               | 15                      | 80  | 163            |
| 12x9                      | 0.2               | 22                      | 96  | 309            |
|                           | 0.3               | 9                       | 61  | 92             |
|                           | 0.12              | 36                      | 120 | 635            |
| 8x8                       | 0.2               | 8                       | 36  | 138            |
| 0.vE                      | 0.12              | 21                      | 72  | 359            |
| 8x5                       | 0.2               | 4                       | 24  | 77             |
| EvE                       | 0.08              | 26                      | 89  | 466            |
| 5x5                       | 0.12              | 7                       | 32  | 138            |
| Endo                      | 0.05              | 61                      | -   | 976            |

#### Reconstruction Time/File Size (Measured Object: Skull)

• The above data is obtained from a computer system that is based on Intel E5-1607 v3@3.10GHz (16GB of RAM) and NVIDIA GeForce GTX1060 6GB.

 Image reconstruction time varies depending on computer specifications and working conditions.

• When compression is applied, the image file size is reduced to 40% of its original size. The compression is available in all modes.

#### 16.1.4 3D MODEL Scan Mode

#### Exposure Area

| FOV (cm) |                  | Horizontal Position |        |      |
|----------|------------------|---------------------|--------|------|
|          | MODEL Type       | Right               | Center | Left |
| 8x8      | Upper (Maxilla)  | Х                   | 0      | Х    |
|          | Lower (Mandible) | Х                   | 0      | Х    |

#### **Exposure Condition**

| FOV (cm) | Gender/Age Group | X-ray Intensity      | Tube Voltage<br>(kVp) | Tube Current<br>(mA) |
|----------|------------------|----------------------|-----------------------|----------------------|
| 8x8      | Man/Woman/Child  | Hard/Normal<br>/Soft | 95                    | 7.0                  |

#### Scan Time/Exposure Time

| FOV (cm) | Scan Time (s) | Exposure Time (s) |
|----------|---------------|-------------------|
| 8x8      | 9.0           | 9.0               |

• Scan Time: The actual time that the equipment shoots the plaster cast except for the initial acceleration and late deceleration stages.

• Exposure Time: The actual time that the plaster cast is exposed to the X-ray emission.

#### **Reconstruction Time/File Size**

| FOV (cm) | Voxel Size (mm) | Reconstruction Time (s) | File Size (MB) |
|----------|-----------------|-------------------------|----------------|
| 8x8      | 0.12            | 269                     | 635            |

- The above data is obtained from a computer system that is based on Intel i7-6700 and NVIDIA GeForce GTX1060 6GB.
- Image reconstruction time varies depending on computer specifications and working conditions.

#### 16.2 X-ray Dose Data

#### 16.2.1 DAP (Dose Area Product)

The X-ray dose data is extracted from the X-ray Dose Test Report for **Green X** (Model: PHT-75CHS).

X-ray Dose Test Report for the **Green X (Model: PHT-75CHS)** maintains dosimetric evaluation that the **VATECH** dental diagnostic system meets all requirements specified in the IEC Collateral Standard. To limit unnecessary exposure to the patient, operator, or other staff, **Green X (Model: PHT-75CHS)** is designed to comply with IEC 60601-1-3 Part 1 General Requirements for Safety.

| Test Hardware      |                                               |  |  |
|--------------------|-----------------------------------------------|--|--|
| Brand Name (Model) | Green X (Model: PHT-75CHS)                    |  |  |
| Sensor Type        | PANO & CBCT: Xmaru1314CF<br>CEPH: Xmaru2602CF |  |  |
| X-ray Generator    | DG-07E22T2                                    |  |  |
| Tube               | D-052SB                                       |  |  |

DAP (Dose Area Product) is a quantity used in assessing the radiation risk from diagnostic X-ray examination procedures. It is defined as the absorbed dose multiplied by the area irradiated, expressed in gray square centimeters (mGy·cm<sup>2</sup>). Despite the limitation, DAP is the best way to predict effective dose value and is currently the most convenient method for patient dose monitoring.

 PHE (Public Health England) recommends that any national reference dose that achievable dose (DAP) value of 250 [mGy·cm<sup>2</sup>] for a clinical protocol for a standard male patient.

#### DAP (Dose Area Product) Calculation

DAP[mGy · cm<sup>2</sup>]=Dose[mGy] x Exposed Area[cm<sup>2</sup>]

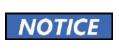

When you need more information on DAP measurement procedures or test results for the equipment, please contact **VATECH** service center or your local **VATECH** representative and get assistance from **VATECH**-authorized technicians

#### **Measurement Overview**

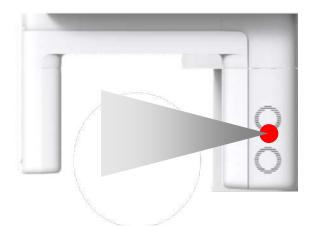

#### **Results**

| Mode                                       | Exposure Condition       | DAP<br>[mGy·cm²] |
|--------------------------------------------|--------------------------|------------------|
| PANO Adult Man Normal<br>(High Resolution) | 74 kVp/ 10.0 mA /13.5 s  | 112              |
| PANO Child Normal<br>(High Resolution)     | 69 kVp / 8.0 mA /11.5 s  | 54               |
| PANO Adult Man Normal<br>(Green)           | 84 kVp/ 14.0 mA / 3.9 s  | 58               |
| PANO Child Normal<br>(Green)               | 69 kVp / 12.0 mA / 6.8 s | 56               |
| CEPH Adult Man LAT<br>(High Resolution)    | 90 kVp / 15.0 mA / 3.9 s | 35               |
| CEPH Child LAT<br>(High Resolution)        | 86 kVp / 15.0 mA / 3.9 s | 32               |
| CEPH Adult Man LAT<br>(Green)              | 90 kVp / 16.0 mA / 1.9 s | 21               |

| Mode                                                       | Exposure Condition   | DAP<br>[mGy·cm²] |
|------------------------------------------------------------|----------------------|------------------|
| CEPH Child LAT<br>(Green)                                  | 86 kVp/16.0 mA/1.9 s | 19               |
| CBCT 16x9 Adult Man<br>(High Resolution)                   | 94 kVp/7.0 mA/9.0 s  | 1385             |
| CBCT 16x9 Adult Man<br>(Green)                             | 87 kVp/6.1 mA/9.0 s  | 1004             |
| CBCT 12x9 Adult Man<br>(High Resolution)                   | 94 kVp/7.0 mA/9.0 s  | 1090             |
| CBCT 12x9 Adult Man<br>(Green)                             | 87 kVp/6.1 mA/9.0 s  | 790              |
| CBCT 8x8 Adult Man<br>(High Resolution)                    | 94 kVp/13.0 mA/2.9 s | 815              |
| CBCT 8x8 Adult Man<br>(Green)                              | 87 kVp/9.6 mA/2.9 s  | 503              |
| CBCT 8x5 Adult Man<br>(High Resolution)                    | 94 kVp/13.0 mA/2.9 s | 525              |
| CBCT 8x5 Adult Man<br>(Green)                              | 87 kVp/9.6 mA/2.9 s  | 324              |
| CBCT 5x5 Adult Man<br>(High Resolution)                    | 94 kVp/13.0 mA/2.9 s | 349              |
| CBCT 5x5 Adult Man<br>(Green)                              | 87 kVp/9.6 mA/2.9 s  | 215              |
| CBCT Endo Adult Man<br>(High Resolution)                   | 94 kVp/9.5 mA/18.0 s | 936              |
| CBCT Double Scan Adult Man<br>(High Resolution) (Optional) | 94 kVp/7.0 mA/9.0 s  | 2770             |
| CBCT Double Scan Adult Man<br>(Green) (Optional)           | 87 kVp/6.1 mA/9.0 s  | 2008             |

 In Double Scan mode, exposure the FOV 16x9 twice, then stitch the acquired images to provide one image.

#### 16.2.2 Leakage Dose

X-ray Leakage Dose Test is performed to protect patients against excessive radiation that is not purposed, and this document evaluates the leakage dose amount based on the following standard defined by IEC regulation and has been performed by covering each collimator region in use.

#### 16.2.2.1 Standard

| National Deviation                      | Terminology | Permissive Range                                      |
|-----------------------------------------|-------------|-------------------------------------------------------|
| International Standard<br>IEC 60601-1-3 | Leakage     | limits leakage at 1m from the source to 100 mR in 1hr |

#### 16.2.2.2 Measurement Overview

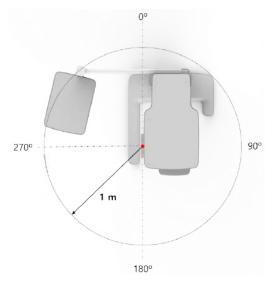

#### 16.2.2.3 Test Condition

| Test mode                                  | Tube<br>Voltage<br>(kVp) | Tube<br>Current<br>(mA) | Exposure<br>Time (s) |
|--------------------------------------------|--------------------------|-------------------------|----------------------|
| PANO Adult Man Normal<br>(High Resolution) | 90                       | 14.0                    | 13.5                 |
| CEPH Adult Man LAT<br>(High Resolution)    | 99                       | 16.0                    | 3.9                  |
| CBCT 16x9 Adult Man<br>(High Resolution)   | 99                       | 12.0                    | 9.0                  |

#### 16.2.2.4 PANO Mode Results

| Test Condition                  |    |  |  |
|---------------------------------|----|--|--|
| Tested Mode PANO                |    |  |  |
| Distance from focal point [m]   | 1  |  |  |
| Applied Tube Voltage Peak [kVp] | 90 |  |  |
| Applied Tube Current [mA]       | 14 |  |  |

|               | lode    | PANO     |
|---------------|---------|----------|
| Direction [°] | [mR/hr] | [mGy/hr] |
| 0             | 17      | 0.149    |
| 10            | 15      | 0.132    |
| 20            | 7       | 0.061    |
| 30            | 8       | 0.070    |
| 40            | 7       | 0.061    |
| 50            | 8       | 0.070    |
| 60            | 10      | 0.088    |
| 70            | 12      | 0.105    |
| 80            | 6       | 0.053    |
| 90            | 1       | 0.009    |
| 100           | 2       | 0.018    |
| 110           | 4       | 0.035    |
| 120           | 5       | 0.044    |
| 130           | 4       | 0.035    |
| 140           | 4       | 0.035    |
| 150           | 5       | 0.044    |
| 160           | 9       | 0.079    |
| 170           | 10      | 0.088    |
| 180           | 10      | 0.088    |
| 190           | 7       | 0.061    |
| 200           | 18      | 0.158    |
| 210           | 9       | 0.079    |
| 220           | 6       | 0.053    |
| 230           | 6       | 0.053    |
| 240           | 5       | 0.044    |
| 250           | 4       | 0.035    |

Green X<sup>™</sup> (Model: PHT-75CHS) User Manual

| Mode          | PA      | NO       |
|---------------|---------|----------|
| Direction [°] | [mR/hr] | [mGy/hr] |
| 260           | 3       | 0.026    |
| 270           | 4       | 0.035    |
| 280           | 5       | 0.044    |
| 290           | 7       | 0.061    |
| 300           | 9       | 0.079    |
| 310           | 13      | 0.114    |
| 320           | 17      | 0.149    |
| 330           | 12      | 0.105    |
| 340           | 19      | 0.167    |
| 350           | 19      | 0.167    |

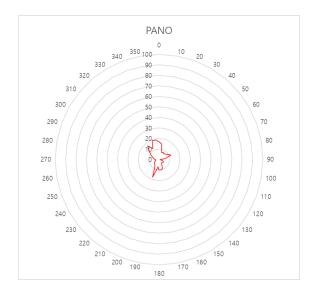

#### 16.2.2.5 PANO Mode Results (Insight PAN)

| Test Condition                  |    |  |
|---------------------------------|----|--|
| Tested Mode Insight PAN         |    |  |
| Distance from focal point [m]   | 1  |  |
| Applied Tube Voltage Peak [kVp] | 90 |  |
| Applied Tube Current [mA]       | 14 |  |

| Mode          | Insig   | ht PAN   |
|---------------|---------|----------|
| Direction [°] | [mR/hr] | [mGy/hr] |
| 0             | 13      | 0.114    |
| 10            | 12      | 0.105    |
| 20            | 7       | 0.061    |
| 30            | 7       | 0.061    |
| 40            | 6       | 0.053    |
| 50            | 7       | 0.061    |
| 60            | 7       | 0.061    |
| 70            | 11      | 0.096    |
| 80            | 5       | 0.044    |
| 90            | 2       | 0.018    |
| 100           | 2       | 0.018    |
| 110           | 4       | 0.035    |
| 120           | 4       | 0.035    |
| 130           | 4       | 0.035    |
| 140           | 5       | 0.044    |
| 150           | 5       | 0.044    |
| 160           | 10      | 0.088    |
| 170           | 11      | 0.096    |
| 180           | 9       | 0.079    |
| 190           | 7       | 0.061    |
| 200           | 21      | 0.184    |
| 210           | 12      | 0.105    |

| Mode          | Insigh  | nt PAN   |
|---------------|---------|----------|
| Direction [°] | [mR/hr] | [mGy/hr] |
| 220           | 6       | 0.053    |
| 230           | 5       | 0.044    |
| 240           | 4       | 0.035    |
| 250           | 4       | 0.035    |
| 260           | 3       | 0.026    |
| 270           | 3       | 0.026    |
| 280           | 5       | 0.044    |
| 290           | 7       | 0.061    |
| 300           | 9       | 0.079    |
| 310           | 13      | 0.114    |
| 320           | 18      | 0.158    |
| 330           | 11      | 0.096    |
| 340           | 13      | 0.114    |
| 350           | 16      | 0.140    |

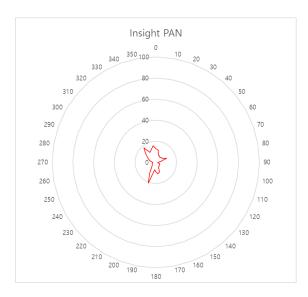

#### 16.2.2.6 CEPH Mode Results

| Test Condition                  |    |  |
|---------------------------------|----|--|
| Tested Mode CEPH                |    |  |
| Distance from focal point [m]   | 1  |  |
| Applied Tube Voltage Peak [kVp] | 99 |  |
| Applied Tube Current [mA]       | 16 |  |

| M             | ode     | СЕРН     |  |
|---------------|---------|----------|--|
| Direction [°] | [mR/hr] | [mGy/hr] |  |
| 0             | 66      | 0.579    |  |
| 10            | 32      | 0.281    |  |
| 20            | 20      | 0.175    |  |
| 30            | 14      | 0.123    |  |
| 40            | 13      | 0.114    |  |
| 50            | 3       | 0.026    |  |
| 60            | 4       | 0.035    |  |
| 70            | 10      | 0.088    |  |
| 80            | 25      | 0.219    |  |
| 90            | 25      | 0.219    |  |
| 100           | 14      | 0.123    |  |
| 110           | 12      | 0.105    |  |
| 120           | 15      | 0.132    |  |
| 130           | 13      | 0.114    |  |
| 140           | 11      | 0.096    |  |
| 150           | 12      | 0.105    |  |
| 160           | 22      | 0.193    |  |
| 170           | 20      | 0.175    |  |
| 180           | 17      | 0.149    |  |
| 190           | 15      | 0.132    |  |
| 200           | 41      | 0.360    |  |
| 210           | 17      | 0.149    |  |

| Mode          | C       | EPH      |
|---------------|---------|----------|
| Direction [°] | [mR/hr] | [mGy/hr] |
| 220           | 11      | 0.096    |
| 230           | 10      | 0.088    |
| 240           | 9       | 0.079    |
| 250           | 8       | 0.070    |
| 260           | 7       | 0.061    |
| 270           | 8       | 0.070    |
| 280           | 13      | 0.114    |
| 290           | 17      | 0.149    |
| 300           | 20      | 0.175    |
| 310           | 24      | 0.211    |
| 320           | 40      | 0.351    |
| 330           | 22      | 0.193    |
| 340           | 35      | 0.307    |
| 350           | 46      | 0.404    |

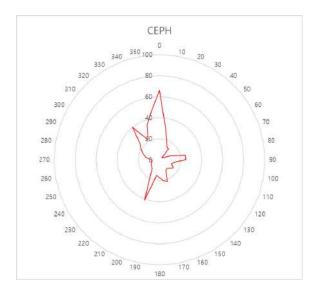

#### 16.2.2.7 CBCT Mode Results

| Test Condition                  |    |  |
|---------------------------------|----|--|
| Tested Mode CBCT                |    |  |
| Distance from focal point [m]   | 1  |  |
| Applied Tube Voltage Peak [kVp] | 99 |  |
| Applied Tube Current [mA]       | 12 |  |

| Mode          | 16x9 High resolution |          | Endo 4x4 Hi | gh resolution |
|---------------|----------------------|----------|-------------|---------------|
| Direction [°] | [mR/hr]              | [mGy/hr] | [mR/hr]     | [mGy/hr]      |
| 0             | 40                   | 0.351    | 28          | 0.246         |
| 10            | 30                   | 0.263    | 24          | 0.211         |
| 20            | 15                   | 0.132    | 13          | 0.114         |
| 30            | 16                   | 0.140    | 12          | 0.105         |
| 40            | 13                   | 0.114    | 11          | 0.096         |
| 50            | 13                   | 0.114    | 11          | 0.096         |
| 60            | 14                   | 0.123    | 11          | 0.096         |
| 70            | 17                   | 0.149    | 13          | 0.114         |
| 80            | 7                    | 0.061    | 8           | 0.070         |
| 90            | 3                    | 0.026    | 4           | 0.035         |
| 100           | 3                    | 0.026    | 4           | 0.035         |
| 110           | 6                    | 0.053    | 7           | 0.061         |
| 120           | 7                    | 0.061    | 9           | 0.079         |
| 130           | 8                    | 0.070    | 7           | 0.061         |
| 140           | 7                    | 0.061    | 7           | 0.061         |
| 150           | 9                    | 0.079    | 9           | 0.079         |
| 160           | 17                   | 0.149    | 16          | 0.140         |
| 170           | 16                   | 0.140    | 18          | 0.158         |
| 180           | 19                   | 0.167    | 16          | 0.140         |
| 190           | 14                   | 0.123    | 12          | 0.105         |
| 200           | 27                   | 0.237    | 30          | 0.263         |
| 210           | 12                   | 0.105    | 15          | 0.132         |
| 220           | 17                   | 0.149    | 9           | 0.079         |

#### Green X<sup>™</sup> (Model: PHT-75CHS) User Manual

| Mode          | 16x9 High resolution |          | Endo 4x4 Hig | gh resolution |
|---------------|----------------------|----------|--------------|---------------|
| Direction [°] | [mR/hr]              | [mGy/hr] | [mR/hr]      | [mGy/hr]      |
| 230           | 12                   | 0.105    | 8            | 0.070         |
| 240           | 10                   | 0.088    | 6            | 0.053         |
| 250           | 9                    | 0.079    | 6            | 0.053         |
| 260           | 8                    | 0.070    | 5            | 0.044         |
| 270           | 9                    | 0.079    | 6            | 0.053         |
| 280           | 15                   | 0.132    | 7            | 0.061         |
| 290           | 19                   | 0.167    | 10           | 0.088         |
| 300           | 28                   | 0.246    | 14           | 0.123         |
| 310           | 39                   | 0.342    | 28           | 0.246         |
| 320           | 23                   | 0.202    | 29           | 0.254         |
| 330           | 19                   | 0.167    | 18           | 0.158         |
| 340           | 51                   | 0.447    | 34           | 0.298         |
| 350           | 58                   | 0.509    | 36           | 0.316         |

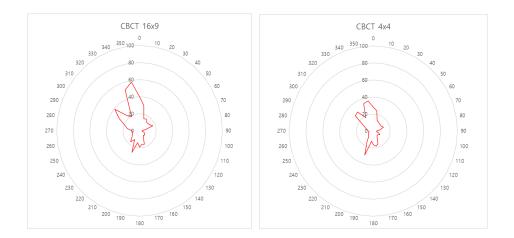

#### 16.2.3 Scattered Dose

X-ray Scattered Dose data concerning different angles and distances is examined for recommendations about appropriate radiation level insignificant zones of occupancy, and the effectiveness of protective shielding facility around the patient's position. This information states the identity and intended position of the tested phantom and scattered dosimetric evaluation under the defined scope and test circumstances to ensure the magnitude of risks to the operator and staff during both accident situations and routine work.

#### 16.2.3.1 Measurement Overview

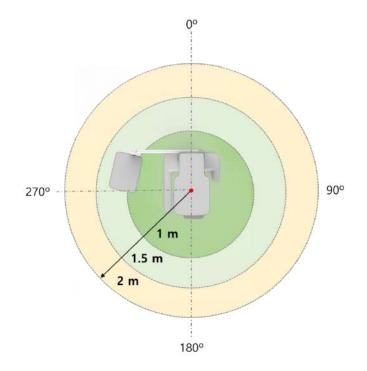

#### 16.2.3.2 Test Condition

| Test mode                               | Tube<br>Voltage<br>(kVp) | Tube<br>Current<br>(mA) | Exposure<br>Time (s) |
|-----------------------------------------|--------------------------|-------------------------|----------------------|
| PANO Adult Man Normal (High Resolution) | 90                       | 14.0                    | 13.5                 |
| CBCT 16x9 Adult Man (High Resolution)   | 99                       | 12.0                    | 9.0                  |
| CEPH Adult Man LAT (High Resolution)    | 99                       | 16.0                    | 3.9                  |

#### 16.2.3.3 CBCT Mode Results

| Test Condition                  |      |  |
|---------------------------------|------|--|
| Tested Mode                     | CBCT |  |
| Distance from focal point [m]   | 1~2  |  |
| Applied Tube Voltage Peak [kVp] | 99   |  |
| Applied Tube Current [mA]       | 12   |  |
| Applied Exposure time [sec]     | 9.0  |  |

|               | Mode      | CBCT FOV 16x9 [mR] |                   |                 |
|---------------|-----------|--------------------|-------------------|-----------------|
| Direction [°] |           | 1 m<br>(3.3 ft)    | 1.5 m<br>(4.9 ft) | 2 m<br>(6.6 ft) |
| 0             | Nose      | 0.985              | 0.474             | 0.296           |
| 45            |           | 1.1                | 0.525             | 0.297           |
| 90            | Right ear | 0.127              | 0.067             | 0.043           |
| 135           |           | 1.126              | 0.528             | 0.249           |
| 180           | Occiput   | 0.906              | 0.434             | 0.23            |
| 225           |           | 1.017              | 0.541             | 0.25            |
| 270           | Left ear  | 0.958              | 0.553             | 0.261           |
| 315           |           | 1.021              | 0.497             | 0.282           |

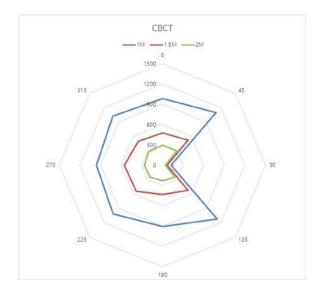

#### 16.2.3.4 CBCT Endo Mode Results

| Test Condition                  |           |  |
|---------------------------------|-----------|--|
| Tested Mode                     | CBCT Endo |  |
| Distance from focal point [m]   | 1~2       |  |
| Applied Tube Voltage Peak [kVp] | 99        |  |
| Applied Tube Current [mA]       | 12        |  |
| Applied Exposure time [sec]     | 18.0      |  |

|               |           | CBCT            | Endo FOV 16x      | 9 [mR]          |
|---------------|-----------|-----------------|-------------------|-----------------|
| Direction [°] | Mode      | 1 m<br>(3.3 ft) | 1.5 m<br>(4.9 ft) | 2 m<br>(6.6 ft) |
| 0             | Nose      | 0.613           | 0.282             | 0.161           |
| 45            |           | 0.588           | 0.282             | 0.164           |
| 90            | Right ear | 0.125           | 0.055             | 0.035           |
| 135           |           | 0.718           | 0.333             | 0.159           |
| 180           | Occiput   | 0.309           | 0.154             | 0.086           |
| 225           |           | 0.716           | 0.365             | 0.16            |
| 270           | Left ear  | 0.78            | 0.402             | 0.231           |
| 315           |           | 0.795           | 0.289             | 0.169           |

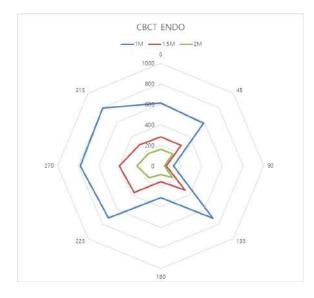

Green X<sup>™</sup> (Model: PHT-75CHS) User Manual

#### 16.2.3.5 PANO Mode Results

| Test Condition                  |      |  |
|---------------------------------|------|--|
| Tested Mode                     | PANO |  |
| Distance from focal point [m]   | 1~2  |  |
| Applied Tube Voltage Peak [kVp] | 90   |  |
| Applied Tube Current [mA]       | 14   |  |
| Applied Exposure time [sec]     | 13.5 |  |

|               |           | PA                     | NO FOV 16x9 [r    | nR]             |
|---------------|-----------|------------------------|-------------------|-----------------|
| Direction [°] | Mode      | 1 m<br><i>(3.3 ft)</i> | 1.5 m<br>(4.9 ft) | 2 m<br>(6.6 ft) |
| 0             | Nose      | 0.103                  | 0.047             | 0.028           |
| 45            |           | 0.111                  | 0.053             | 0.032           |
| 90            | Right ear | 0.01                   | 0.009             | 0.006           |
| 135           |           | 0.154                  | 0.064             | 0.03            |
| 180           | Occiput   | 0.164                  | 0.062             | 0.03            |
| 225           |           | 0.157                  | 0.067             | 0.033           |
| 270           | Left ear  | 0.136                  | 0.056             | 0.031           |
| 315           |           | 0.125                  | 0.06              | 0.035           |

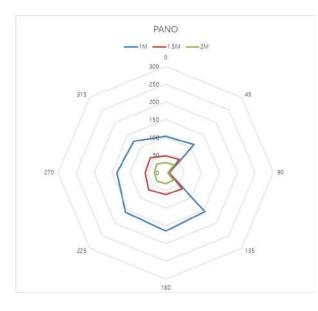

#### 16.2.3.6 PANO Mode (Insight PAN) Results

| Test Condition                  |             |  |
|---------------------------------|-------------|--|
| Tested Mode                     | Insight PAN |  |
| Distance from focal point [m]   | 1~2         |  |
| Applied Tube Voltage Peak [kVp] | 90          |  |
| Applied Tube Current [mA]       | 14          |  |
| Applied Exposure time [sec]     | 13.5        |  |

|               |           | Insigh          | t PAN FOV 16x     | 9 [mR]          |
|---------------|-----------|-----------------|-------------------|-----------------|
| Direction [°] | Mode      | 1 m<br>(3.3 ft) | 1.5 m<br>(4.9 ft) | 2 m<br>(6.6 ft) |
| 0             | Nose      | 0.543           | 0.258             | 0.159           |
| 45            |           | 0.553           | 0.303             | 0.173           |
| 90            | Right ear | 0.058           | 0.039             | 0.024           |
| 135           |           | 0.681           | 0.308             | 0.144           |
| 180           | Occiput   | 0.574           | 0.239             | 0.13            |
| 225           |           | 0.673           | 0.315             | 0.16            |
| 270           | Left ear  | 0.752           | 0.325             | 0.189           |
| 315           |           | 0.728           | 0.327             | 0.191           |

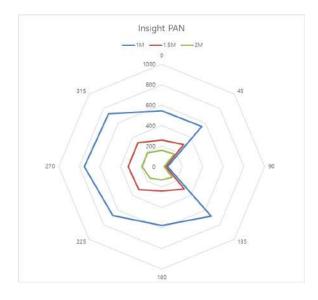

Green X<sup>™</sup> (Model: PHT-75CHS) User Manual

English

#### 16.2.3.7 CEPH Mode Results

| Test Condition                  |      |  |
|---------------------------------|------|--|
| Tested Mode                     | СЕРН |  |
| Distance from focal point [m]   | 1~2  |  |
| Applied Tube Voltage Peak [kVp] | 99   |  |
| Applied Tube Current [mA]       | 14   |  |
| Applied Exposure time [sec]     | 5.4  |  |

|               |           | CEPH FOV 16x9 [mR] |                   |                 |
|---------------|-----------|--------------------|-------------------|-----------------|
| Direction [°] | Mode      | 1 m<br>(3.3 ft)    | 1.5 m<br>(4.9 ft) | 2 m<br>(6.6 ft) |
| 0             | Nose      | 0.076              | 0.041             | 0.017           |
| 45            |           | 0.039              | 0.02              | 0.012           |
| 90            | Right ear | 0.02               | 0.018             | 0.008           |
| 135           |           | 0.018              | 0.015             | 0.006           |
| 180           | Occiput   | 0.016              | 0.007             | 0.005           |
| 225           |           | 0.035              | 0.032             | 0.01            |
| 270           | Left ear  | -                  | -                 | 0.03            |
| 315           |           | 0.07               | 0.063             | 0.033           |

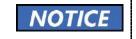

Since the lon chamber is located between the generator and the object, Data of 1 m and 1.5 m at 270  $^\circ$  are not measured.

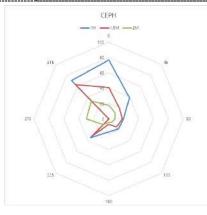

# 16.3 Electromagnetic Compatibility (EMC) Information

| Phenomenon                                                                            | Basic EMC<br>standard<br>or test<br>method                   | Operating<br>mode                                    | Port<br>tested                                | Test Voltage                                                             | Test<br>level/requirement                       |
|---------------------------------------------------------------------------------------|--------------------------------------------------------------|------------------------------------------------------|-----------------------------------------------|--------------------------------------------------------------------------|-------------------------------------------------|
| Mains terminal<br>disturbance<br>voltage                                              | CISPR<br>11:2015                                             | IDLE mode<br>CT mode<br>PANO<br>mode<br>CEPH<br>mode | AC<br>Mains of<br>the power<br>supply<br>unit | AC 100 V, 50 Hz<br>AC 100 V, 60 Hz<br>AC 220 V, 60 Hz<br>AC 230 V, 50 Hz | Group1, Class A                                 |
| Radiated<br>disturbance                                                               | CISPR<br>11:2015                                             | IDLE mode<br>CT mode<br>PANO<br>mode<br>CEPH<br>mode | Enclosure                                     | AC 100 V, 50 Hz<br>AC 100 V, 60 Hz<br>AC 220 V, 60 Hz<br>AC 230 V, 50 Hz | Group1, Class A                                 |
| Harmonic<br>Current<br>Emission                                                       | EN 61000-<br>3-2:2014,<br>IEC 61000-<br>3-2:2014             | IDLE mode<br>CT mode<br>PANO<br>mode<br>CEPH<br>mode | AC<br>Mains of<br>the power<br>supply<br>unit | AC 220 V, 60 Hz<br>AC 230 V, 50 Hz                                       | Class A                                         |
| Voltage<br>change,<br>Voltage<br>fluctuations and<br>Flicker<br>Emission              | EN 61000-<br>3-3:2013,<br>IEC 61000-<br>3-3:2013             | IDLE mode<br>CT mode<br>PANO<br>mode<br>CEPH<br>mode | AC<br>Mains of<br>the power<br>supply<br>unit | AC 220 V, 60 Hz<br>AC 230 V, 50 Hz                                       | Pst: 1<br>Plt: 0.65<br>dmax: 4%<br>dc: 3.3%     |
| Electrostatic<br>Discharge<br>Immunity                                                | EN 61000-<br>4-2:2009,<br>IEC 61000-<br>4-2:2008             | IDLE mode<br>CT mode<br>PANO<br>mode<br>CEPH<br>mode | Enclosure                                     | AC 100 V, 50 Hz<br>AC 100 V, 60 Hz<br>AC 220 V, 60 Hz<br>AC 230 V, 50 Hz | ± 8 kV/Contact<br>± 2, ± 4, ± 8,<br>± 15 kV/Air |
| Radiated RF<br>Electromagnetic<br>Field Immunity                                      | EN 61000-<br>4-3:2006<br>+A2:2010,<br>IEC 61000-<br>4-3:2010 | IDLE mode<br>CT mode<br>PANO<br>mode<br>CEPH<br>mode | Enclosure                                     | AC 100 V, 50 Hz<br>AC 100 V, 60 Hz<br>AC 220 V, 60 Hz<br>AC 230 V, 50 Hz | 3 V/m<br>80 MHz-2.7 GHz<br>80% AM at 1 kHz      |
| Immunity to<br>Proximity Fields<br>from RF<br>wireless<br>Communications<br>Equipment | EN 61000-<br>4-3:2006<br>+A2:2010,<br>IEC 61000-<br>4-3:2010 | IDLE mode<br>CT mode<br>PANO<br>mode<br>CEPH<br>mode | Enclosure                                     | AC 100 V, 50 Hz<br>AC 100 V, 60 Hz<br>AC 220 V, 60 Hz<br>AC 230 V, 50 Hz | Table 9 in<br>IEC 60601-1-2:<br>2014            |
| Electrical Fast<br>Transient/Burst<br>Immunity                                        | EN 61000-<br>4-4:2012,                                       | IDLE mode<br>CT mode<br>PANO                         | AC Mains                                      | AC 100 V, 50 Hz<br>AC 100 V, 60 Hz                                       | AC Line: ± 2 kV<br>Signal: ±1 kV                |

Green X<sup>™</sup> (Model: PHT-75CHS) User Manual

English

| Phenomenon                                             | Basic EMC<br>standard<br>or test<br>method         | Operating<br>mode                                    | Port<br>tested                                | Test Voltage                                                                                | Test<br>level/requirement                                                                                                    |
|--------------------------------------------------------|----------------------------------------------------|------------------------------------------------------|-----------------------------------------------|---------------------------------------------------------------------------------------------|----------------------------------------------------------------------------------------------------|
|                                                        | IEC 61000-<br>4-4:2012                             | mode<br>CEPH<br>mode                                 |                                               | AC 220 V, 60 Hz<br>AC 230 V, 50 Hz                                                          | 100 kHz repetition<br>frequency                                                                                                    |
| Surge Immunity                                         | EN 61000-<br>4-5:2014,<br>IEC 61000-<br>4-5:2014   | IDLE mode<br>CT mode<br>PANO<br>mode<br>CEPH<br>mode | AC<br>Mains of<br>the power<br>supply<br>unit | AC 100 V, 50 Hz<br>AC 100 V, 60 Hz<br>AC 220 V, 60 Hz<br>AC 230 V, 50 Hz                    | Line to Line<br>$\pm$ 0.5 kV, $\pm$ 1 kV<br>Line to Ground<br>$\pm$ 0.5 kV, $\pm$ 1 kV,<br>$\pm$ 2 kV                                                                                                    |
| Immunity to<br>Conducted<br>Disturbances<br>Induced by | EN 61000-<br>4-6:2014,<br>IEC 61000-<br>4-6:2013   | IDLE mode<br>CT mode<br>PANO<br>mode<br>CEPH         | AC Mains                                      | AC 100 V, 50 Hz<br>AC 100 V, 60 Hz<br>AC 220 V, 60 Hz                                       | AC Line & Signal:<br>3 V, 0.15-80 MHz<br>6 V in ISM bands<br>Between 0.15 MHz<br>and 80 MHz                                                                                                    |
| RF fields                                              |                                                    | mode                                                 | switch<br>cable                               | AC 230 V, 50 Hz                                                                             | 80% AM at 1 kHz                                                                                                    |
| Power<br>Frequency<br>Magnetic Field<br>Immunity       | EN 61000-<br>4-8:2010,<br>IEC 61000-<br>4-8:2009   | IDLE mode<br>CT mode<br>PANO<br>mode<br>CEPH<br>mode | Enclosure                                     | AC 100 V, 50 Hz<br>AC 100 V, 60 Hz<br>AC 220 V, 60 Hz<br>AC 230 V, 50 Hz                    | 30 A/m<br>50 Hz & 60 Hz                                                                                                    |
| Voltage dips                                           | EN 61000-<br>4-11:2004,<br>IEC 61000-<br>4-11:2004 | IDLE mode<br>CT mode<br>PANO<br>mode<br>CEPH<br>mode | AC<br>Mains of<br>the power<br>supply<br>unit | AC 100 V, 50 Hz<br>AC 100 V, 60 Hz<br>AC 220 V, 60 Hz<br>AC 240 V, 50 Hz<br>AC 240 V, 60 Hz | $\begin{array}{c} 0 \ \% \ U_{T}: \ 0.5 \ cycle \\ At \ 0^{\circ}, \ 45^{\circ}, \ 90^{\circ}, \\ 135^{\circ}, \ 180^{\circ}, \ 225^{\circ}, \\ 270^{\circ}, \ and \ 315^{\circ} \\ \hline 0 \ \% \ U_{T}; \ 1 \ cycle \\ and \\ 70 \ \% \ U_{T}; \ 25/30 \\ cycles \\ Single-phase: \ at \\ 0^{\circ} \end{array}$ |
| Voltage<br>interruptions                               | EN 61000-<br>4-11:2004,<br>IEC 61000-<br>4-11:2004 | IDLE mode<br>CT mode<br>PANO<br>mode<br>CEPH<br>mode | AC<br>Mains of<br>the power<br>supply<br>unit | AC 100 V, 50 Hz<br>AC 100 V, 60 Hz<br>AC 220 V, 60 Hz<br>AC 240 V, 50 Hz<br>AC 240 V, 60 Hz | 0 % <i>U</i> <sub>T</sub> ; 250/300<br>cycle                                                                                                    |

### 16.4 Acquiring Images for Pediatric Dental Patients

#### 16.4.1 Age Group: Classification Table

Ages are classified loosely into the following correspondence between the FDA definition and the one used in this manual.

| Age Group  | FDA's standard       | VATECH's Standard |
|------------|----------------------|-------------------|
| Infant     | 1 month to 2 years   | N/A               |
| Child      | 2 ~ 12 years of age  | Child             |
| Adolescent | 12 ~16 years of age  |                   |
| Other      | 16 ~ 21 years of age | Adult             |
| Adult      | > 21 years of age    |                   |

#### 16.4.2 Positioning the Pediatric Dental Patients

- Use a laser light beam guide to locate the midsagittal plane. Direct patient focuses on mirroring reflection. Affix decal to mirror to aid the patient in maintaining the correct position throughout the exposure.
- Move the Chinrest into a position that is slightly higher than the patient's chin height before requesting that the weak place chin onto the rest. Direct the patient to assume a position that resembles the erect stance of a soldier.
- 3. Direct the patient to stick out the chest while dropping the chin down. While holding the unit handles for stability, direct the patient to take a half step toward the vertical column of the X-ray device into a position that feels as if he/she is slightly leaning backward.
- 4. Direct the patient to close lips around the Bite Block during the exposure.
- 5. Direct the patient to swallow and note the flat position of the tongue. Request that the patient sucks in the cheeks, pushing the tongue into the correct flat position against the palate and maintain this position throughout the exposure.

# <How to produce error-free radiographic images for the pediatric patient>

(http://www.dimensionsofdentalhygiene.com/print.aspx?id=3612)

- By Evelyn M. Thomson, BSDH, MS

Panoramic radiographs are often recommended for assessing the growth and development of the pediatric patient and for evaluation of developing third molars during adolescence.<sup>1-3</sup> While the panoramic technique seems relatively straightforward, producing a diagnostic quality image of the pediatric patient requires a mastery of technical skills.<sup>4</sup> Modern panoramic x-ray equipment is designed for ease of use, yet studies continue to demonstrate a high incidence of errors.<sup>5-7</sup> Positioning errors may occur at an even higher rate in pediatric panoramic radiographs.<sup>7</sup> The goal of the dental hygienist is to maximize the use of panoramic imagery in the assessment of the pediatric patient while minimizing the occurrence of retakes that result from a radiographic error.

#### Producing A Quality Panoramic Image

A quality panoramic radiograph should image all of the teeth, erupted and unerupted, in both the maxillary and mandibular arches from condyle to condyle in the horizontal dimension, and from the superior third of the orbit in the superior region to the inferior border of the mandible in the inferior region.<sup>8,9</sup> The arches should appear straight or slightly U-shaped with the occlusal plane parallel to the horizontal edges of the film **(Figure 1)**. The anterior teeth must not be magnified or diminished in size, and overlapping of adjacent posterior teeth should be kept to a minimum.

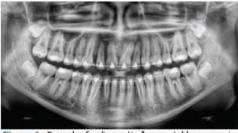

Figure 1: Example of a diagnostically acceptable panoramic radiograph of an adolescent patient undergoing orthodontic intervention, (Courtesy of Jamie Mace and Will Wright of Schick Technologies Inc.)

The most critical component in producing a diagnostically acceptable panoramic image is patient positioning. All panoramic x-ray machines have guidelines to assist with positioning the dental arches within the three dimensions of the focal trough, an

area where the anatomical structures will be imaged in relative clarity. Most panoramic x-ray machines have a bite block to indicate the correct anterior-posterior position, or how far forward or back the patient should be positioned, side positioner guides for determining the correct lateral alignment, and chin rest to correctly locate the superior-inferior dimension or how far up or down the chin should be positioned.<sup>4,10</sup> Panoramic x-ray machines are available with a mirror and laser light beam guide that shines on the patient's face to illustrate various anatomical planes (**Figure 2**). Incorrectly positioning the patient in any of these three dimensions will produce unique and distinct radiographic image errors (**Table 1**).

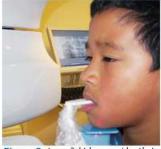

Figure 2: Laser light beam guides that assist with determining correct patient positioning.

| Fror                                                                                                    | Cause                                   | Corrective action                                                                                  | Tips for pediatric patients                                                                                                    |  |
|----------------------------------------------------------------------------------------------------|-----------------------------------------|----------------------------------------------------------------------------------------------------|----------------------------------------------------------------------------------------------------|--|
| Anterior teeth narrow Arches pos<br>Severe posterior overlap too far ant<br>Vertebrae superimposed over condyles                                                                                                    |                                         | Position anterior teeth<br>in appropriate posi-<br>tion on bite guide.                             | Use a cotton roll to fill in missing primary teeth or par-<br>tially erupted permanent teeth.<br>Adapt adult recommendation for direction of laser light                                                                                                    |  |
| Anterior teeth wide, blurred out of image<br>Condyles not imaged                                                                                                    | Arches positioned<br>too far posterior  | Locate appropriate<br>position with anterior<br>laser light guide.                                 | beam guide for use with primary teeth.<br>Observe laser light beam guide on both the right and lef<br>sides.                                                                                                    |  |
| Feeth on the right side appear narrowed, severely overlapped<br>Feeth on the left side appear broad, poorly defined<br>Condyles asymmetrical in width and height                                                                                                | Arches tipped or<br>tilted to the right | Position the midsagit-<br>tal plane perpendicu-<br>lar to the floor.                               | Use laser light beam guide to locate midsagittal plane.<br>Direct patient focus to mirror reflection.<br>Affix decal to mirror to aid patient in maintaining the<br>correct position throughout exposure.                                                                                            |  |
| Feeth on the left side appear narrowed, severely overlapped<br>Feeth on the right side appear broad and poorly defined<br>Condyles asymmetrical in width and height                                                                                             | Arches tipped or<br>tilted to the left  |                                                                                                    | concer position throughout exposure.                                                                                                    |  |
| Tat, downward-turned, "frown" appearance to the occlusal plane<br>Palate appears as a widened, thick, dense radiopacity<br>condyles flare out off the edges of the image<br>Anterior teeth appear wide, elongated                                               | Arches positioned<br>too far superior   | Position the Frankfort<br>or the canthomeatal<br>plane parallel to the<br>floor, or the ala-tragus | Move chin rest into a position that is slightly higher than<br>the patient's chin height before requesting that the<br>patient place chin onto the rest.<br>Direct the patient to assume a position that resembles                                                                                   |  |
| Exaggerated upward curve of the occlusal plane creating a<br>smile <sup>2</sup> appearance<br>yoid bone superimposed over the mandible<br>condytes tilt inward<br>whiterior teeth appear narrowed; elongated in the maxilla and<br>oreshortened in the mandible | Arches positioned<br>too far inferior   | line 5° down toward<br>the floor.                                                                  | the erect stance of a soldier.                                                                                                    |  |
| Yramid-shaped radiopacity superimposed over the anterior<br>eeth                                                                                                    | Patient in slumped<br>position          | neck straight.                                                                                     | Direct the patient to stick out the chest while dropping<br>the chin down.<br>While holding the unit handles for stability, direct the<br>patient to take a half step in toward the vertical column<br>of the x-ray machine into a position that feels as if<br>he/she is slightly leaning backward. |  |
| Radiolucent shadow of the commissure superimposed over<br>he teeth, mimicking caries                                                                                                    | Lips not closed<br>around bite block    | Position the lips<br>around the bite block.                                                        | Direct the patient to keep the lips closed around the bite block during the exposure.                                                                                                    |  |
| tadiolucency superimposed over the maxillary teeth apices                                                                                                    | Tongue not placed<br>against palate     | Position the tongue<br>flat against the roof of<br>the mouth.                                      | Direct the patient to swallow and note the flat position<br>of the tongue.<br>Request that the patient suck in the cheeks, pushing the<br>tongue into the correct flat position against the palate<br>and maintain this position throughout the exposure.                                            |  |

FEBRUARY 2009

Dimensions OF DENTAL HYGIENE

#### Anterior-Posterior Positioning Error

When the arches are positioned incorrectly in the anterior-posterior direction, distortion or ghosting of the anterior anatomy occurs. Unerupted teeth in the anterior region may not be imaged on the radiograph if positioned outside of the focal trough. It is important to note that an error of only 3 mm to 4 mm in either direction will result in a significantly compromised image.<sup>11</sup> When the arches are positioned too far anterior, the anterior teeth will appear narrow and diminished in size. The vertebrae of the spinal column may be superimposed over the condyles at the edges of the film and, depending on the size of the child, may be superimposed over the rami of the mandible blocking a clear view of the posterior teeth **(Figure 3)**. When the arches are positioned too far posteriorly, the anterior teeth may be blurred entirely from the image, and the condyles may be cut off from the edges of the film.

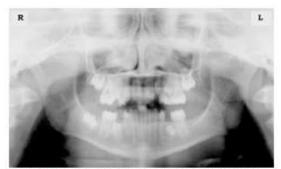

Figure 3: Incorrect position too far anteriorly. Note the narrow anterior teeth and superimposition of the spinal column over the condyles. The radiolucency superior to the maxillary apices indicates that the tongue was not placed against the palate. An open lip line can also be detected.

To avoid these imaging errors, the anterior teeth must occlude edge-to-edge onto the designated area of the bite block. Achieving this position is easily compromised during exfoliation of primary teeth, making precise occlusion difficult when one tooth or multiple teeth are missing or partially erupted. A cotton roll may be attached to the bite block to fill in the space created by the missing tooth or teeth. Additionally, an adjustment may be necessary when using a laser light beam guide. The manufacturer's instructions for directing the laser light beam at a predetermined tooth or interproximal space usually apply to adult patients. These instructions may need to be modified for the pediatric patient with primary or mixed dentition.

#### Lateral Left-Right Positioning Error

When the arches are positioned incorrectly in the lateral left-right dimension, the posterior teeth on one side will appear broad or widened, while the teeth on the other side will appear narrowed or diminished in width and severely overlapped (Figure 4). This image distortion is like that which occurs with an incorrect anterior-posterior position. When the arches are rotated or tilted, the posterior teeth on one side move out of the focal trough to a position further away (back) from the image receptor, while the opposite side simultaneously moves closer (forward) to the image receptor. Depending on the severity of rotation or tilting, the inferior border of the mandible will appear distorted, and the condyles and rami will appear asymmetrical.

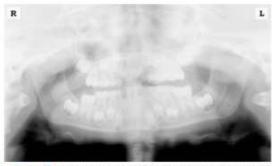

Figure 4: Incorrect lateral position tilted to the right. Note the teeth on the left are wide and poorly defined, while the teeth on the right are narrowed and severely overlapped. The inferior border of the mandible is distorted and the condyles appear asymmetrical.

To avoid imaging errors that result from incorrect lateral positioning, the midsagittal plane must be positioned perpendicular to the floor. Most panoramic x-ray machines have a head positioner and laser light beam guide, along with a mirror, to assist in determining the correct lateral head position. The pediatric patient may need additional instructions to maintain the correct position throughout the exposure.

The movement of the tube head during exposure may pique the pediatric patient's curiosity, causing the head to rotate as the eyes follow the movement of the tube head. A vertical line decal affixed to the mirror can serve as a visual aid and a focus point. An eye-catching sticker, such as those purchased from a craft store, can be adhered to the mirror in a position that aligns with the midsagittal plane. The patient can be directed to position the head so that the sticker appears at the tip of the nose and to maintain focus on this reflection throughout the exposure. Pediatric patients may find looking at themselves in the mirror entertaining and a fun way to participate in the process.<sup>9</sup>

English

#### Superior-Inferior (Up-Down) Positioning Error

Positioning the dental arches within the superior-inferior (up-down) dimension of the focal trough can be challenging to achieve, especially with children whose smaller size reduces the distance between the shoulders and the inferior border of the chin. When the arches are positioned incorrectly in the superior-inferior direction, the image exhibits multiple distortions, including increased overlap in the premolar regions. When the arches are positioned too far up or down, the teeth will simultaneously move into a position that is too far back or too far forward, respectively, out of the focal trough.<sup>11</sup>

Positioning the arches too far superiorly produces a characteristic "frown" or flat, downward-turned appearance to the occlusal plane (Figure 5). The condyles flare out and off the edges of the image, and the palate appears as a widened, thick, dense radiopacity. This positioning error results in a widened appearance of the palate and obliterates the apical regions of the maxillary teeth, compromising the images of the unerupted developing dentition. As the maxillary arch tips upward, the anterior teeth tilt backward, producing the same widened appearance that results from an incorrect anterior-posterior position. Positioning the arches too far inferior produces a characteristic "smile" appearance or the upward curve of the occlusal plane, with the condyles tilting inward toward the center of the image (Figure 6). Depending on the severity of the downward position, the vertebrae may also curve inward and appear superimposed over the condyles, and the hyoid bone may be superimposed over the mandible blocking a clear view of the erupted and unerupted mandibular teeth.

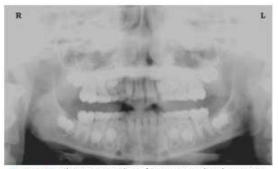

Figure 5: Chin positioned too far up. Note the characteristic "frown" or flat, downward-turned appearance to the occlusal plane. The widened palate obscures the view of the maxillary apices and the developing permanent dentition.

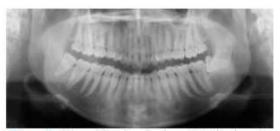

Figure 6: Chin positioned too far down. Note the characteistic "smile" or upward curved appearance to the occlusal plane and the hyoid bone superimposed over the mandible.

Correct positioning of the arches in the superior-inferior dimension requires that the patient stands with an erect posture while tucking the chin in and down slightly, a direction that both adults and pediatric patients often find difficult to follow without specific guidance. The result is often a slumped position with the patient hunching the neck and shoulders over to place the chin on the chin rest. The vertebrae collapse causing attenuation of the x-ray beam that produces a triangular radiopacity superimposed over the mandible and, if severe, over the anterior maxillary regions as well.

Depending on the manufacturer, panoramic x-ray machines direct the operator to position the Frankfort or the canthomeatal plane parallel to the floor or the ala-tragus line 5° down toward the floor. This is achieved by raising or lowering the chin rest so that the appropriate landmark lines up with indicators on the machine (Figure 2). The patient should be directed to stand in front of the panoramic x-ray machine allowing the operator to place the chin rest in a position that is slightly higher than the patient's chin. The patient is then requested to move into the overhead assembly of the machine and remain standing tall. If further adjustment is needed, it is usually to a lowered chin position. Once the patient's chin is resting on the chin rest, it is easier to move to a lower position than to a higher one. To assist with placing the chin on the chin rest while maintaining an erect posture, the pediatric patient can be directed to stand like a soldier. Most children are familiar with the straight back, chest forward, tucked chin position demonstrated by military persons, and can readily mimic this stance.

#### **Further Recommendations**

Before beginning the exposure, the patient should be directed to close the lips around the bite block and to place the tongue against the palate. Leaving the lips open will create a soft tissue shadow across the teeth that can be mistaken for caries.<sup>7</sup> Leaving the tongue at rest during the exposure allows the radiation to easily penetrate the

space of the oral cavity between the dorsal surface of the tongue and the palate, producing a radiolucent shadow that diminishes the diagnostic quality of the radiograph (Figure 3).

"Filling in" this space with the soft tissue of the tongue can increase the quality of the image by diminishing this radiolucent shadow. When directed to place the tongue on the roof of the mouth, the pediatric patient is likely to press only the tip of the tongue against the palate. While an adult patient can usually understand what is required when directed to swallow and note the position of the tongue, a child may be directed to suck in the cheeks, which results in pushing the tongue into a position flat against the palate.<sup>7</sup>

#### Conclusion

In addition to these guidelines for producing error-free radiographic images for pediatric patients, panoramic machines should be evaluated periodically for accuracy. Changes may occur over time to the focal trough that interferes with the diagnostic quality of the machine.<sup>6</sup> If a decrease in image quality is noted despite following accurate patient positioning steps, the panoramic x-ray machine should be inspected, and the focal trough recalibrated. The dental hygienist who is skilled in understanding general equipment operation and pediatric patient management is more likely to produce radiographic images that result in higher diagnostic yields.

#### <u>References</u>

1. Public Health Service, Food and Drug Administration, American Dental Association Council on Dental Benefits Program, Council on Dental Practice, Council on Scientific Affairs. The Selection of Patients for Dental Radiographic Examinations. Washington, DC: United States Department of Health and Human Services; 1987 (revised 2005):1-23.

2. Pinkham PS, Casamassimo, Fields HW, McTigue DJ, Nowak AJ. Pediatric Dentistry Infancy Through Adolescence. 4th ed. St. Louis: Elsevier Saunders; 2005:677.

3. Thomson EM. Panoramic radiographs and the pediatric patient. Dimensions of Dental Hygiene. 2008;6(2):26-29.

4. Rushton VE, Rout J. Panoramic Radiology. London: Quintessence Publishing Co Ltd; 2006:17, 84-85.

5. Kullman L, Joseph B. Quality of digital panoramic radiography in a newly established dental school. Swedish Dent Journal. 2006; 30: 165-170.

6. Akarslan ZZ, Erten H, Güngör K, et al. Common errors on panoramic radiographs taken in a dental school. J Contemp Dent Pract. 2003; 4:24-34.

7. Rushton VE, Horner K, Worthington HV. The quality of panoramic radiographs in a sample of

general dental practices. Br Dent J. 1999; 26: 630-633.

8. White SC, Heslop EW, Hollender LG, Mosier KM, Ruprecht A, Shrout MK. Parameters of radiologic care: an official report of the American Academy of Oral and Maxillofacial Radiology. Oral Surg Oral Med Oral Pathol. 2001; 91:498-511.

9. McDonald RE, Avery DR, Dean JA. Dentistry for the Child and Adolescent. 8th ed. St. Louis: Elsevier Mosby; 2000:71-72.

10. Johnson ON, Thomson EM. Essentials of Dental Radiography for Dental Assistants and Hygienists. 8th ed. Upper Saddle River, NJ: Prentice-Hall 2007:388-397.

11. Serman N, Horrell BM, Singer, S. High-quality panoramic radiographs. Tips and tricks. Dentistry Today. 2003;22(1):70-73.

#### 16.4.3 Setting Exposure Values to the Age Group

For more information about this topic, refer to the Appendices **15.1 Recommended X-Ray Exposure Table**.

#### 16.4.4 The References Pertinent to the Potential Risks for the Pediatric Patients

#### 1) Literature

I. ESPELID, I. MEJÀRE, K. WEERHEIJM:

EAPD guidelines for the use of radiographs in children, P40-48. European Journal of Pediatric Dentistry 1/2003 Guidelines in dental radiology are designed to avoid unnecessary exposure to X-radiation and to identify individuals who may benefit from a radiographic examination. Every prescription of radiographs should be based on an evaluation of the individual patient's benefit. Due to the relatively high frequency of caries among 5-year-old children, it is recommended to consider dental radiography for each child even without any visible caries or restorations. Furthermore, radiography should be considered at 8-9 years of age and then at 12-14, which is 1-2 years after the eruption of premolars and second molars. Additional bitewing controls should be based on an overall assessment of the caries activity/risk. The high-risk patient should be examined radiographically annually, while a 2-3 year interval should be considered when caries activity/risk is low. A routine survey by radiographs, except for caries, has not been shown to provide enough information to be justified considering the balance between cost (radiation and resources) and benefit.

 MICHAEL L. TAYLOR, B.SC. TOMAS KRON, PH.D., AND RICK D. FRANICH, PH.D.:

Green X<sup>™</sup> (Model: PHT-75CHS) User Manual

ASSESSMENT OF OUT-OF-FIELD DOSES IN RADIOTHERAPY OF BRAIN LESIONS IN CHILDREN, Int. J. Radiation Oncology Biol. Phys., Vol. -, No. -, pp. 1–7, 2010 To characterize the out-of-field doses in pediatric radiotherapy and to identify simple methods by which out-of-field dose might be minimized, to reduce the risk of secondary cancers Out-of-field doses to pediatric patients can be minimized by using simple treatment

C. THEODORAKOU, K. HORNER, K. HOWARD, A. WALKER:

Pediatric organ and effective doses in dental cone beam computed tomography Dental CBCT has been associated with higher radiation risk to the patients compared to conventional dental X-ray imaging. Several studies have investigated the radiation doses involved in dental CBCT for adults, but none has investigated pediatric doses. This study estimates the organ and effective doses for two pediatric tissue-equivalent phantoms using thermoluminescent dosimeters for three dental CBCT units and six imaging protocols. The doses to the thyroid, salivary glands and brain ranged from 0.068mSv to 1.131mSv, 0.708mSv to 2.009mSv and 0.031mSv to 1.584mSv respectively. The skin and red bone marrow have received much lower doses than the other three organs. The effective doses ranged from 0.022 mSv to 0.081 mSv. The effective doses calculated in this study were much higher than these of panoramic X-ray imaging but lower than conventional CT

 CHIYO YAMAUCHI-KAWAURA & KEISUKE FUJII & TAKAHIKO AOYAMA & SHUJI KOYAMA & MASATO YAMAUCHI:

Radiation dose evaluation in the head and neck MDCT examinations with a 6-year-old child anthropomorphic phantom, Pediatr Radiol (2010) 40:1206–1214 DOI 10.1007/s00247-009-1495-z

**Background:** CT examinations of the head and neck are the most commonly performed CT studies in children, raising concerns about radiation dose and their risks to children.

**Objective:** The purpose of this study was to clarify radiation dose levels for children 6 years of age undergoing head and neck multi-detector CT (MDCT) examinations.

**Materials and methods:** Radiation doses were measured with small-sized silicon photodiode dosimeters that were implanted at various tissue and organ positions within a standard 6-year-old anthropomorphic phantom. Organ and effective

doses of brain CT were evaluated for 19 protocols in nine hospitals on various (2– 320 detector rows) MDCT scanners.

**Results:** The maximum value of the mean organ dose in brain CT was 34.3 mGy for brain. Maximum values of mean doses for the radiosensitive lens and thyroid were 32.7 mGy for a lens in brain CT and 17.2 mGy for thyroid in neck CT. The seventy-fifth percentile of effective dose distribution in brain CT was approximately the same as the diagnostic reference level (DRL) in the 2003 UK survey.

#### 2) Website

For additional information on pediatric X-ray imaging, please refer to the websites below.

- <u>http://www.fda.gov/radiation-</u> <u>emittingproducts/radiationemittingproductsandprocedures/medicalimaging/u</u> <u>cm298899.htm</u>
- http://www.imagegently.org/

# 16.5 Abbreviations

| AC    | Alternating Current                            |
|-------|------------------------------------------------|
| AF    | Auto-Focusing                                  |
| AMPT  | Adaptive layer Mode Panoramic Tomography       |
| CAN   | Controlled Area Network                        |
| СВСТ  | Cone-Beam Computed Tomography                  |
| CMOS  | Complementary Metal-Oxide -Semiconductor       |
| СТ    | Computed Tomography                            |
| DAP   | Dose Area Product                              |
| DC    | Direct Current                                 |
| DICOM | Digital Imaging and Communications in Medicine |
| EMC   | Electromagnetic Compatibility                  |
| ESD   | Electrostatic Discharge                        |
| EUT   | Equipment Under Test                           |
| FDD   | A focal spot to Detector Distance              |
| FOD   | A focal spot to Object Distance                |
| FOV   | Field of View                                  |
| FPD   | Flat Panel Detector                            |
| IEC   | International Electrotechnical Commission      |
| ISO   | International Standards Organization           |
| LCD   | Liquid Crystal Display                         |
| LED   | Light-Emitting Diode                           |
| MAR   | Metal Artifact Reduction                       |

# 16. Appendices

| AC   | Alternating Current               |
|------|-----------------------------------|
| MPSO | Multiple Portable Socket-Outlet   |
| ODD  | Object to Detector Distance       |
| PA   | Posterior/Anterior                |
| RF   | Radio Frequency                   |
| ROI  | Region of Interest                |
| SID  | Source to Image Receptor Distance |
| SIP  | Signal Input Part                 |
| SOP  | Signal Output Part                |
| SMV  | Submento-Vertical                 |
| STL  | Stereo Lithography                |
| ТМЈ  | Temporomandibular Joint           |
| UHD  | Ultra-High Definition             |

#### Copyright by © 2020 VATECH Co., Ltd.

All rights reserved.

The documentation, brand name, and logo used in this manual are copyrighted.

No part of this manual may be reproduced, transmitted, or transcribed without the expressed written permission of the manufacturer.

We reserve the right to make any alterations that may be required due to technical improvement. For the most current information, contact your **VATECH** representative.

Tel: (+82) 1588-9510

Email: gcs@vatech.com

Website: www.vatech.com

Headquarters: 13, Samsung 1-ro 2-gil, Hwaseong-si, Gyeonggi-do, 18449, Korea Factory: 13, Samsung 1-ro 2-gil, Hwaseong-si, Gyeonggi-do, 18449, Korea

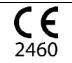

The CE symbol grants this product compliance to the European Directive for Medical Devices 93/42/EEC as amended by 2007/47/EC as a class IIb device.

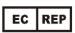

EC Representative; Vatech Global France (SARL) 51 Quai de Dion Bouton 92800 Puteaux France Tel: +33 1 64 11 43 30 Fax: +33 1 64 11 43 39

# GreenX

ZIP Code : 18449 13, Samsung 1-ro 2-gil, Hwaseong-si, Gyeonggi-do, Republic of Korea www.vatech.com

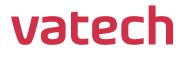